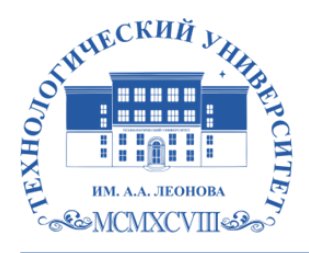

Федеральное государственное бюджетное образовательное учреждение высшего образования «ТЕХНОЛОГИЧЕСКИЙ УНИВЕРСИТЕТ ИМЕНИ ДВАЖДЫ ГЕРОЯ СОВЕТСКОГО СОЮЗА, ЛЕТЧИКА-КОСМОНАВТА А.А. ЛЕОНОВА»

Троицкий Александр подписью: Троицкий Витальевич Александр Подписано цифровой Витальевич

**«УТВЕРЖДАЮ» И.о. проректора \_\_\_\_\_\_\_\_\_ А.В. Троицкий «\_\_\_\_»\_\_\_\_\_\_\_\_\_\_\_\_\_2023 г.**

# **ИНСТИТУТ РАКЕТНО-КОСМИЧЕСКОЙ ТЕХНИКИ И ТЕХНОЛОГИИ МАШИНОСТРОЕНИЯ**

# **КАФЕДРА ТЕХНИКИ И ТЕХНОЛОГИИ**

# **РАБОЧАЯ ПРОГРАММА ДИСЦИПЛИНЫ «ИНЖЕНЕРНАЯ ГРАФИКА»**

**Специальность:** 24.05.01 Проектирование, производство и эксплуатация ракет и ракетно-космических комплексов

**Специализация №21:** Производство и технологическая отработка изделий ракетно-космической техники

**Уровень высшего образования:** специалитет

**Квалификация (степень) выпускника:** инженер

**Форма обучения:** очная, очно-заочная

Королёв 2023

основной составной частью является программа Рабочая проходит и программы образовательной профессиональной основной стороны работодателей в составе  $\rm{co}$ рецензирование профессиональной образовательной программы. Рабочая программа актуализируется и корректируется ежегодно.

Автор: к.т.н., с.н.с. Копылов О.А. Рабочая программа дисциплины: Автор: к.г.н., с.н.е. коньстов Олъг табо на природения университет»,<br>«Инженерная графика» - Королев МО: «Технологический университет», 2023.

# Рецензент: д.т.н., с.н.с. Мороз А.П.

Рабочая программа составлена в соответствии с требованиями федерального государственного образовательного стандарта высшего образования по специальности 24.05.01 «Проектирование, производство и эксплуатация ракет и ракетно-космических комплексов» и Учебного плана, утвержденного Ученым советом Университета.

Протокол № 9 от 11.04.2023 г.

# Рабочая программа рассмотрена и одобрена на заседании кафедры:

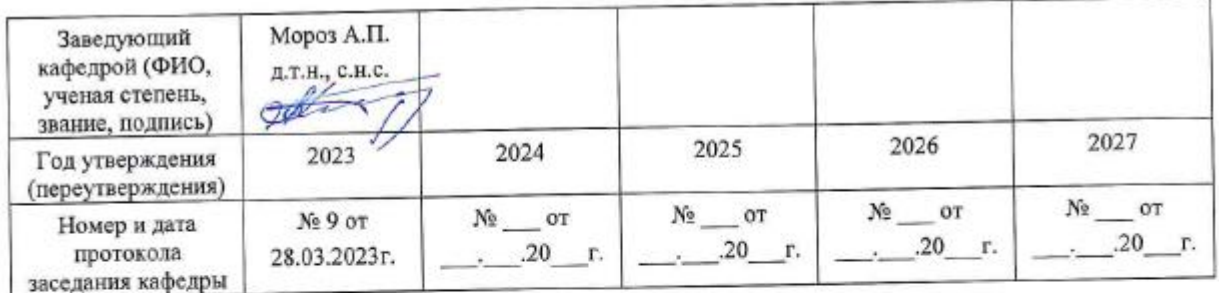

#### Рабочая программа согласована:

Мороз А.П., д.т.н., с.н.с. Руководитель ОПОП ВО Совет

# Рабочая программа рекомендована на заседании УМС:

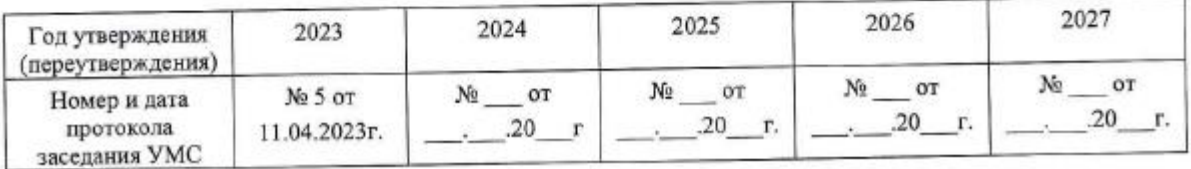

# **1. Перечень планируемых результатов обучения по дисциплине, соотнесенных с планируемыми результатами освоения ОПОП ВО**

**Целью** изучения дисциплины является:

- − изучение содержания и правил составления и оформления чертежей на основе ГОСТов ЕСКД, типов разъемных и неразъемных соединений, классификации соединительных деталей.
- − Дисциплина направлена на формирование навыков выполнения и чтения чертежей различного назначения, решения инженерно–геометрических задач, навыков использования соответствующих стандартов и справочных материалов. Дисциплина «Инженерная графика» подготавливает учащихся к грамотному выполнению и оформлению чертежей.

В процессе обучения студент приобретает и совершенствует следующие компетенции:

# **Универсальные компетенции:**

УК-2. Способен управлять проектом на всех этапах его жизненного цикла.

## **Общепрофессиональные компетенции:**

ОПК-1. Способен применять естественнонаучные и общеинженерные знания, методы математического анализа и моделирования, теоретического и экспериментального исследования для решения инженерных задач профессиональной деятельности;

## **Основными задачами дисциплины** являются:

- 1. Изучение структуры стандартов ЕСКД и основных правил по разработке, оформлению конструкторской документации;
- 2. Изучение приемов анализа и синтеза геометрических форм простых деталей при их изображении и по их изображению на чертеже;
- 3. Развитие у студентов навыков выполнения и чтения технических эскизов и чертежей различного назначения;
- 4. Развитие у студентов навыков выполнения технических чертежей различного назначения на основе 2D моделирования с использованием графического пакета AutoCAD;
- 5. Изучение основ моделирования аксонометрического изображения объемных тел на основе 3D моделирования с использованием графического пакета AutoCAD.

Показатель освоения компетенции отражают следующие индикаторы:

# **Трудовые действия:**

Владеет навыками теоретического и экспериментального исследования объектов профессиональной деятельности.

Разрабатывает концепцию проекта в рамках обозначенной проблемы: формулирует цель, задачи, обосновывает актуальность, значимость, ожидаемые результаты и возможные сферы их применения.

Разрабатывает план реализации проекта с использованием инструментов планирования.

# **Необходимые умения:**

Осуществляет мониторинг хода реализации проекта, корректирует отклонения, вносит дополнительные изменения в план реализации проекта, уточняет зоны ответственности участников проекта.

Формулирует на основе поставленной проблемы проектную задачу и способ ее решения через реализацию проектного управления.

Умеет решать стандартные профессиональные задачи с применением естественнонаучных и общеинженерных знаний, методов математического анализа и моделирования.

# **Необходимые знания:**

Знает основы математики, физики, вычислительной техники и программирования. Планирует необходимые ресурсы, в том числе с учетом их заменимости.

# **2. Место дисциплины в структуре ОПОП ВО**

Дисциплина «Инженерная графика» относится к обязательной части блока 1 основной профессиональной образовательной программы подготовки по специальности 24.05.01 «Проектирование, производство и эксплуатация ракет и ракетно-космических комплексов».

Изучение данной дисциплины базируется на полученных знаниях по математике, приобретенных в средней общеобразовательной школе и в средних профессиональных образовательных учреждениях и дисциплине «Линейная алгебра и аналитическая геометрия», «Начертательная геометрия» и частично изученных компетенциях УК-1, УК-2;ОПК-1, ОПК-5.

Знания и компетенции, полученные при освоении дисциплины «Инженерная графика», являются базовыми при изучении дисциплин: «Основы технологии производства машин и оборудования», «Расчет, конструкция и проектирование ракетных двигателей», а также ряда профессиональных дисциплин специальности и выполнения выпускной квалификационной работы инженера.

# **3. Объем дисциплины и виды учебной работы**

Общая трудоемкость освоения дисциплины для обучающихся очной формы обучения составляет 7 зачетных единиц, 252 часа.

Общая трудоемкость освоения дисциплины для обучающихся очно-заочной формы обучения составляет 7 зачетных единиц, 252 часа.

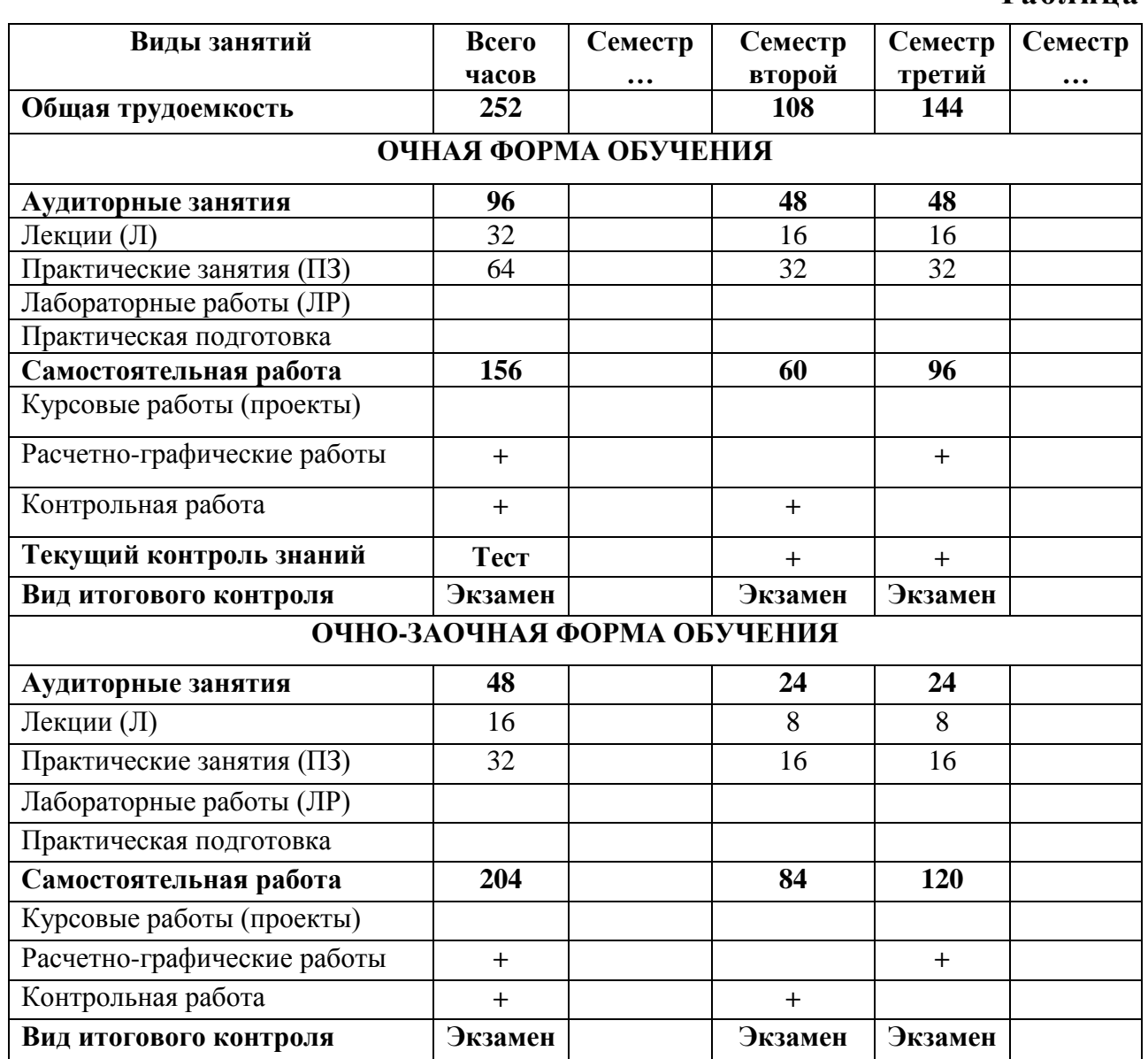

# **4. Содержание дисциплины 4.1 Темы дисциплины и виды занятий**

# **Таблица 2**

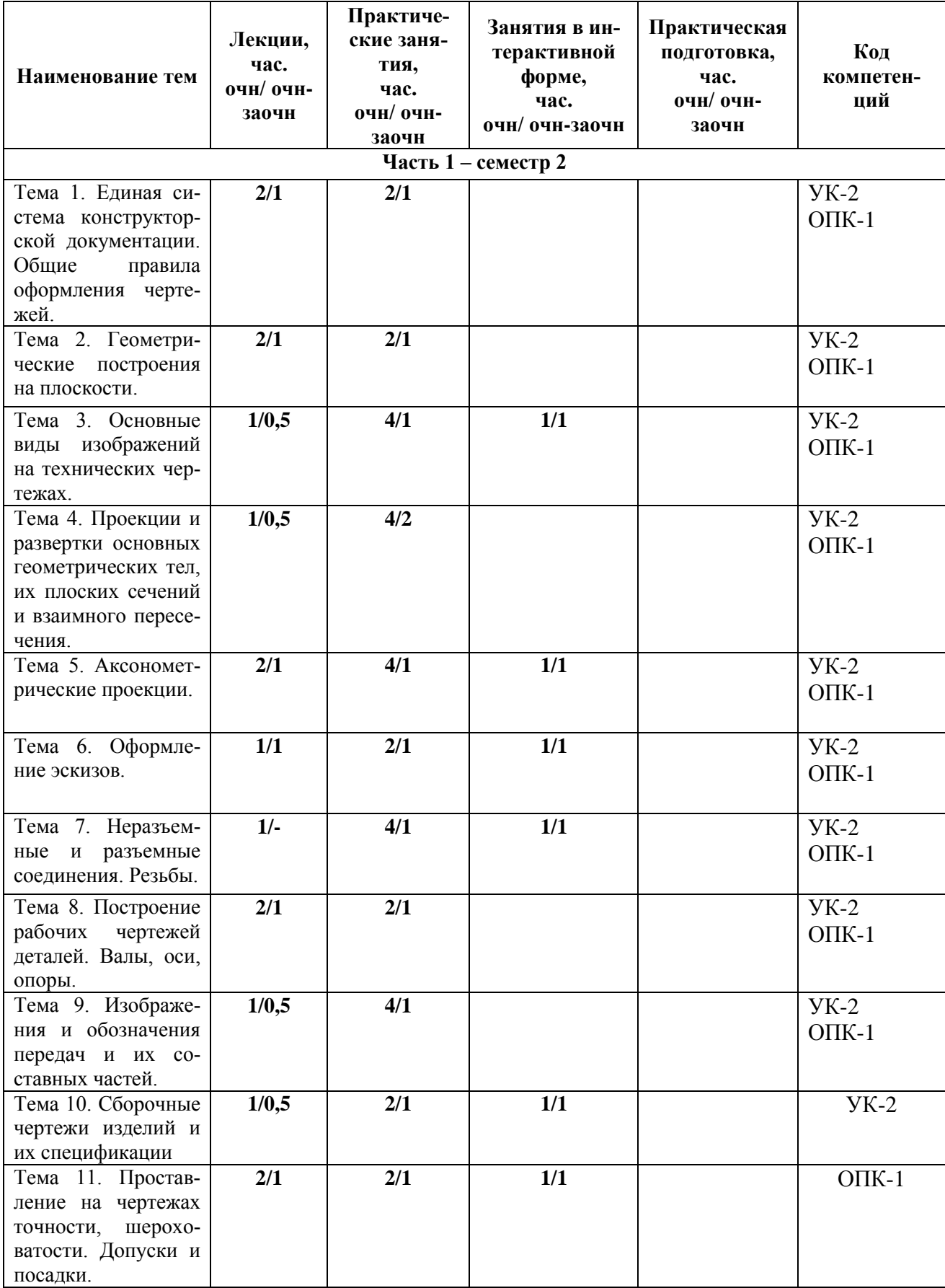

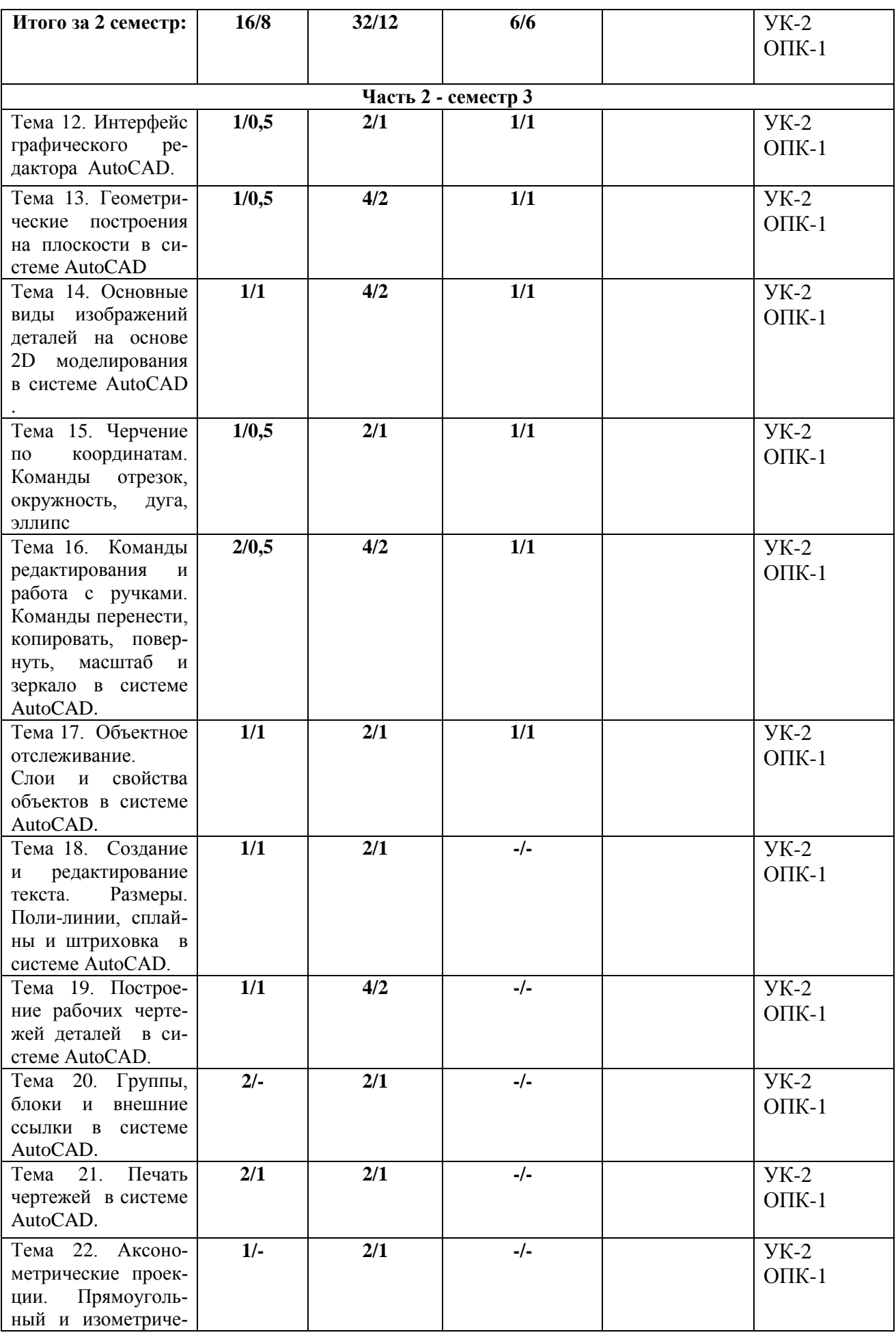

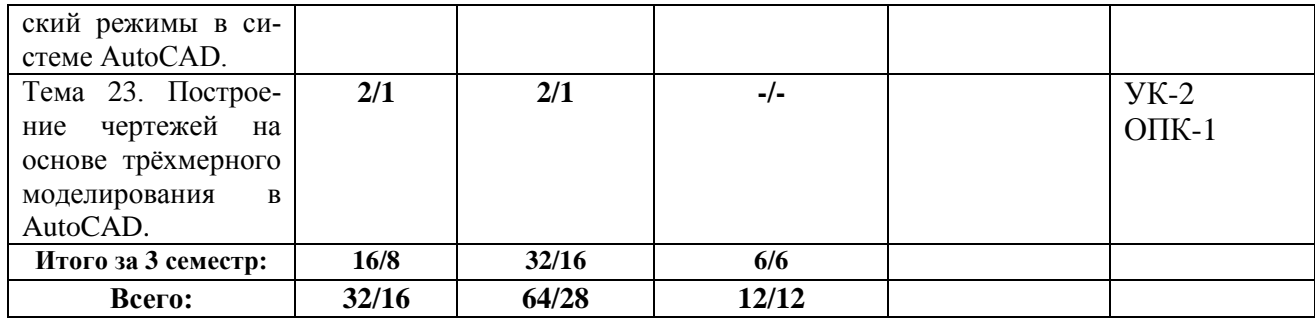

#### **4.2. Содержание тем дисциплины**

## **Тема 1. Единая система конструкторской документации. Общие правила оформления чертежей.**

Состав и классификация стандартов. Виды и состав изделий по ЕСКД. Основные типы конструкторских документов в соответствии с ЕСКД. Стадии разработки конструкторской документации. Общие правила выполнения и оформления чертежей: форматы, основная надпись и ее расположение, масштабы, линии чертежа, графическое обозначение материалов, шрифты чертежные. Основные правила нанесения размеров на чертежах.

#### **Тема 2. Геометрические построения на плоскости.**

Кривые линии в науке и технике и некоторые свойства кривых. Деление отрезков прямых и углов. Перпендикуляр к прямой линии. Построение заданного угла. Деление прямого угла на семь равных частей. Деление окружности на равные части. Построение правильных многоугольников. Спрямление окружности и ее дуги. Сопряжения. Построение касательных. Построение циркульных и лекальных (сплайн) кривых. Эллипсы, овалы, спираль Архимеда, эвольвента, циклоида, парабола, гипербола и синусоида.

#### **Тема 3. Основные виды изображений на технических чертежах.**

Метод проекций. Центральные проекции и их основные свойства. Параллельные проекции и их основные свойства. Прямоугольное (ортогональное) проецирование. Основные виды чертежа изделия. Вспомогательные виды: дополнительный, местный и развернутый виды изображения изделия. Разрезы (горизонтальные, фронтальные, профильные, ступенчатые, наклонные). Сечения. Выносные элементы. Условности и упрощения.

## **Тема 4. Проекции и развертки основных геометрических тел, их плоских сечений и взаимного пересечения.**

Многогранники. Построение проекций и разверток многогранников, их плоских сечений. Общие сведения о телах вращения. Построение проекций, разверток, линий среза и плоских сечений - цилиндра вращения, конуса вращения, сферы, тора. Построение проекций и плоских сечений - сферы, тора. Линии взаимного пересечения тел вращения.

# **Тема 5. Аксонометрические проекции.**

Стандартные прямоугольные и косоугольные аксонометрические проекции с различным расположением осей. Прямоугольная изотермическая проекция. Прямоугольная диметрическая проекция. Косоугольная фронтальная изометрическая проекция. Косоугольная горизонтальная изометрическая

проекция. Косоугольная фронтальная диметрическая проекция. Штриховка и нанесение размеров в аксонометрических проекциях.

#### **Тема 6. Оформление эскизов.**

Требования к эскизам. Эскизы деталей, сборочных единиц. Последовательность операций при выполнении эскизов. Обмер деталей для создания их эскизов.

Некоторые условности, допускаемые стандартом и применяемые при

изображении эскиза детали. Практика по созданию эскизов типовых деталей.

#### **Тема 7. Неразъемные и разъемные соединения. Резьбы.**

Общие сведения о неразъемных соединениях. Изображение на чертежах шпоночных, заклепочных, сварных, клеевых и паяных соединений. Стандартные крепежные детали. Резьбы. Основные параметры и элементы резьбы. Условное обозначение резьбы. Отверстия под крепежные детали. Чертежи сборочных единиц с использованием резьбовых соединений..

#### **Тема 8. Построение рабочих чертежей деталей. Валы, оси, опоры.**

Конструктивные и технологические элементы деталей (радиусы закругления, фаски, гибки, отверстия, канавки и проточки). Требования к оформлению и правила выполнения рабочих чертежей деталей. Основные общие сведения о конструкции, применении осей и валов. Стандартные элементы этих деталей и их изображение. Подшипники и их изображение на чертежах. Последовательность построения рабочих чертежей валов.

#### **Тема 9. Изображения и обозначения передач и их составных частей.**

Основные типы и элементы механических приводов. Изображение кинематических схем механических приводов. Построение чертежей деталей механических передач: шкивы ременных передач, звездочки цепных передач, зубчатые колеса.

#### **Тема 10. Сборочные чертежи изделий и их спецификации.**

Сборочные чертежи. Общие сведения. Составление и чтение сборочных чертежей общего вида. Детализация сборочного чертежа. Оформление спецификации сборочного чертежа. Нанесение номеров позиций и надписей на сборочном чертеже. Пример выполнения сборочного чертежа редуктора и его спецификации.

## **Тема 11. Проставление на чертежах точности, шероховатости. Допуски и посадки.**

Основы взаимозаменяемости. Допуски и посадки. Понятие точности и шероховатости. Обозначения предельных отклонений размера детали и шероховатости на чертежах валов.

## **Тема 12. Интерфейс графического редактора AutoCAD.**

Запуск программы. Интерфейс программы. Установки файлов чертежей. Работа со справочной системой AutoCAD. Средства организации чертежа. Ввод команд. Ввод данных. Выбор объектов в системе AutoCAD. Команды рисования и редактирования. Пользовательский интерфейс. Меню приложений. Панель «Быстрый доступ». Инфоцентр. Лента. Вкладки файлов. Рабочее пространство. Палитры. Командная строка. Вкладки «Модель» и «Лист». Строка состояния. Зуммирование и паноромирование. Панели инструментов. Выбор объектов. Последовательный выбор объектов. Выбор всех объектов на чертеже. Удаление

объектов. Создание и сохранение чертежа. Создание и сохранение файлов чертежей. Параметры интерфейса.

## **Тема 13. Геометрические построения на плоскости в системе AutoCAD.**

Кривые линии в науке и технике и некоторые свойства кривых. Деление отрезков прямых и углов. Перпендикуляр к прямой линии. Построение заданного угла. Деление прямого угла на семь равных частей. Деление окружности на равные части. Построение правильных многоугольников. Спрямление окружности и ее дуги. Сопряжения. Построение касательных. Построение циркульных и лекальных (сплайн) кривых. Эллипсы, овалы, спираль Архимеда, эвольвента, циклоида, парабола, гипербола и синусоида.

# **Тема 14. Основные виды изображений деталей на основе 2D моделирования в системе AutoCAD.**

Метод проекций. Центральные проекции и их основные свойства. Параллельные проекции и их основные свойства. Прямоугольное (ортогональное) проецирование. Основные виды чертежа изделия. Вспомогательные виды: дополнительный, местный и развернутый виды изображения изделия. Разрезы (горизонтальные, фронтальные, профильные, ступенчатые, наклонные). Сечения. Выносные элементы. Условности и упрощения.

# **Тема 15. Черчение по координатам. Команды отрезок, окружность, дуга, эллипс.**

Черчение по координатам. Компьютерное конструирование в AutoCAD. Декартова система координат Единицы измерение. Динамический ввод. Ортогональный режим. Полярное отслеживание. Объектная привязка. Режим «Объектная привязка». Разовые привязки. Параметры режима «Объектная привязка».

## **Тема 16. Команды редактирования и работа с ручками. Команды перенести, копировать, повернуть, масштаб и зеркало в системе AutoCAD.**

Команда «Обрезать». Команда «Удлинить». Команда «Увеличить». Команда «Подобие». Черчение окружностей. Команда «Центр, диаметр». Черчение дуг. Команда «Продолжить». Команда «Кольцо». Команды перенести, копировать, повернуть, масштаб и зеркало.

# **Тема 17. Объектное отслеживание. Слои и свойства объектов в системе AutoCAD.**

Параметры режима «Объектное отслеживание». Привязка «Точка отслеживания». Команда «Растянуть». Создание массивов. Команда «Расчленить». Команда «Сопряжение». «Фаска». Основные свойства объектов. Дополнительные и геометрические свойства объектов. Слои и их свойства. Оформление объектов слоя. Порядок прорисовки. Маскировка.

# **Тема 18. Создание и редактирование текста. Размеры. Поли-линии, сплайны и штриховка в системе AutoCAD.**

Общие сведения о тексте в системе AutoCAD. Создание однострочного текста. Редактирование однострочного текста. Создание и редактирование многострочного текста. Текстовые стили. Создание текстовых стилей. Команды создания размеров. Размер «Базовый». Размер «Цепь». Размер «Допуск». Инструменты управления размерами. Смещение размеров. Разрыв размера.

Команда «Контроль» добавляет или удаляет рамки с контрольными данными для выбранного размера. Стили мультивыноски. Изображение поли-линии и сплайна на чертежах. Команда «Многоугольник». Нанесение штриховки на разрезах и сечениях.

# **Тема 19. Построение рабочих чертежей деталей в системе AutoCAD.**

Конструктивные и технологические элементы деталей (радиусы закругления, фаски, гибки, отверстия, канавки и проточки). Требования к оформлению и правила выполнения рабочих чертежей деталей. Основные общие сведения о конструкции. Стандартные элементы деталей и их изображение. Последовательность построения рабочих чертежей в системе AutoCAD.

# **Тема 20. Группы, блоки и внешние ссылки в системе AutoCAD.**

Группы позволяют объединять объекты и согласованно ими управлять. По умолчанию при выборе одного элемента группы происходит выбор всей группы; при этом группы можно перемещать, копировать, поворачивать и редактировать точно так же, как и индивидуальные объекты. По завершении работы с группой объекты можно разгруппировать. Группы могут быть как именованными, так и неименованными. Блоки очень часто используемый при работе в AutoCAD и представляют из себя произвольное количество объектов, объединенных в один объект. Объединённые в блоки объекты используют одну ручку, что упрощает их перенос и выбор. Редактирование блоков. Работа с внешними файлами. Вставка объектов.

# **Тема 21. Печать чертежей в системе AutoCAD.**

Печать в AutoCAD можно условно разделить на печать из «Модели» и печать из «Листа». Печать из модели обладает не большим количеством настроек и предназначена для быстрой печати чертежа или его части. Печать из листа позволяет создавать сложные компоновочные виды для печати. Печать из модели. Во многих организациях принято выводить чертежи на печать из модели, что удобно если не нужны дополнительные настройки печати. Набор параметров листа.

Принтер/плоттер. Область печати. Видовые экраны с тонированием. Именованные наборы параметров листов. Вкладки «Лист». Управление листами. Установка масштаба видового экрана. Переопределении свойств слоев.

# **Тема 22. Аксонометрические проекции. Прямоугольный и изометрический режимы в си-стеме AutoCAD.**

Режим «Сетка». Лимиты чертежа. Изометрический режим. Изометрический 2D– чертеж является плоским представлением изометрической 3D–проекции. Для начала работы в изометрическом режиме его нужно включить на вкладке «Шаг и стека» диалогового окна «Режимы рисования» установив переключатель «Тип привязки» «Изометрическая». Этот способ черчения позволяет быстро создавать изометрический вид простого проекта. Особенности построения трехмерных моделей. Пространственные координаты. Настройка проецирования.

# **Тема 23. Построение чертежей на основе трёхмерного моделирования в AutoCAD.**

Использование видовых экранов. Пользовательские системы координат. Пространственные свойства объектов. Особенности построения простейших каркасных моделей. Твердотельное моделирование. Основные команды и приемы построения и редактирования монолитных тел. Редактирование составных частей тел. Генерация сечений и разрезов. Построение фронтального, горизонтального и профильного видов чертежа на листе печати по 3D модели детали.

# **5. Перечень учебно-методического обеспечения для самостоятельной работы по дисциплине (модулю)**

1. «Методические указания для обучающихся по освоению дисциплины (модуля)».

- 2. Рабочая тетрадь для практических работ.
- 3. Электронный краткий конспект лекций.
- 4. Краткий электронный справочник по работе в системе AutoCad

## **6. Фонд оценочных средств для проведения промежуточной аттестации обучающихся по дисциплине (модулю)**

Структура фонда оценочных средств для проведения промежуточной аттестации обучающихся по дисциплине «Инженерная графика» приведена в Приложении 1 к настоящей рабочей программе.

# **7. Перечень основной и дополнительной учебной литературы, необходимой для освоения дисциплины (модуля)**

## **Основная литература:**

1. Инженерная компьютерная графика в AutoCAD : учебно-методическое пособие / Г. В. Федотов. - Москва, Берлин : Директ-Медиа, 2021. - 100 с. - ISBN 978-5-4499-2493-3.

URL: https://biblioclub.ru/index.php?page=book&id=616064

2. Выполнение чертежей валов и зубчатых колес в пакете Компас 3D-V13 : методические указания / составители Л. Л. Карманова [и др.] ; под редакцией Л. И. Хмаровой. — Челябинск : ЮУрГУ, 2016. — 30 с. — Текст : электронный // Лань : электронно-библиотечная система. URL:<https://e.lanbook.com/book/146051>(дата обращения: 08.10.2020).

## **Дополнительная литература:**

- 1. Инженерная 3D-компьютерная графика : монография / А. Л. Хейфец, А. Н. Логиновский, И. В. Буторина, В. Н. Васильева ; под редакцией А. Л. Хейфеца. — Челябинск : ЮУрГУ, 2016. — 413 с. — ISBN 978-5-696- 04057-8. — Текст : электронный // Лань : электронно-библиотечная система. — URL: <https://e.lanbook.com/book/146062>(дата обращения: 08.10.2020). — Режим доступа: для авториз. пользователей.
- 2. Кувшинов, Н. С. Инженерная графика в приборостроении : учебное пособие / Н. С. Кувшинов, Т. Н. Скоцкая. — Челябинск : ЮУрГУ, 2016. — 119 с. — Текст : электронный // Лань : электронно-библиотечная система. —

URL:<https://e.lanbook.com/book/146073>(дата обращения: 08.10.2020). — Режим доступа: для авториз. пользователей.

- 3. Савельев, Ю. Ф. Инженерная компьютерная графика. Твердотельное моделирование объектов в среде «Компас-3D» : учебное пособие / Ю. Ф. Савельев, Н. Ю. Симак. — Омск : ОмГУПС, 2017. — 77 с. — ISBN 978-5- 949-41181-0. — Текст : электронный // Лань : электронно-библиотечная система. — URL: <https://e.lanbook.com/book/129207>(дата обращения: 08.10.2020). — Режим доступа: для авториз. пользователей.
- 4. Латышенко, Л. И. Инженерная графика (конспект лекций) : учебное пособие / Л. И. Латышенко ; составитель Л. И. Латышенко. — Кемерово : КузГТУ имени Т.Ф. Горбачева, 2015. — 78 с. — Текст : электронный // Лань : электронно-библиотечная система. — URL: <https://e.lanbook.com/book/115137>(дата обращения: 08.10.2020). — Режим доступа: для авториз. пользователей.
- 5. Никулин, Е. А. Компьютерная графика. Модели и алгоритмы : учебное пособие / Е. А. Никулин. — 2-е изд., стер. — Санкт-Петербург : Лань, 2018. — 708 с. — ISBN 978-5-8114-2505-1. — Текст : электронный // Лань электронно-библиотечная система. — URL: <https://e.lanbook.com/book/107948>(дата обращения: 08.10.2020). — Режим доступа: для авториз. пользователей.

# **8. Перечень ресурсов информационно-телекоммуникационной сети «Интернет», необходимых для освоения дисциплины (модуля)**

- 1. [http://eup.ru/catalog/all-all.asp–](http://eup.ru/catalog/all-all.asp) научно-образовательный портал.
- 2. [http://informika.ru/–](http://informika.ru/) образовательный портал.
- 3. www.znanium.com -
- 4. e.lanbook.com
- 5. http://forum.dwg.ru/
- 6. http://autocadteacher.ru/

7.http://autocad-master.ru/images/stories/book/autocad/AutoCad\_vypolnenie\_cboro chnyh\_chertezhey.rar

# **9. Методические указания для обучающихся по освоению дисциплины (модуля)**

Методические указания для обучающихся по освоению дисциплины «Инженерная графика», приведены в Приложении 2 к настоящей рабочей программе.

## **10. Перечень информационных технологий, используемых при осуществлении образовательного процесса по дисциплине**

## **Перечень программного обеспечения:**

*MSOffice, Программный комплекс «AutoCAD», «Компас».*

#### **Информационные справочные системы:**

**1.** Электронные ресурсы образовательной среды Университета:

- [http://biblioclub.ru/index.php -](http://biblioclub.ru/index.php%20-) библиоклуб (университетсткая библиотека);

http:// www.znanium.com - электронно-библиотечная система Znanium.com!;

- http:// e.lanbook.com -электронно-библиотечная система издательства «Лань»;

- http:// www.rucont.ru/ -Национальный цифровой ресурс Руконт - межотраслевая электронная библиотека (ЭБС);

2. Информационные справочные системы.

## **11. Описание материально-технической базы, необходимой для осуществления образовательного процесса по дисциплине (модулю)**

#### **Лекционные занятия:**

-аудитория, оснащенная презентационной техникой (проектор, экран);

- комплект презентаций/слайдов - демонстрационных материалов по разделам курса в Power Point.

#### **Практические занятия:**

- компьютерный класс с проектором для интерактивного обучения и проведения лекций в форме слайд-презентаций, оборудованный современными лицензионными программно-техническими средствами: операционная система не ниже WindowsXP; офисные программы MSOffice; программный комплекс «AutoCAD»;

- рабочее место преподавателя, оснащенное компьютером с доступом в Интернет;

- рабочие места студентов, оснащенные компьютерами с доступом в Интернет.

#### **Приложение 1**

**Фонд оценочных средств для проведения промежуточной аттестации обучающихся по дисциплине (модулю)**

# **ИНСТИТУТ РАКЕТНО-КОСМИЧЕСКОЙ ТЕХНИКИ И ТЕХНОЛОГИЙ МАШИНОСТРОЕНИЯ**

# **КАФЕДРА ТЕХНИКИ И ТЕХНОЛОГИИ**

# **ФОНД ОЦЕНОЧНЫХ СРЕДСТВ ДЛЯ ПРОВЕДЕНИЯ ПРОМЕЖУТОЧНОЙ АТТЕСТАЦИИ ОБУЧАЮЩИХСЯ ПО ДИСЦИПЛИНЕ**

# **«ИНЖЕНЕРНАЯ ГРАФИКА»**

**Направление подготовки:** 24.05.01 «Проектирование, производство и эксплуатация ракет и ракетно-космических комплексов» **Специализация:** №21 «Производство и технологическая отработка изделий ракетно-космической техники»

**Уровень высшего образования:** специалитет

**Квалификация (степень) выпускника:** инженер

**Форма обучения:** очная, очно-заочная

Королёв 2023

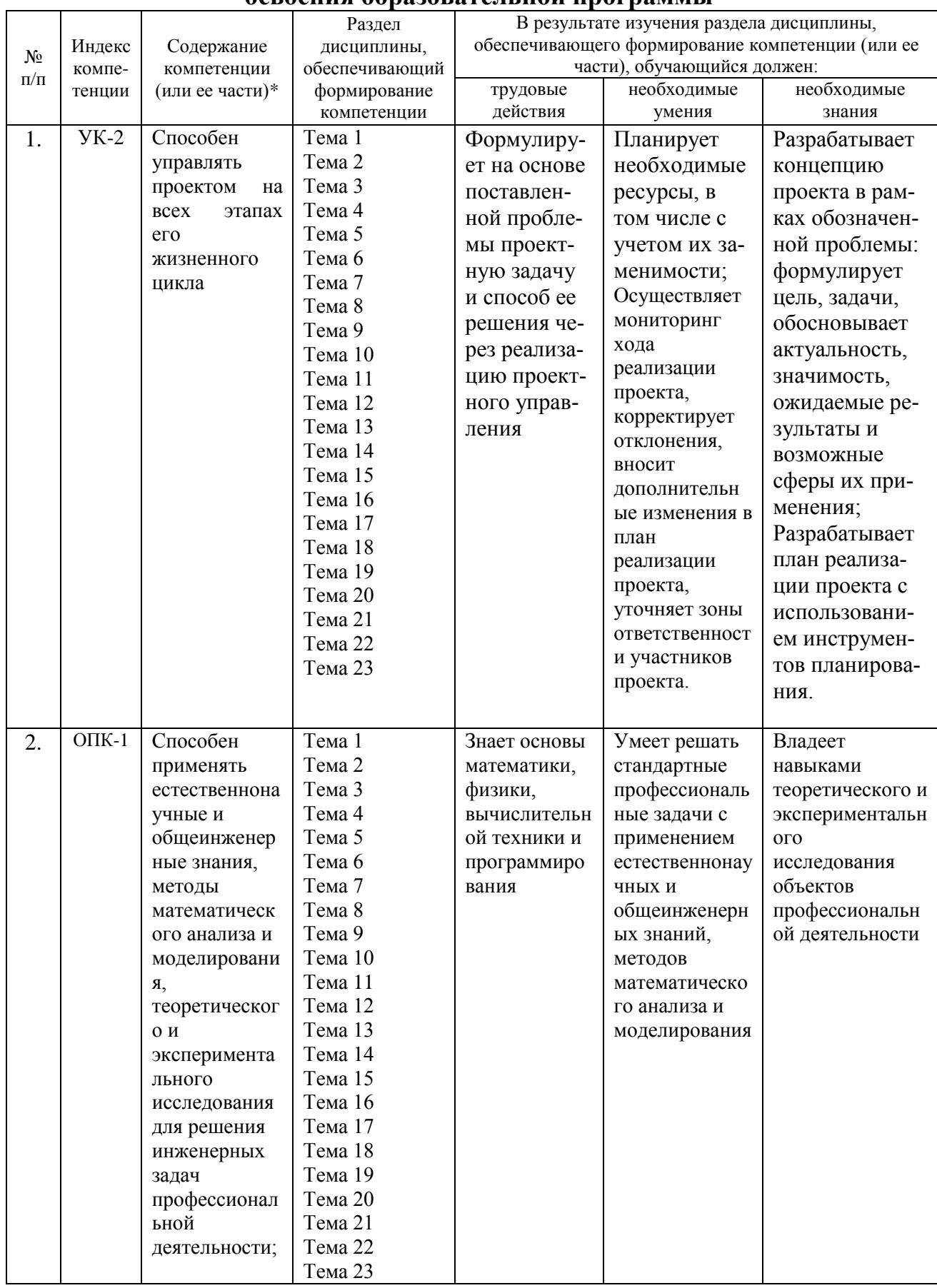

#### **1. Перечень компетенций с указанием этапов их формирования в процессе освоения образовательной программы**

# **2. Описание показателей и критериев оценивания компетенций на различных этапах их формирования, описание шкал оценивания**

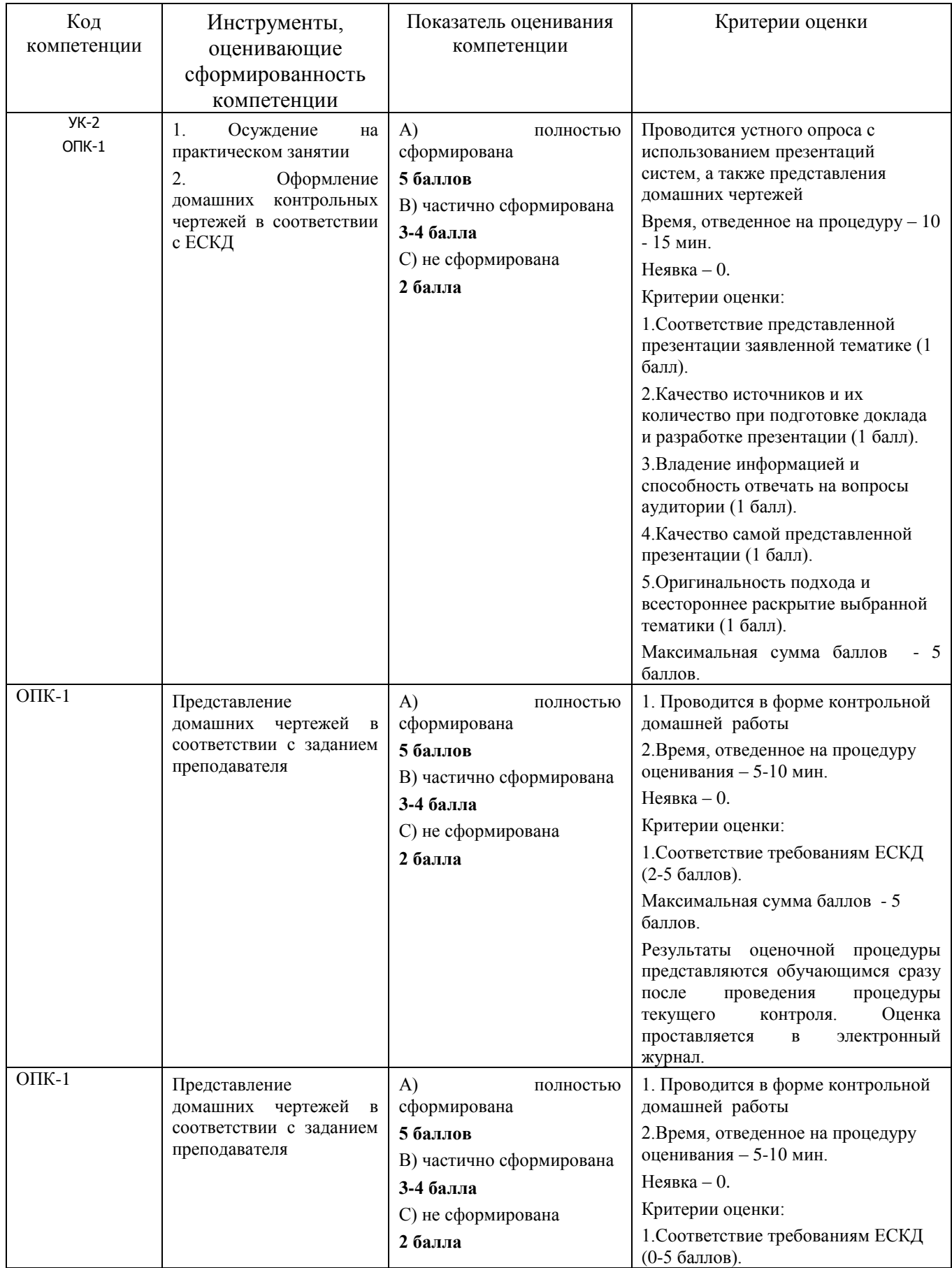

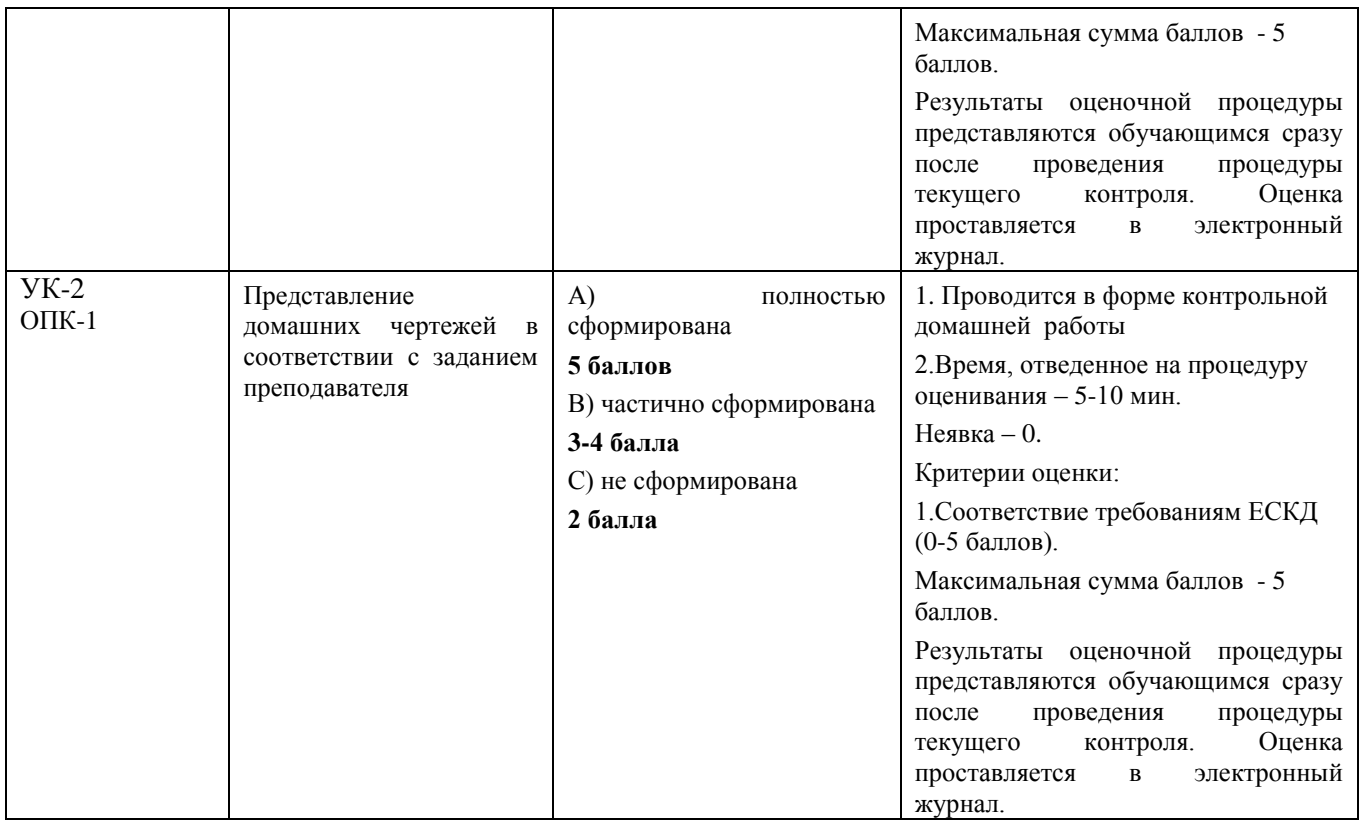

# **3. Типовые контрольные задания или иные материалы, необходимые для оценки знаний, умений, навыков и (или) опыта деятельности, характеризующих этапы формирования компетенций в процессе освоения образовательной программы**

# **3.1 Тематика контрольного задания**

Обучающиеся в процессе обучения выполняют контрольную графическую работу по тематике практических занятий.

В контрольной работе обучающиеся должны показать умение пространственного представления и воображения, способности к анализу и синтезу пространственных форм деталей. В выполненных эскизах и чертежах каждый студент должен продемонстрировать технику выполнения и чтения чертежей различных деталей и сборочных единиц, умение оформлять конструкторскую документацию.

Примерные темы контрольных графических работ

- геометрические построения на плоскости одной из фигур: овала, эллипса, многоугольника, эвольвенты, циклоиды (формат А3);

- построение третьей проекции детали по двум заданным (формат А4);

- выполнение эскиза трех проекций детали технической формы по ее аксонометрическому изображению (формат А3);

- построение разреза, сечения или дополнительного вида детали (формат А3);

- построение чертежа одного из вариантов резьбового соединения (формат А4);

- построение аксонометрической проекции детали с вырезом в передней четверти (формат А4);

- построение рабочего чертежа детали (формат А3);

- чертежа трех проекций простой детали по ее аксонометрическому изображению (формат А3);

- чертежа детали с ломаным разрезом (формат А4);

- чертежа детали со ступенчатым разрезом (формат А4);

- эскиза детали с натуры (формат А4);

- чертежа одного из типов резьбового соединения (формат А4);

- чертежа аксонометрической проекции детали (формат А4);

- сборочного чертежа (формат А4);

- спецификации сборочного чертежа (формат А4).

Ниже приведены варианты контрольной графической работы.

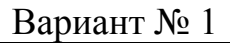

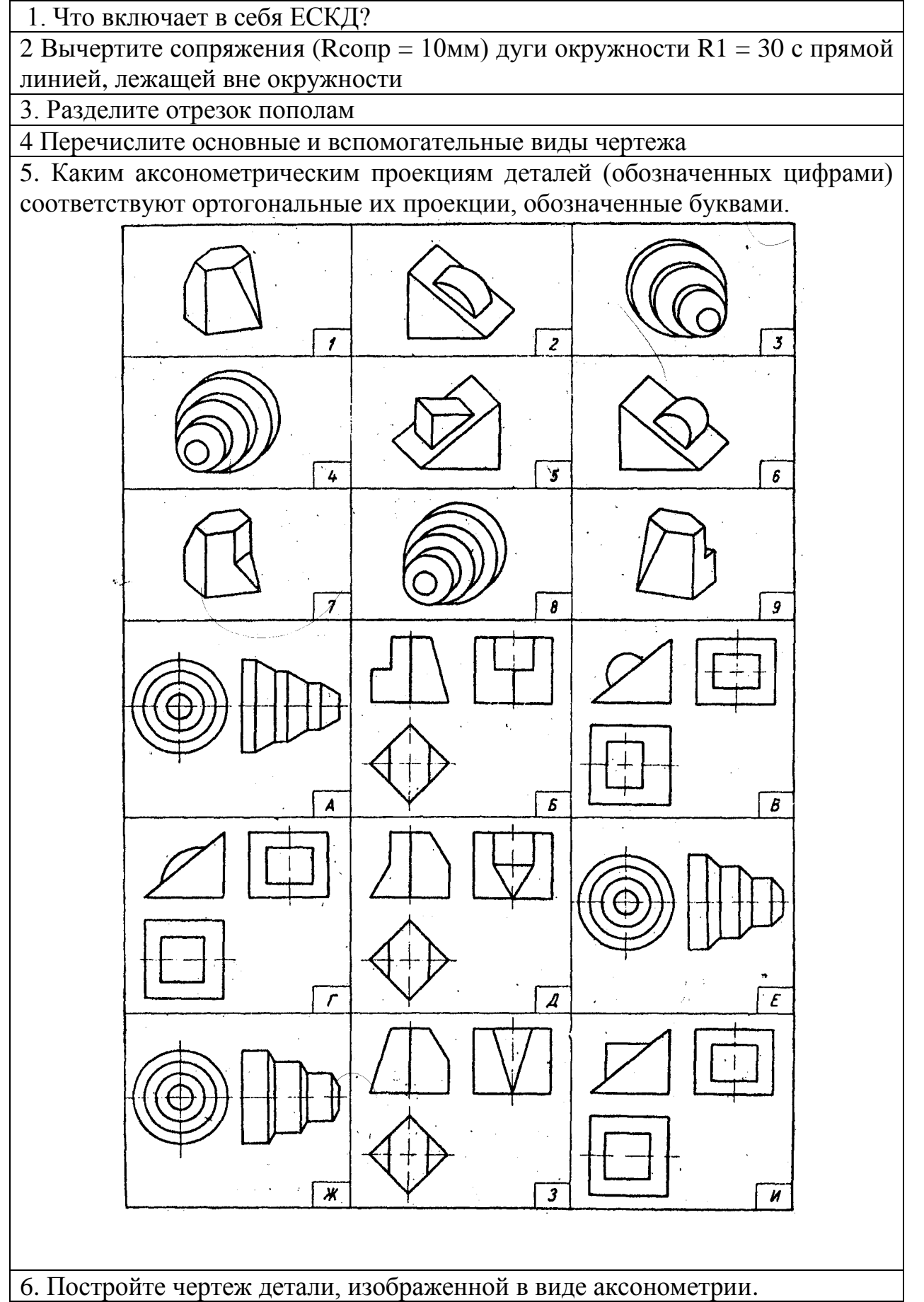

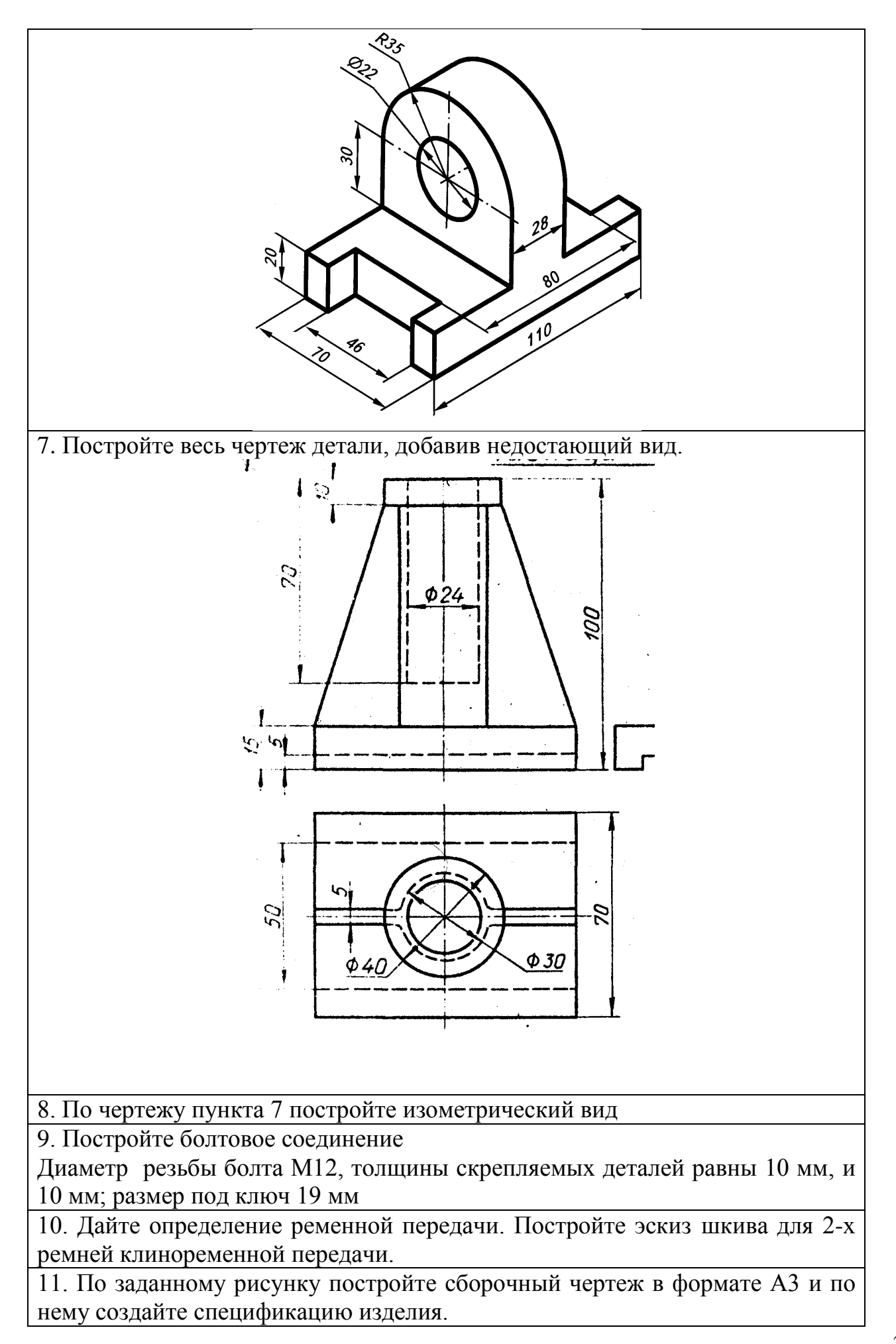

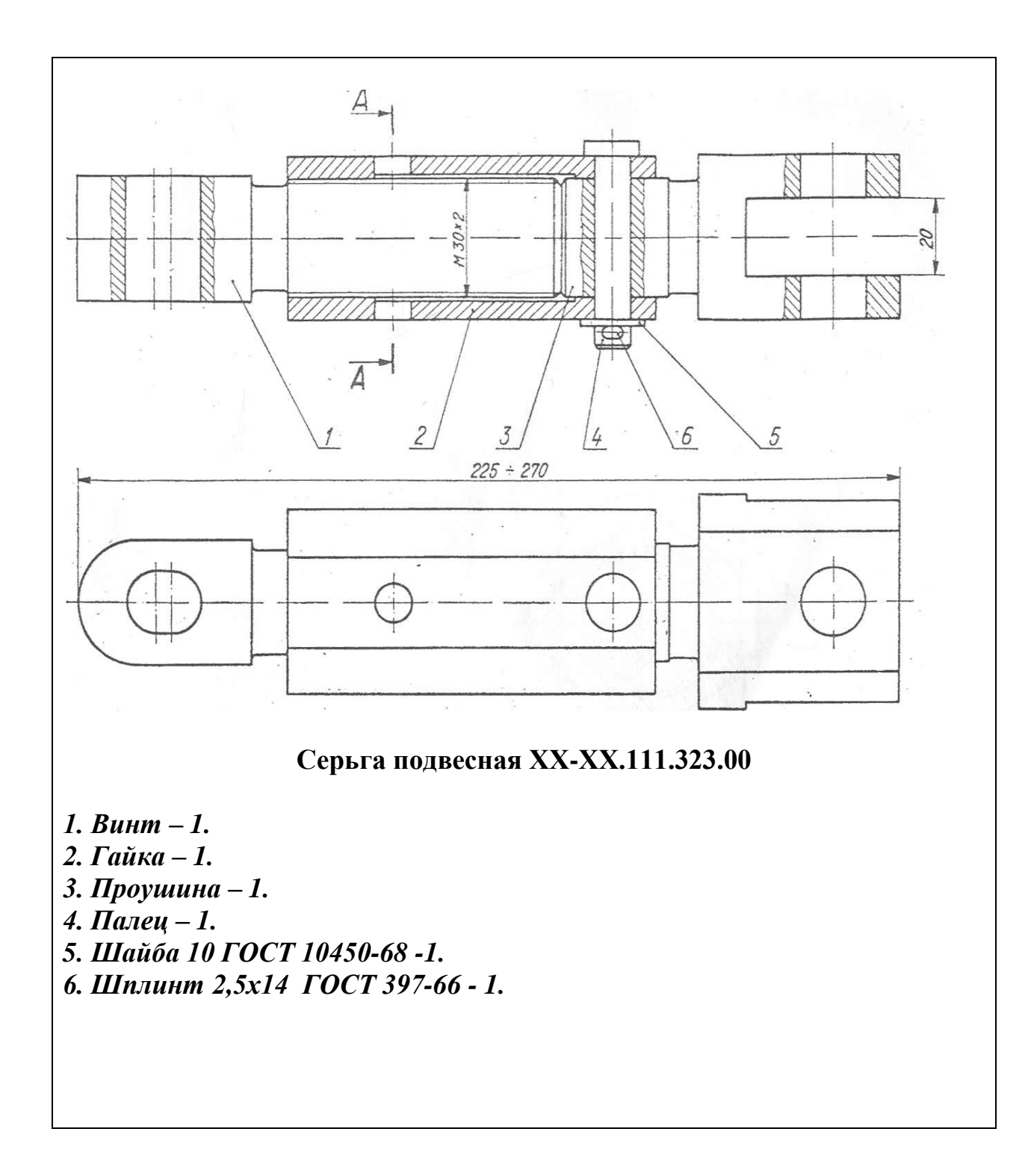

Вариант № 2

1. Что такое ЕСКД?

2. Вычертите внутреннее сопряжение двух дуг R1 = 30 и R1 = 20 третьей дугой радиуса R3 = 10.

3. Разделите отрезок на 9 равных частей

4. Перечислите размеры проставляемые на чертеже детали

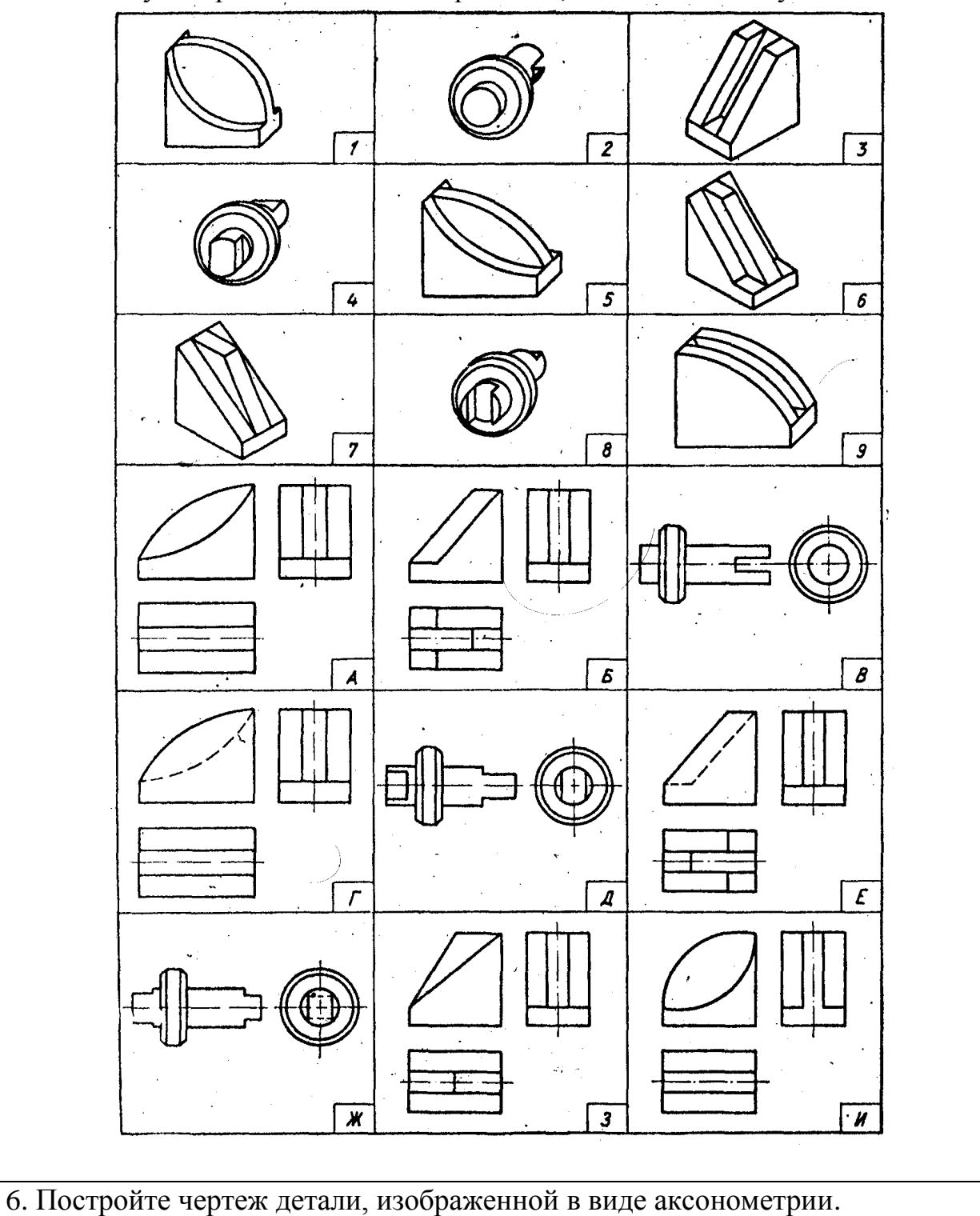

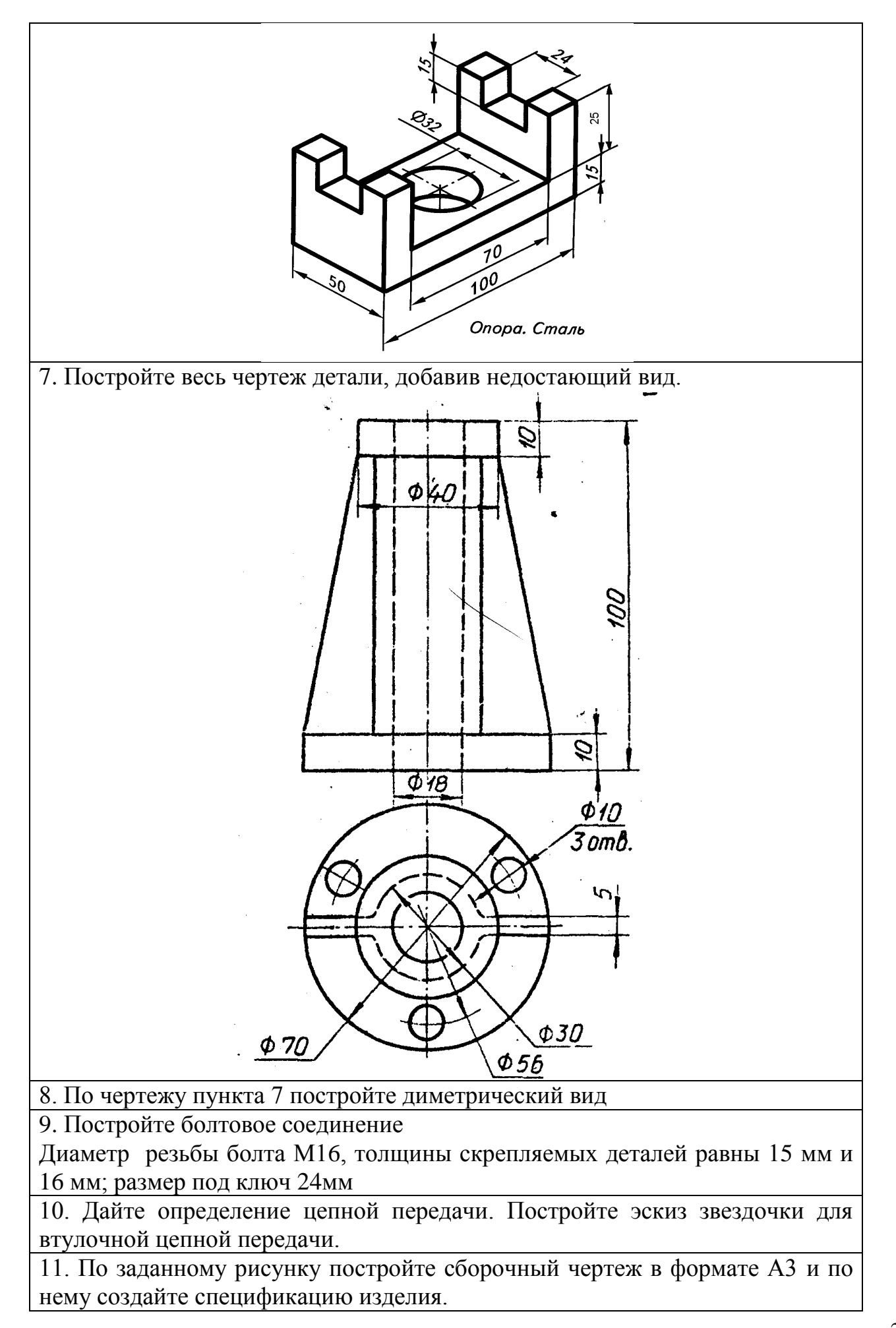

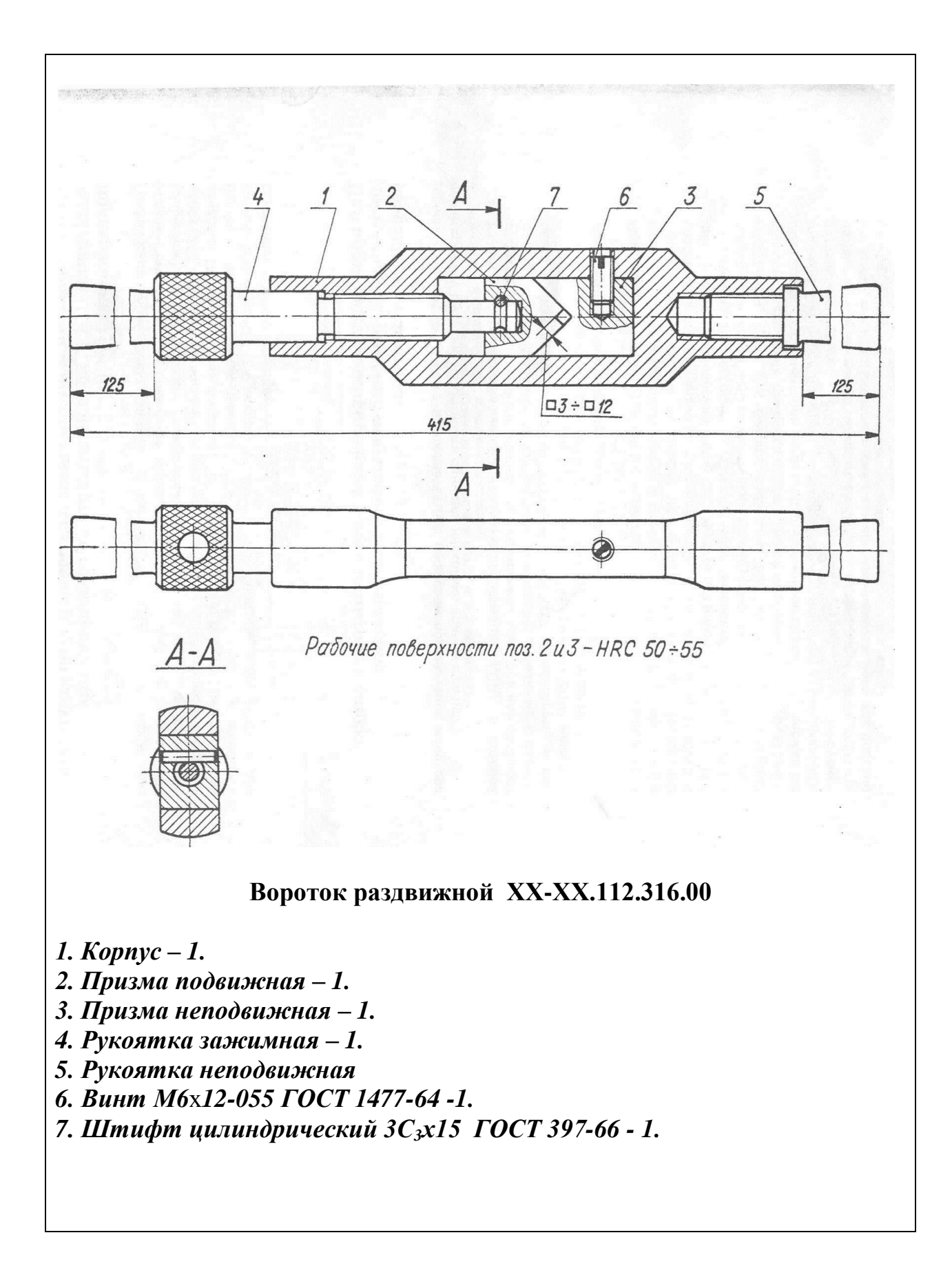

#### Вариант № 3

1. Основное назначение стандартов ЕСКД

2 Вычертите внешнее сопряжение двух дуг R1 = 30 и R2 = 20 третьей дугой радиуса R3 = 80

3 Построить перпендикуляр к прямой, проходящий в точке, лежащей вне прямой

4. Перечислите фигуры, получаемые при сечении цилиндра.

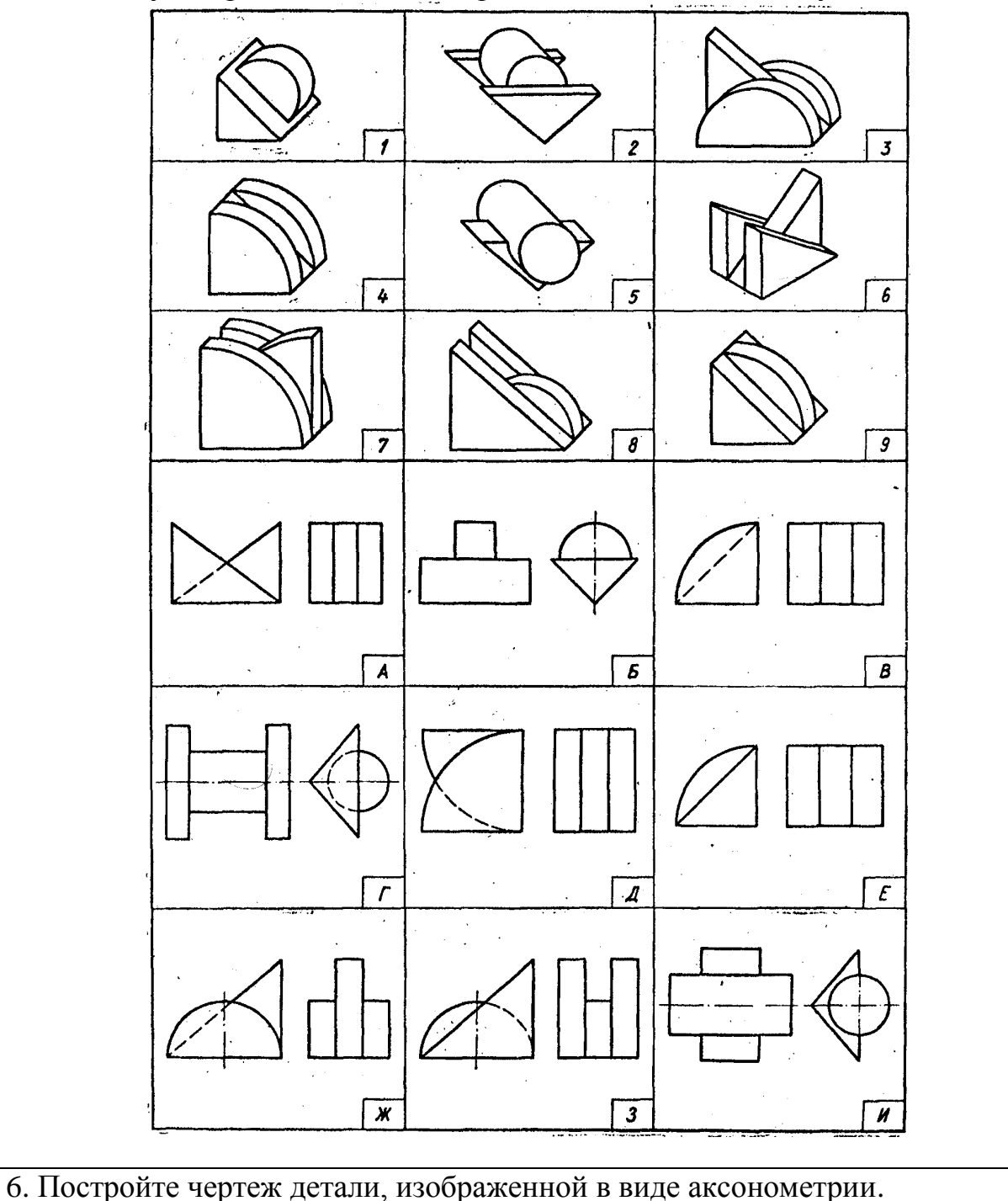

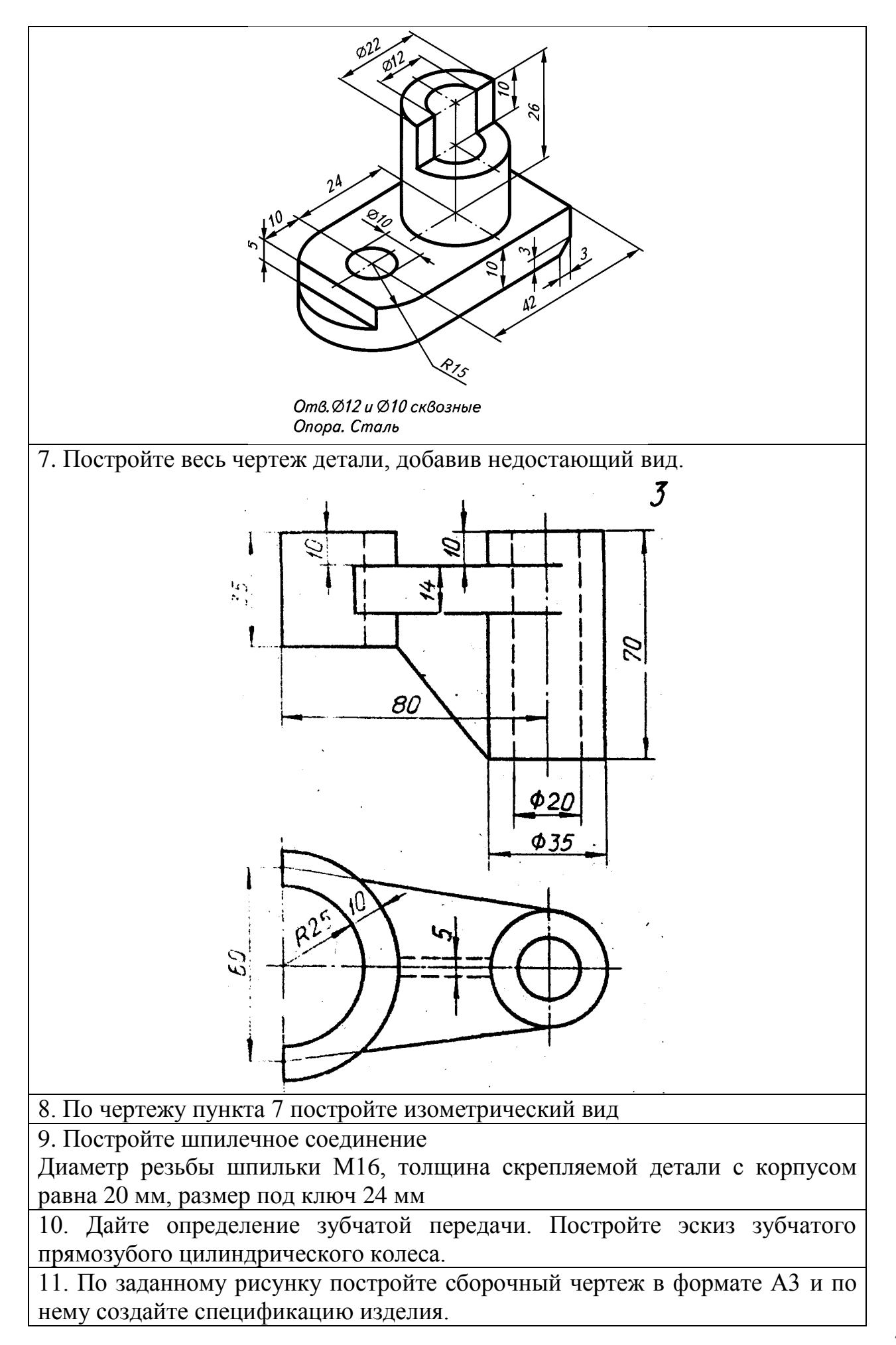

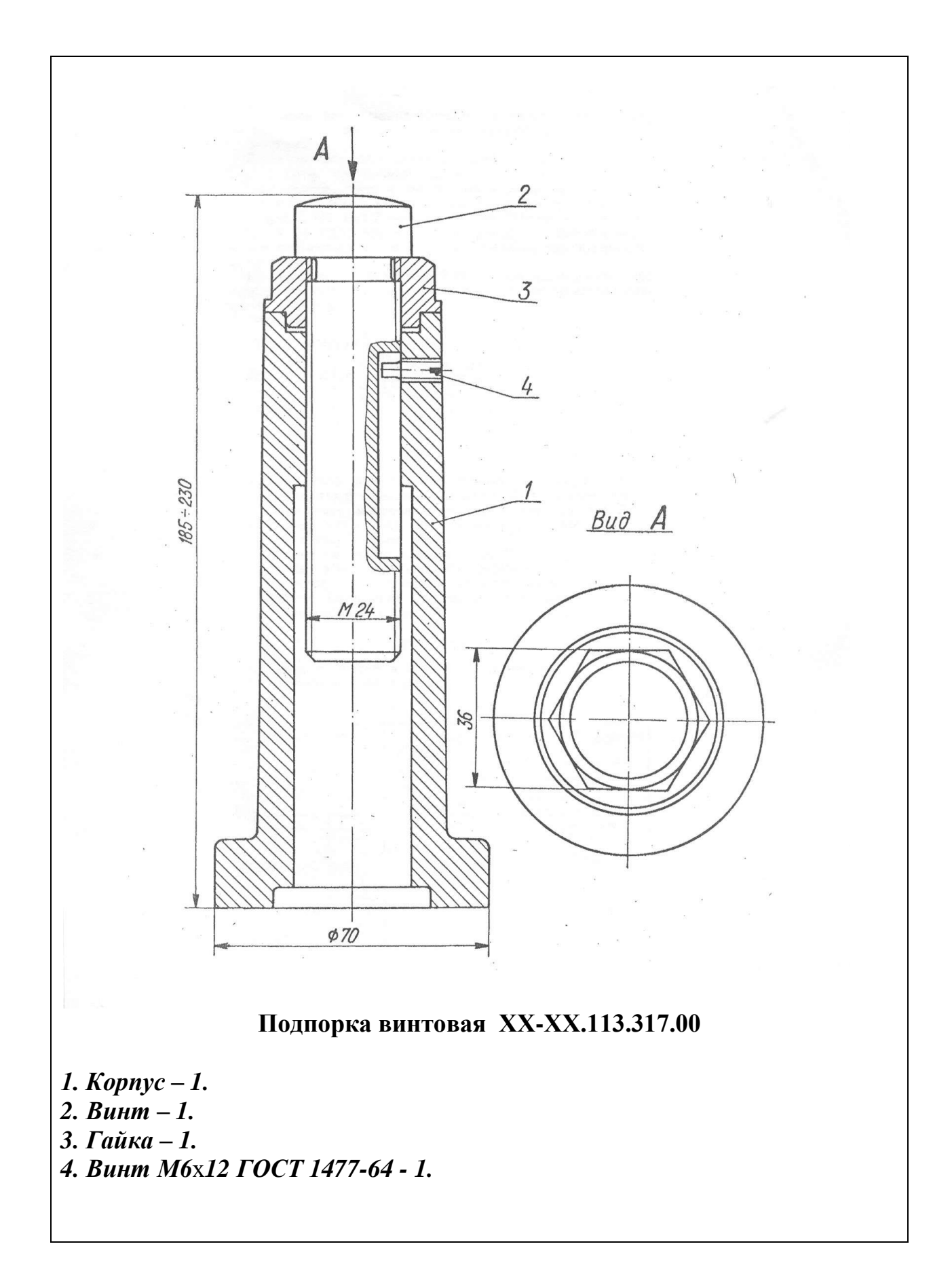

#### Вариант № 4

1 Область распространения стандартов ЕСКД

2 Вычертите смешанное сопряжение двух дуг R1 = 30 и R2 = 20 третьей дугой радиуса R3 = 80

3. Построить перпендикуляр к прямой, проходящий в точке, лежащей на прямой

4. Перечислите фигуры, получаемые при сечении конуса

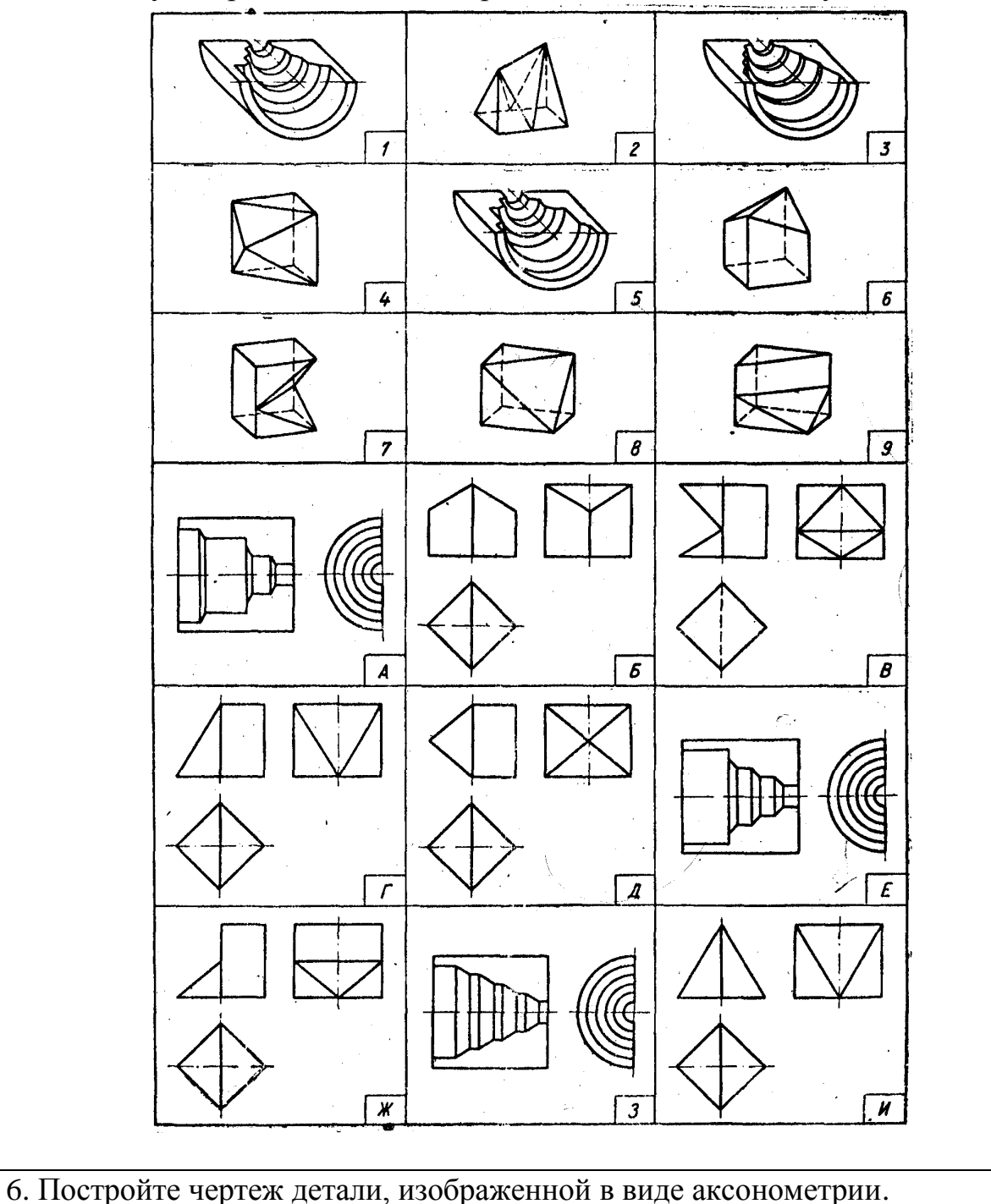

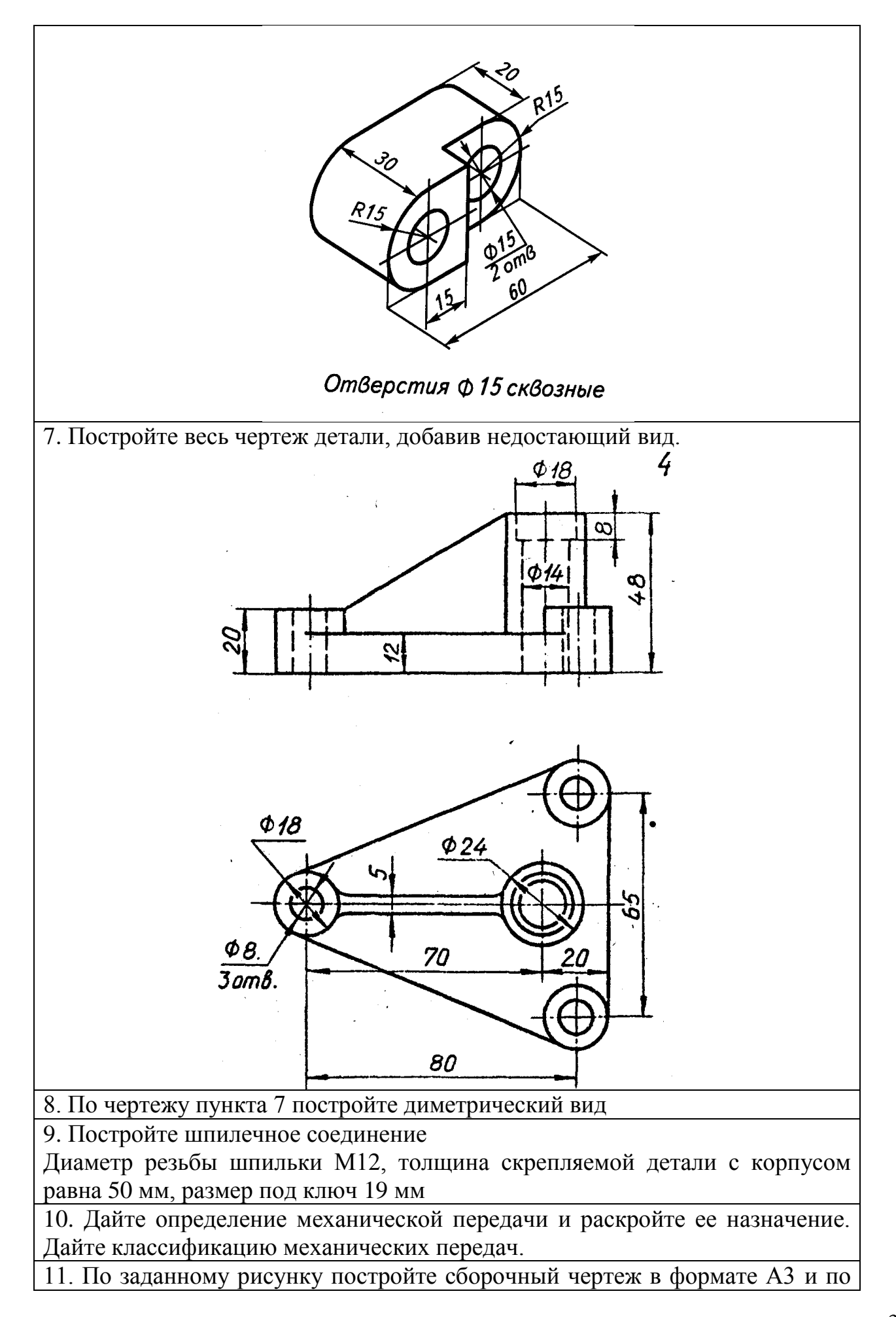

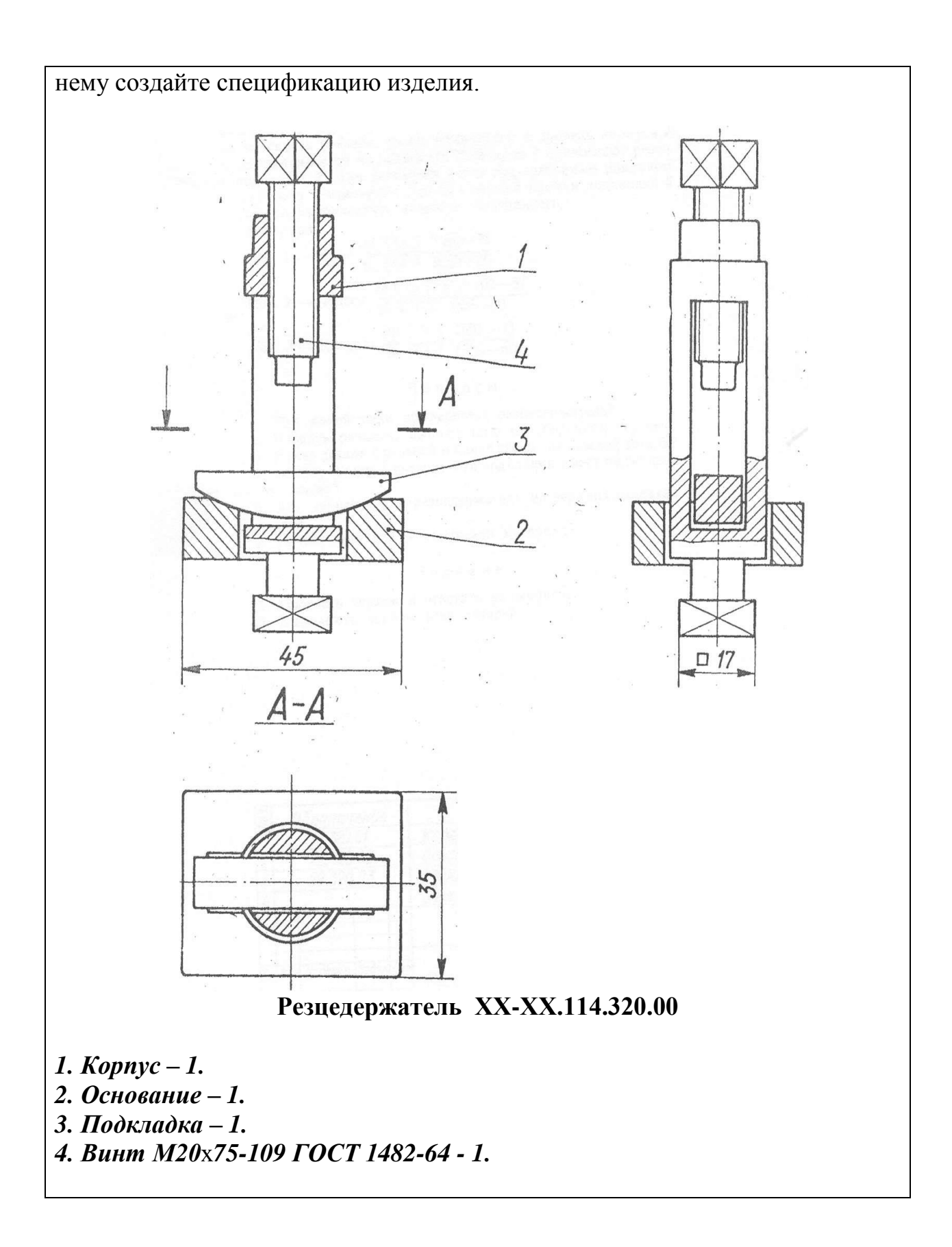

Вариант № 5

1 Дайте определение понятия изделие

2. Постройте правильный треугольник и шестиугольник

3. Постройте угол между двумя прямыми равный 75°.

4 Укажите расположение углов при прямоугольной изометрии

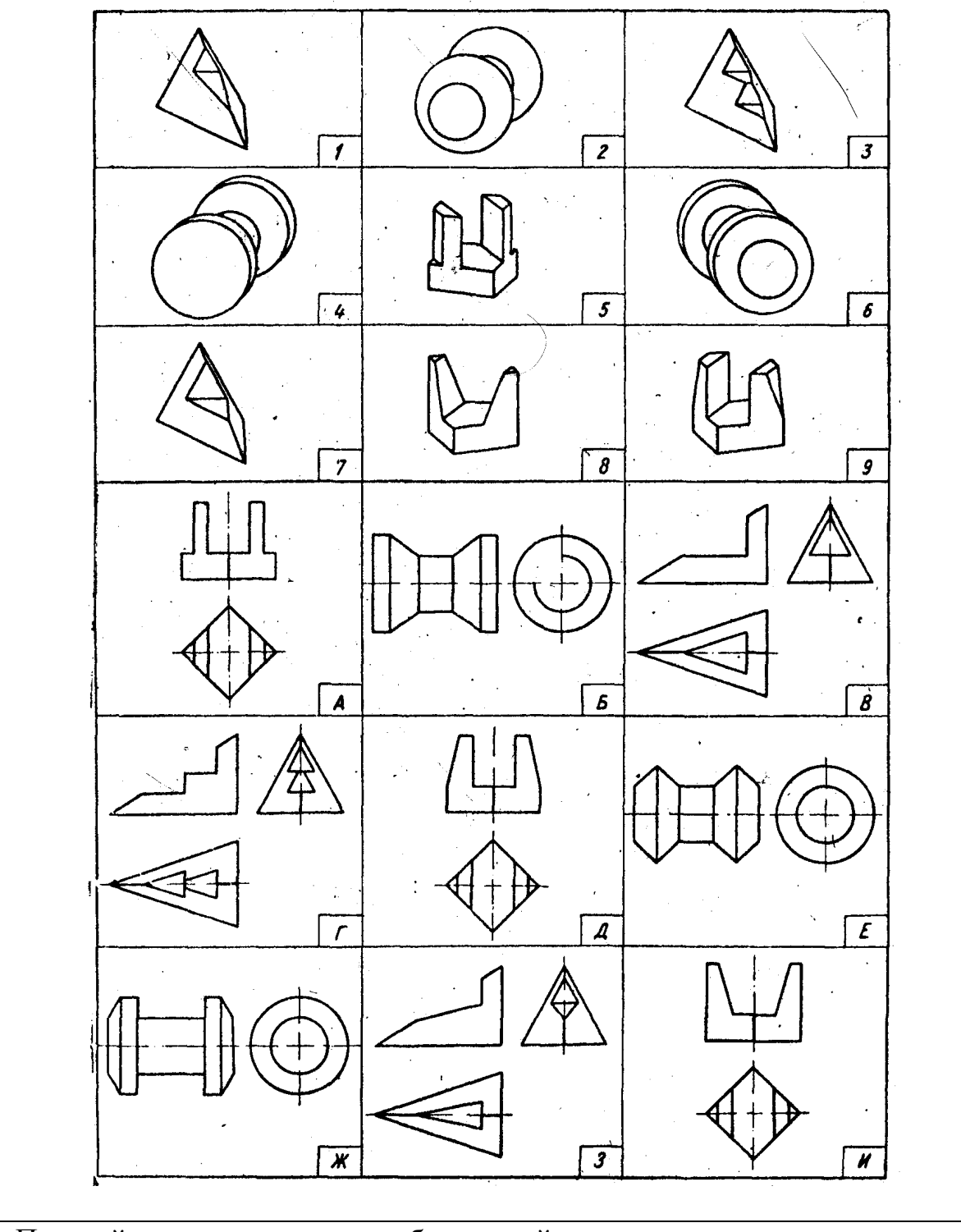

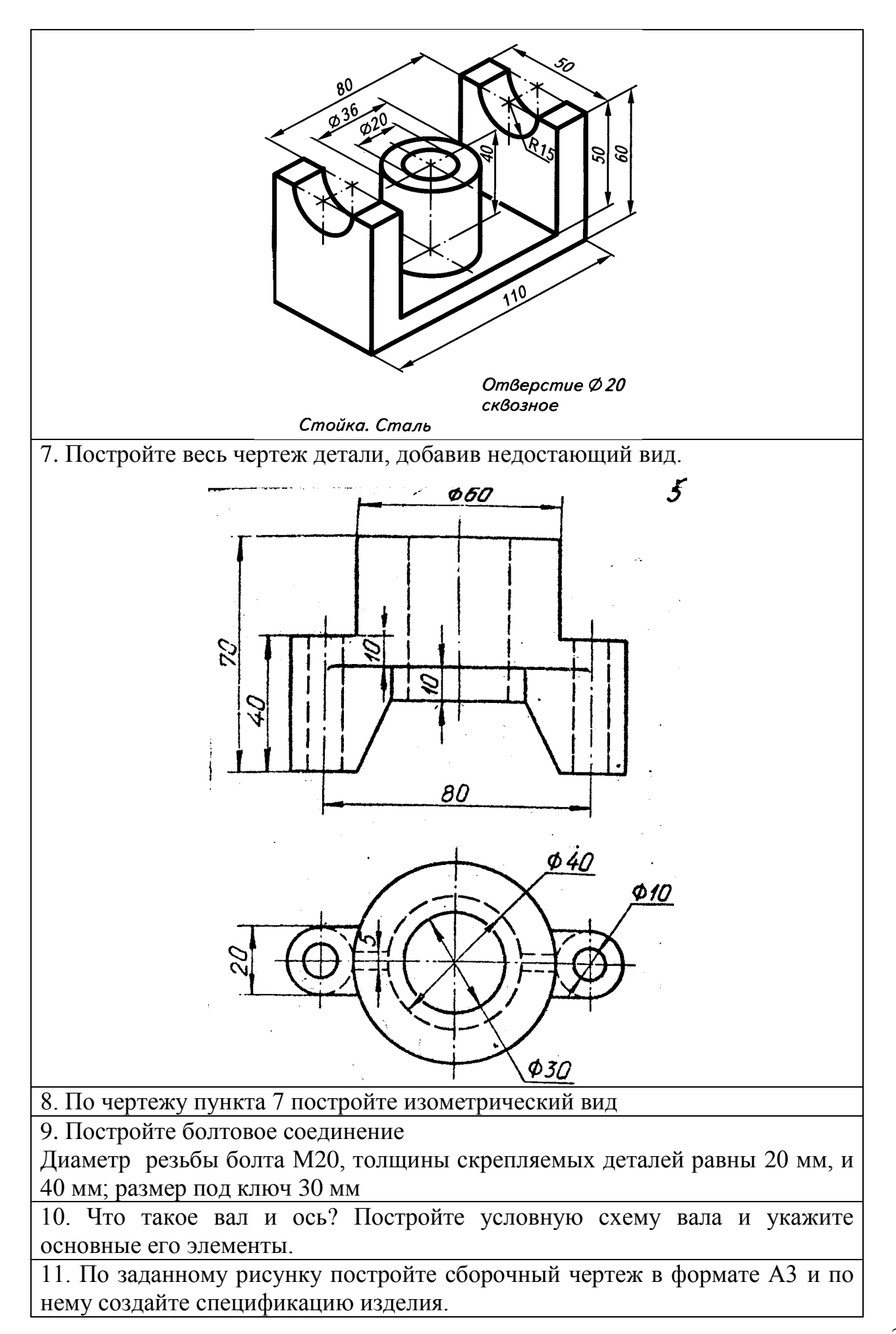

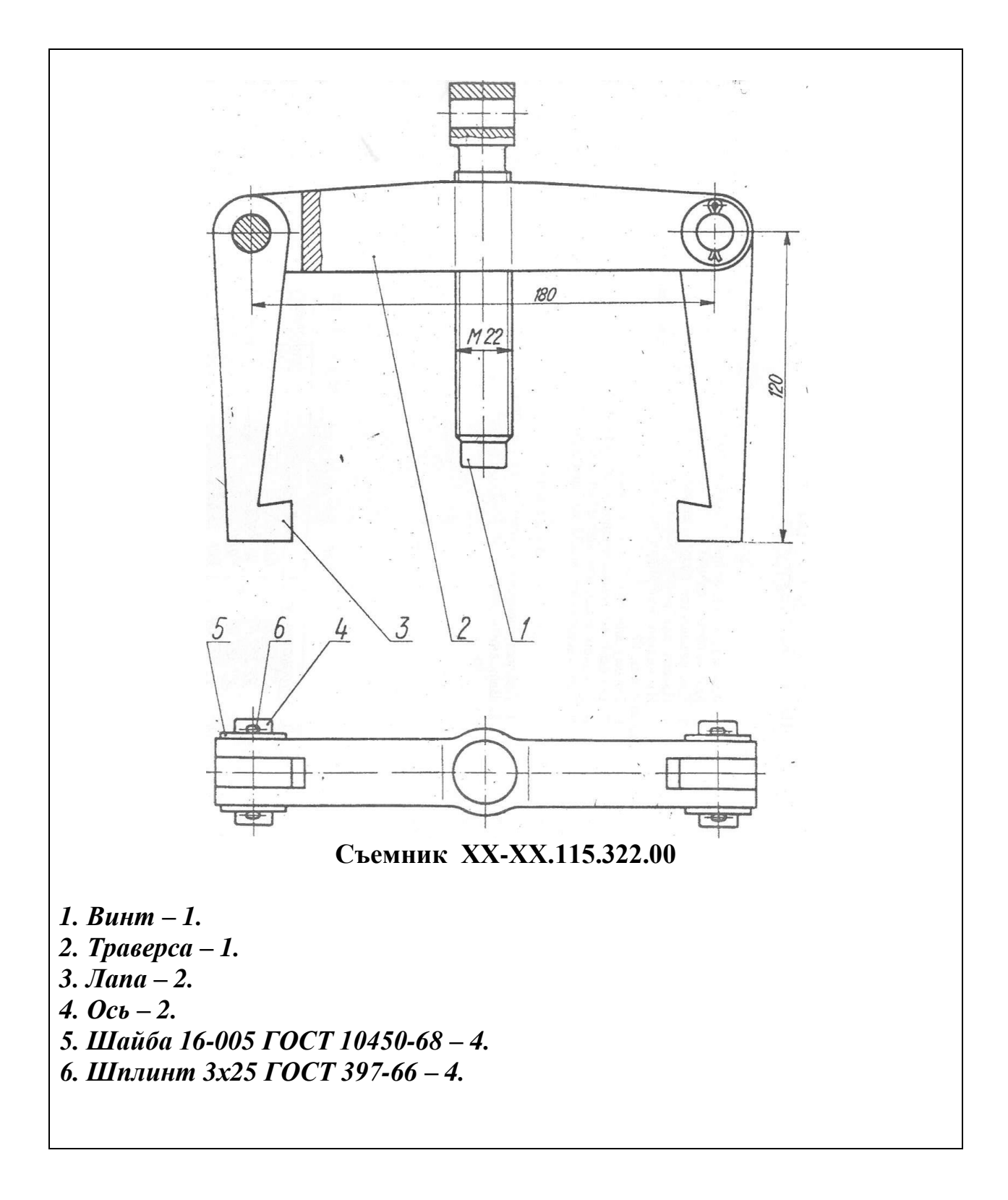

#### Вариант № 6

1. Назовите основные виды изделий

2. Постройте правильный пятиугольник и десятиугольник

3. Постройте угол в 30 градусов

4. Вычертите окружность в прямоугольной изометрии, расположенную в профильной проекции

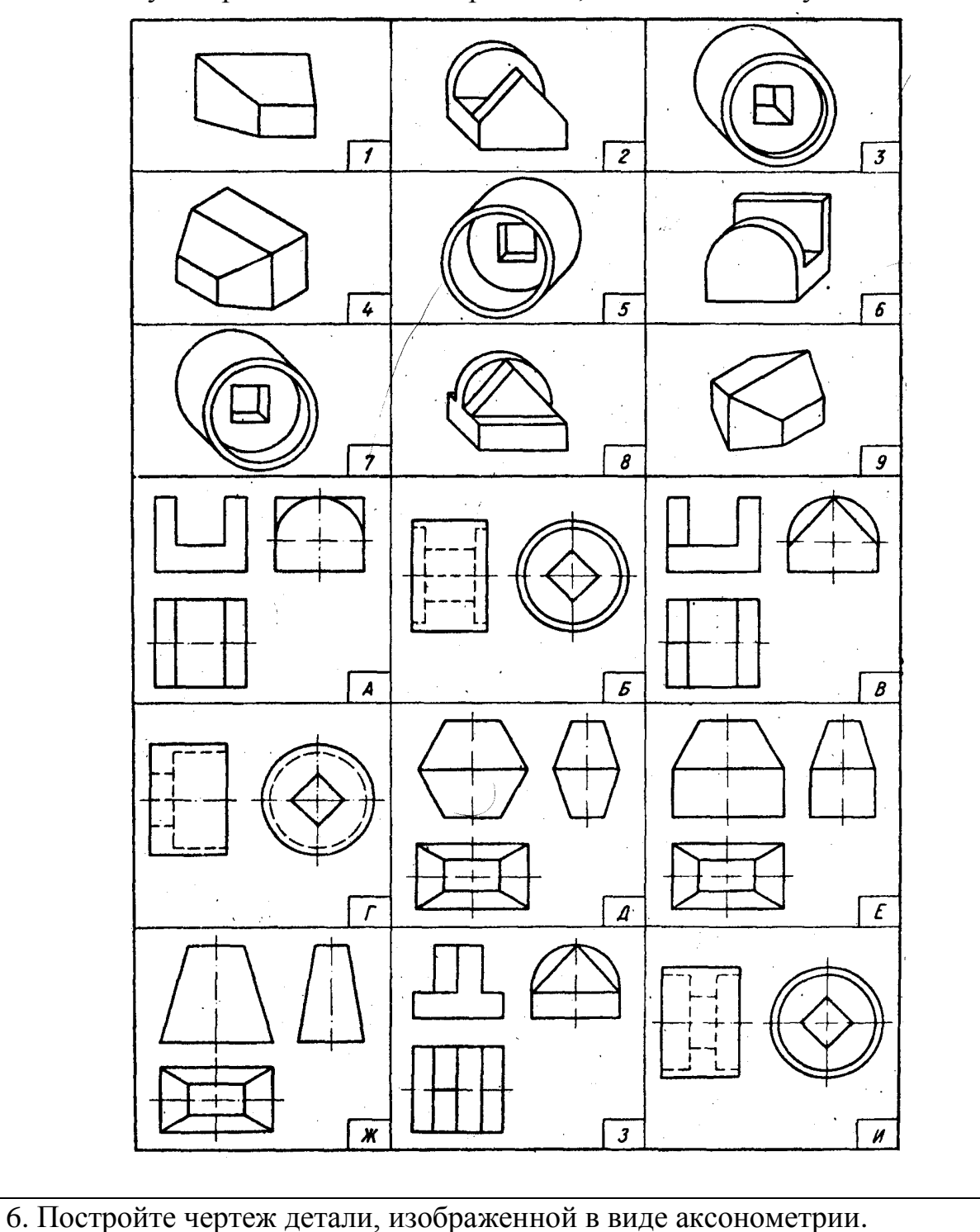

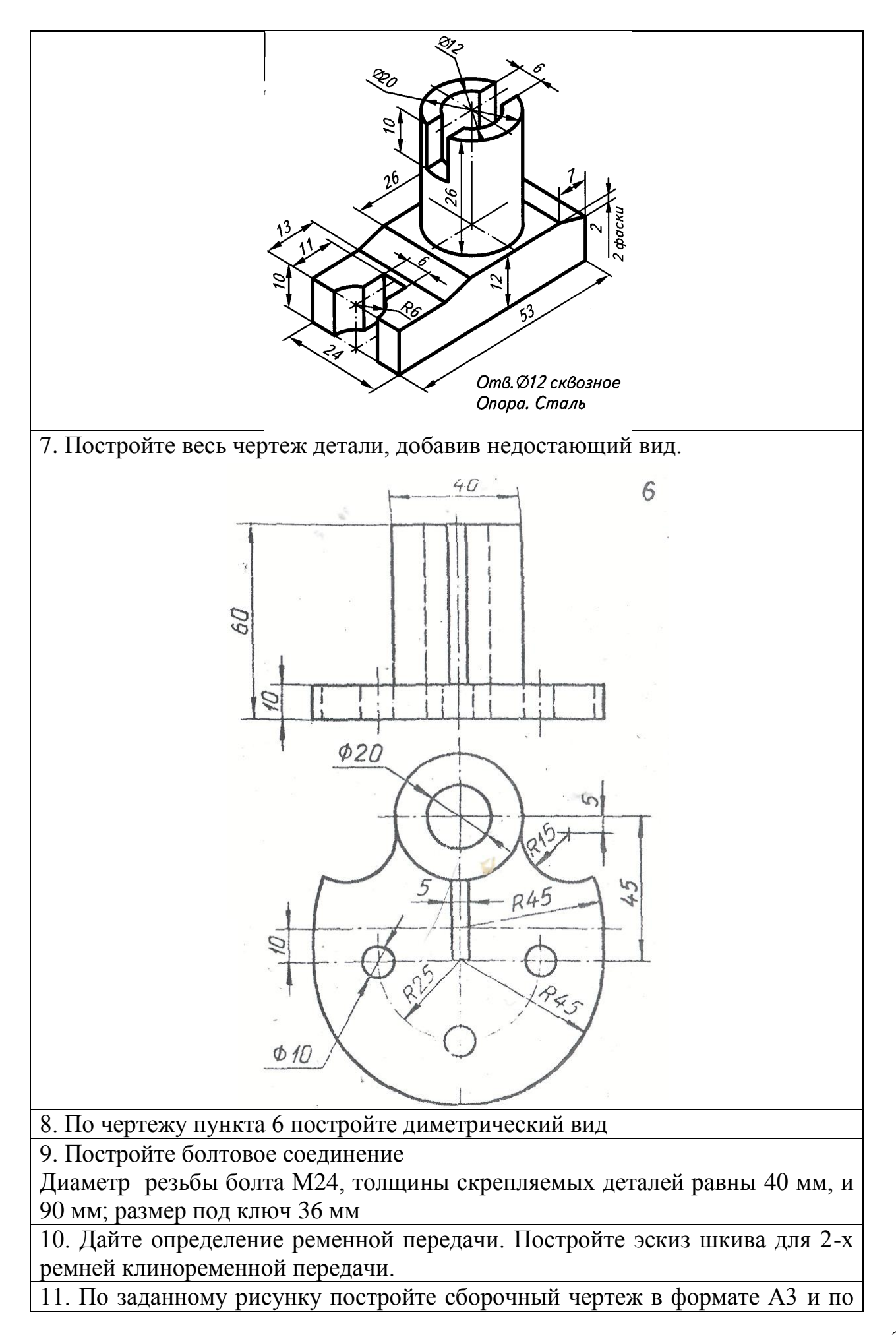
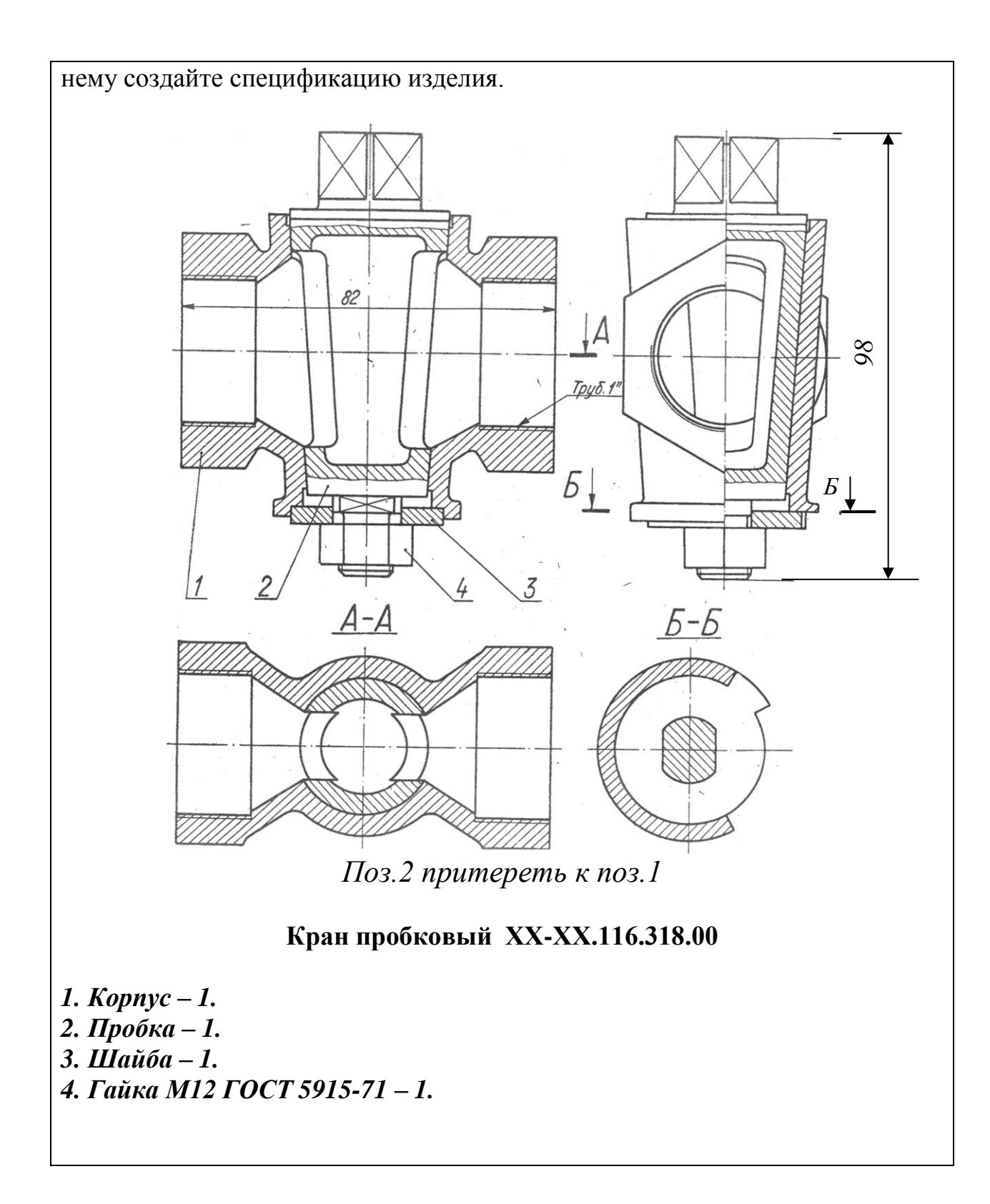

1 Что такое неспецифицированное изделие ?

2 Дайте определение овала .Постройте овал одним из возможных способов.

3. Постройте угол в 60 градусов

4 Укажите расположение углов при прямоугольной диметрии

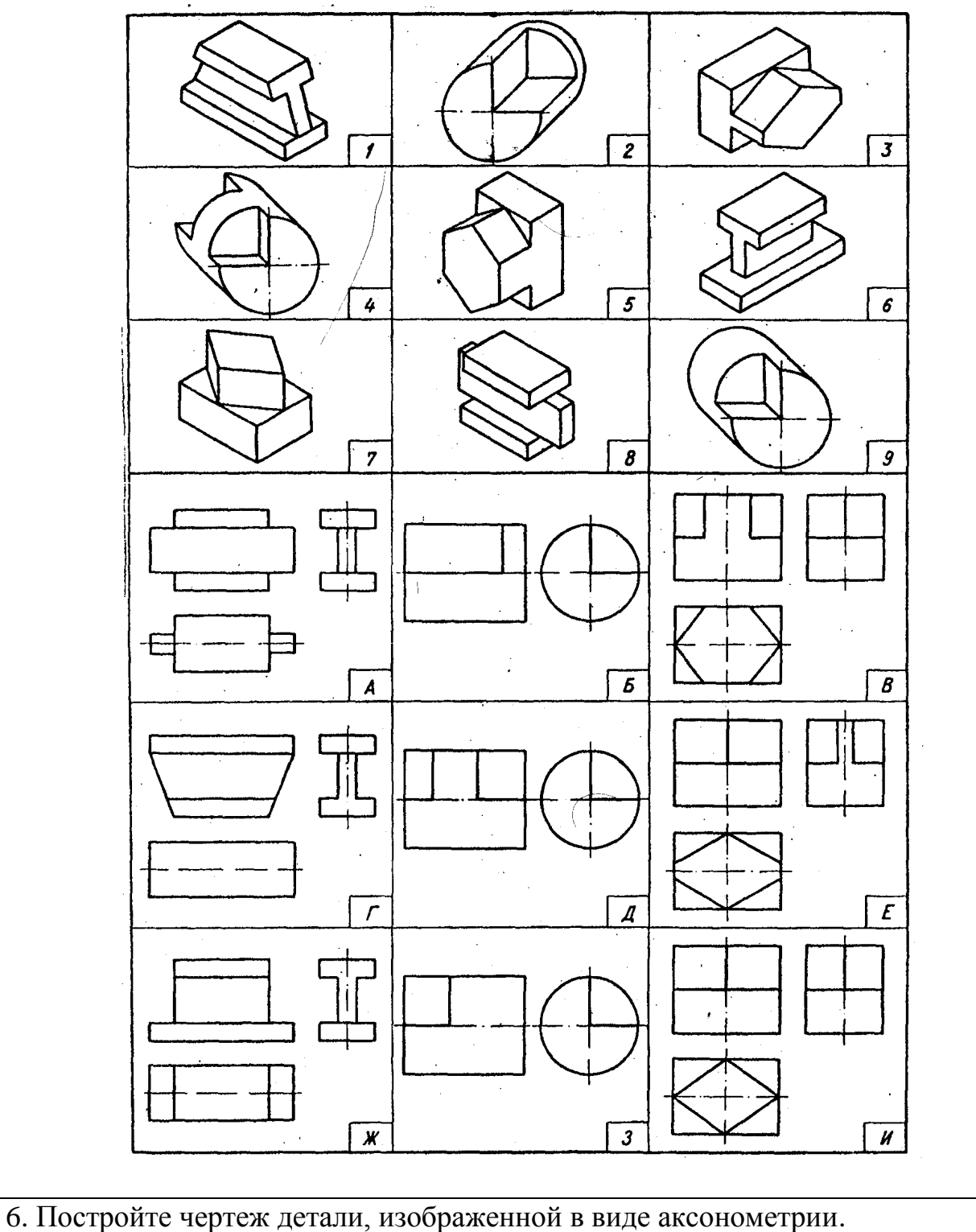

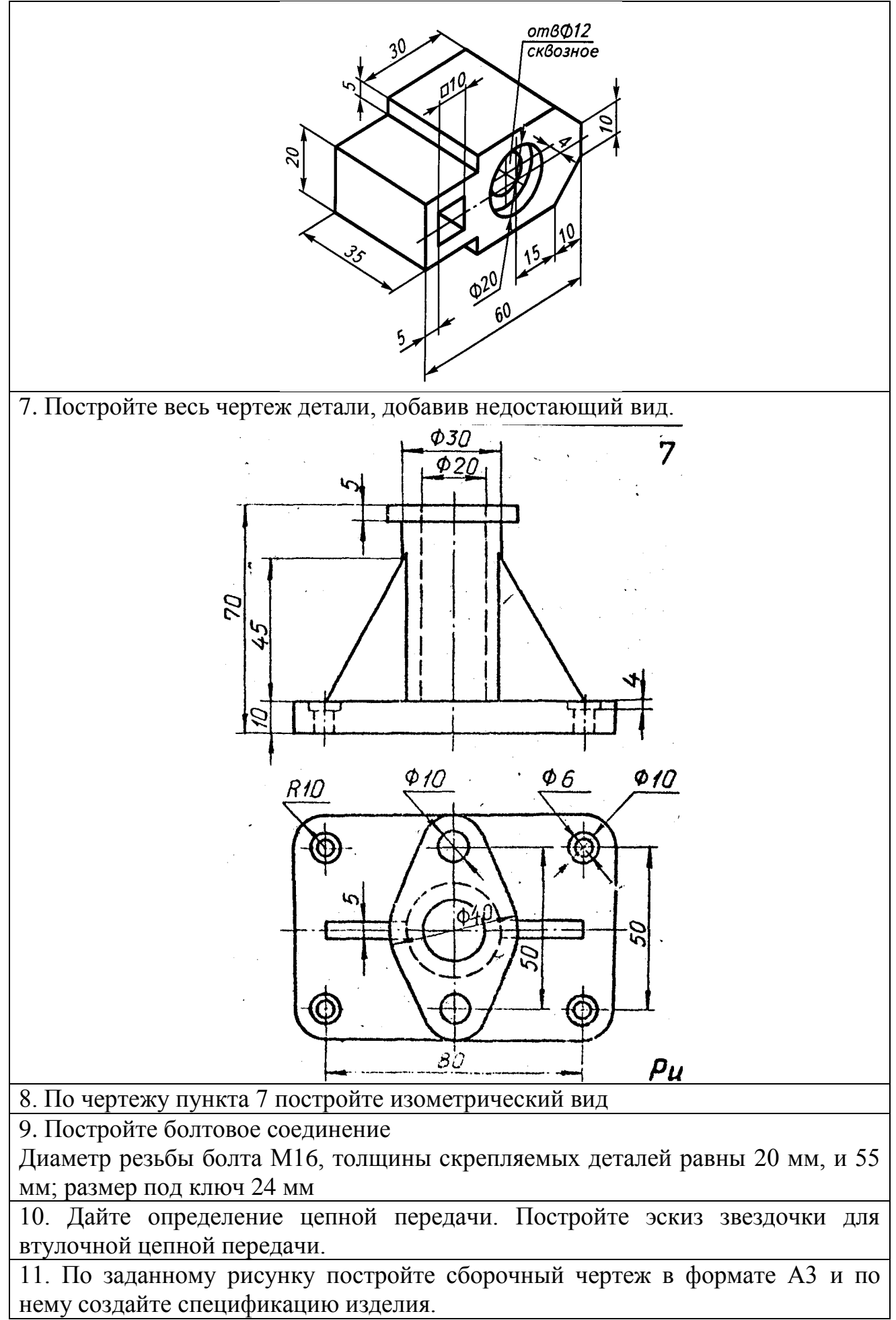

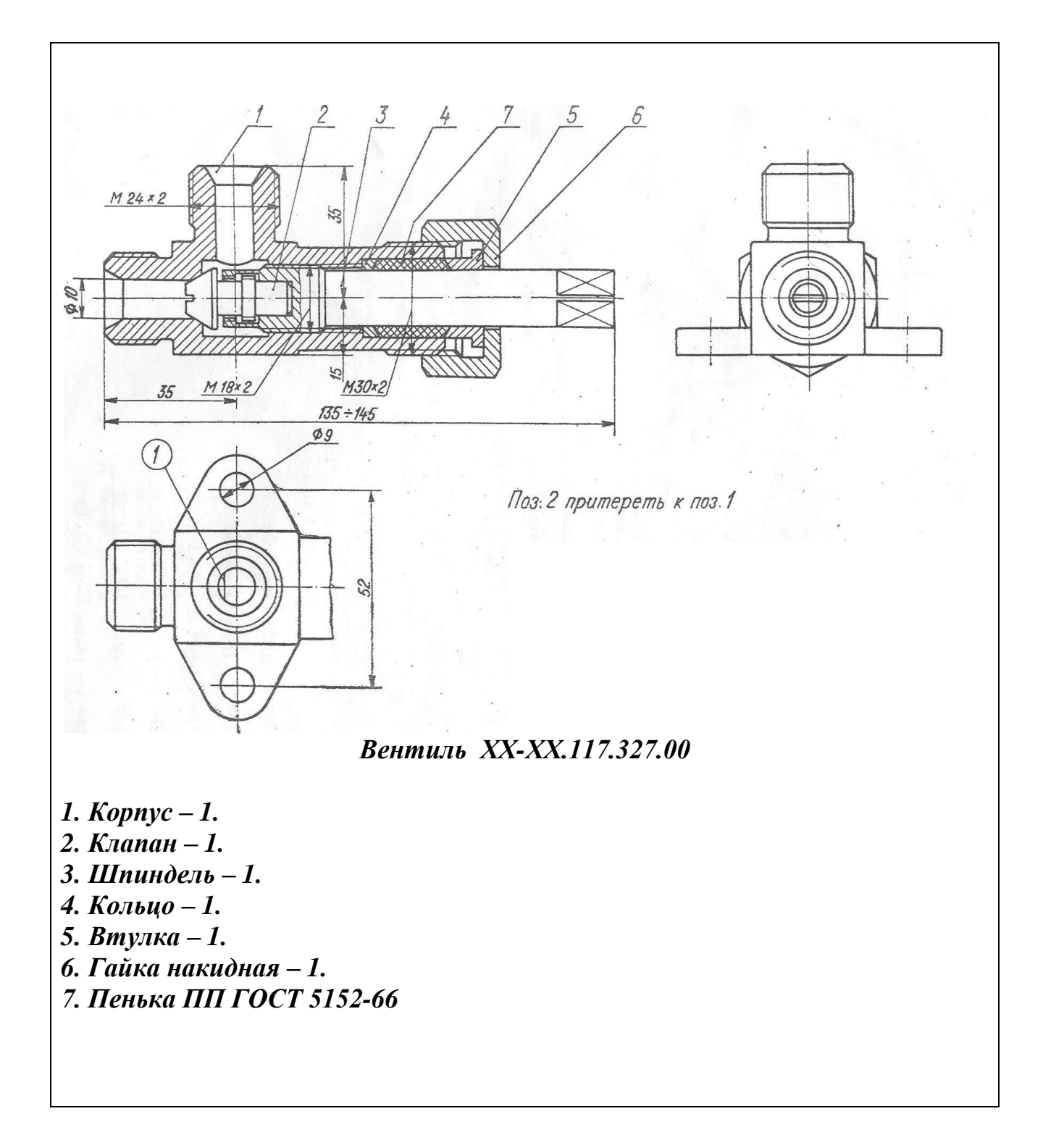

1 Что такое специфицированное изделие?

2. Что такое эллипс? Постройте эллипс одним из возможных способов.

3. Постройте угол в 75 градусов

4. Вычертите окружность в прямоугольной диметрии, расположенную в профильной проекции

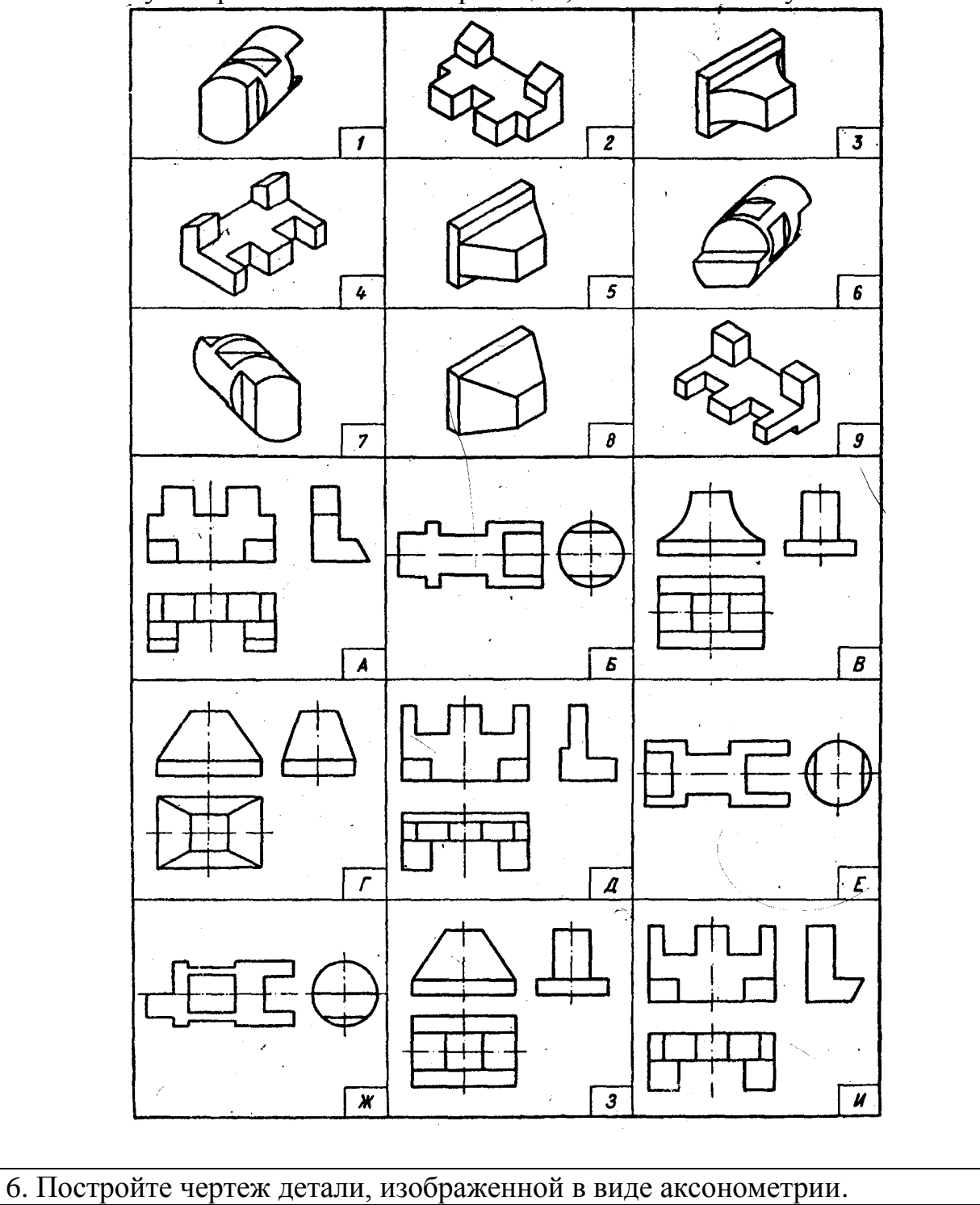

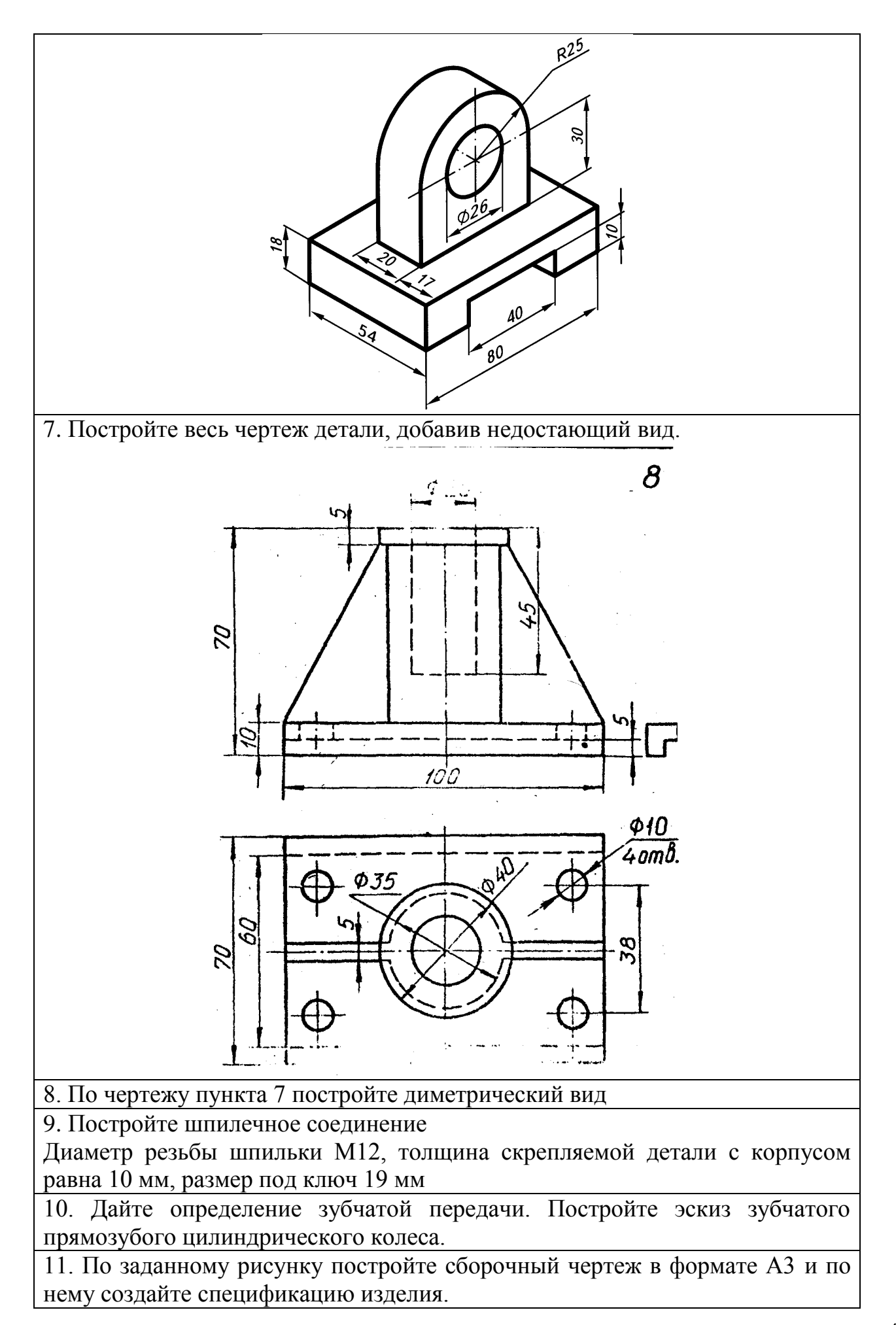

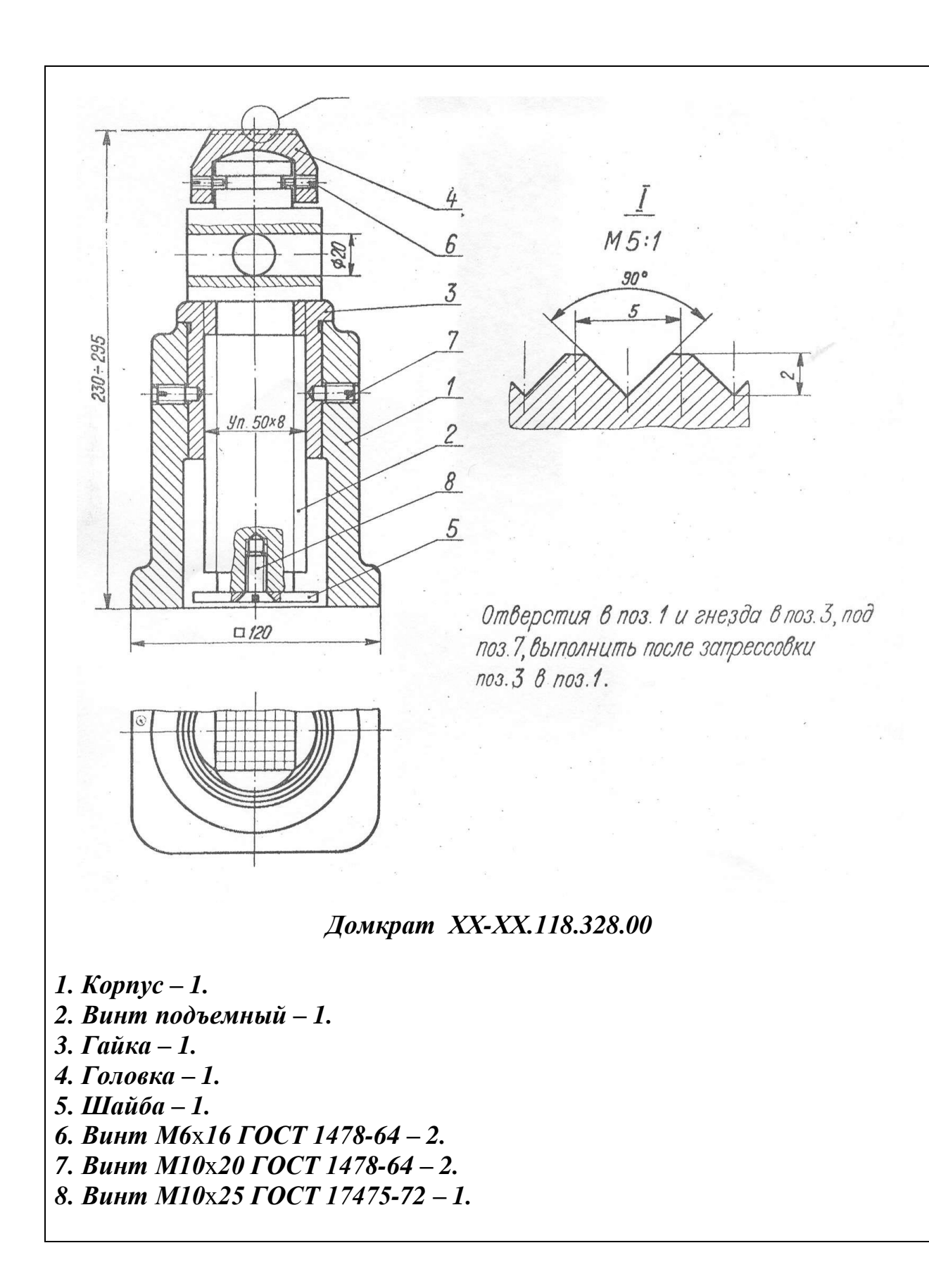

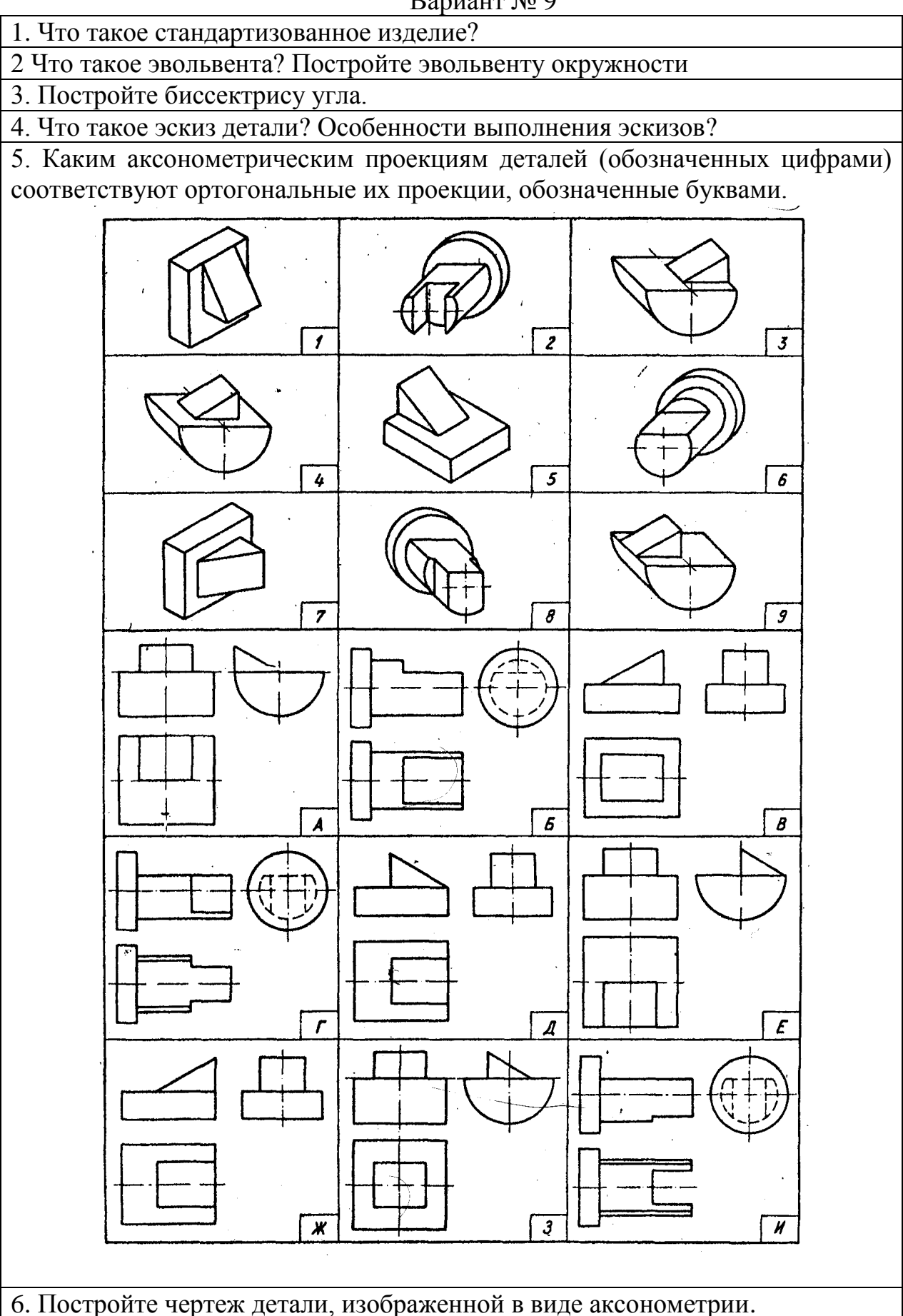

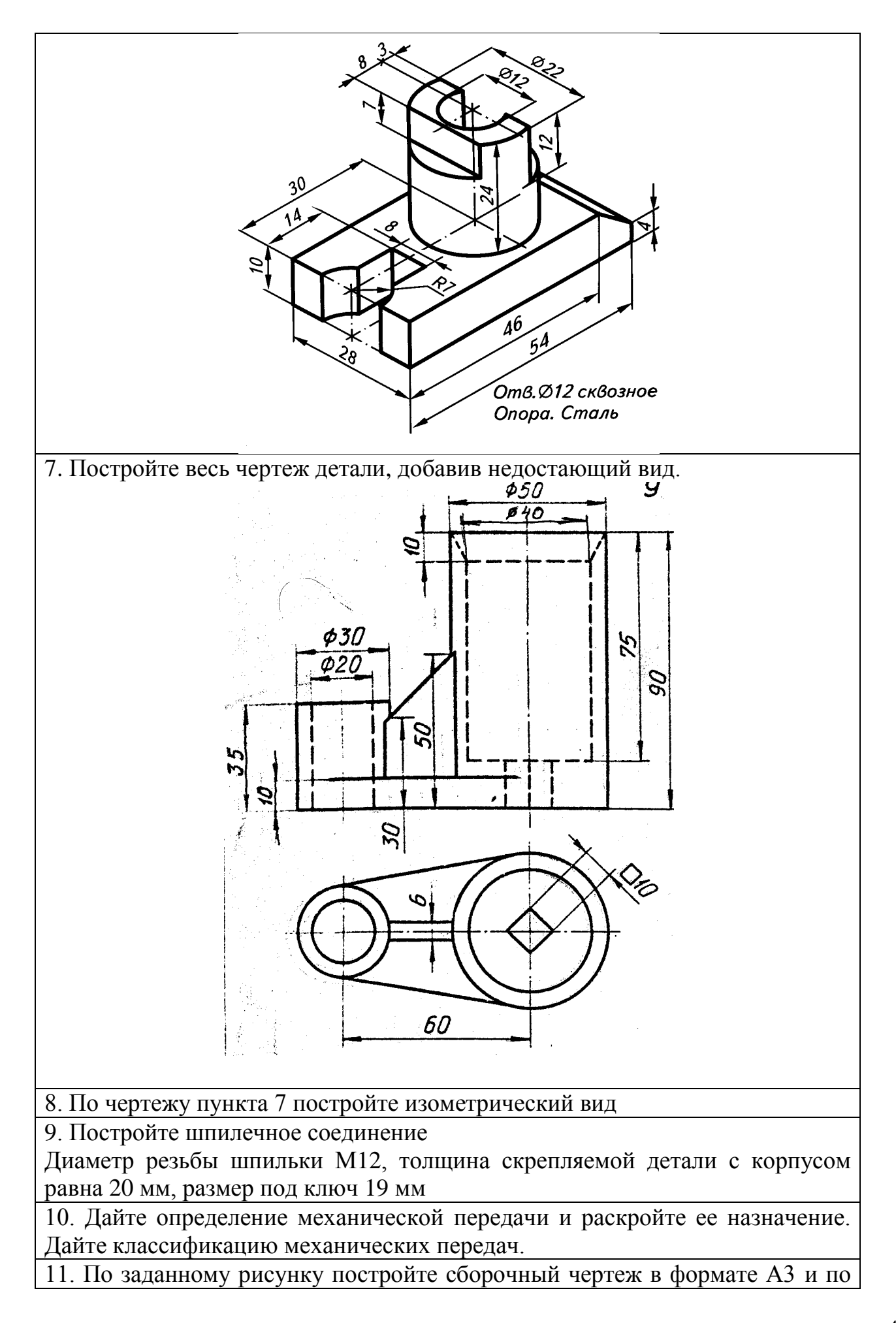

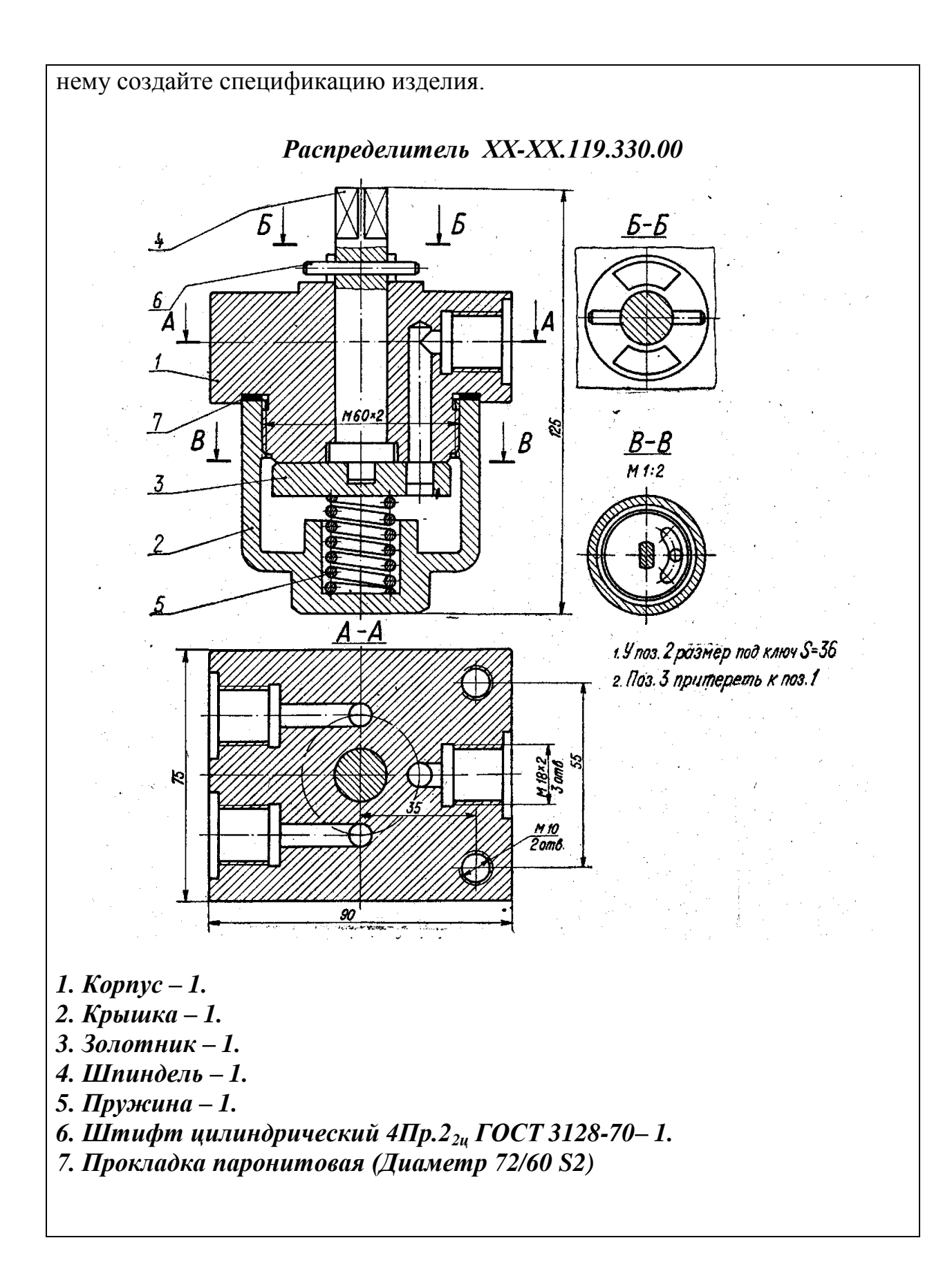

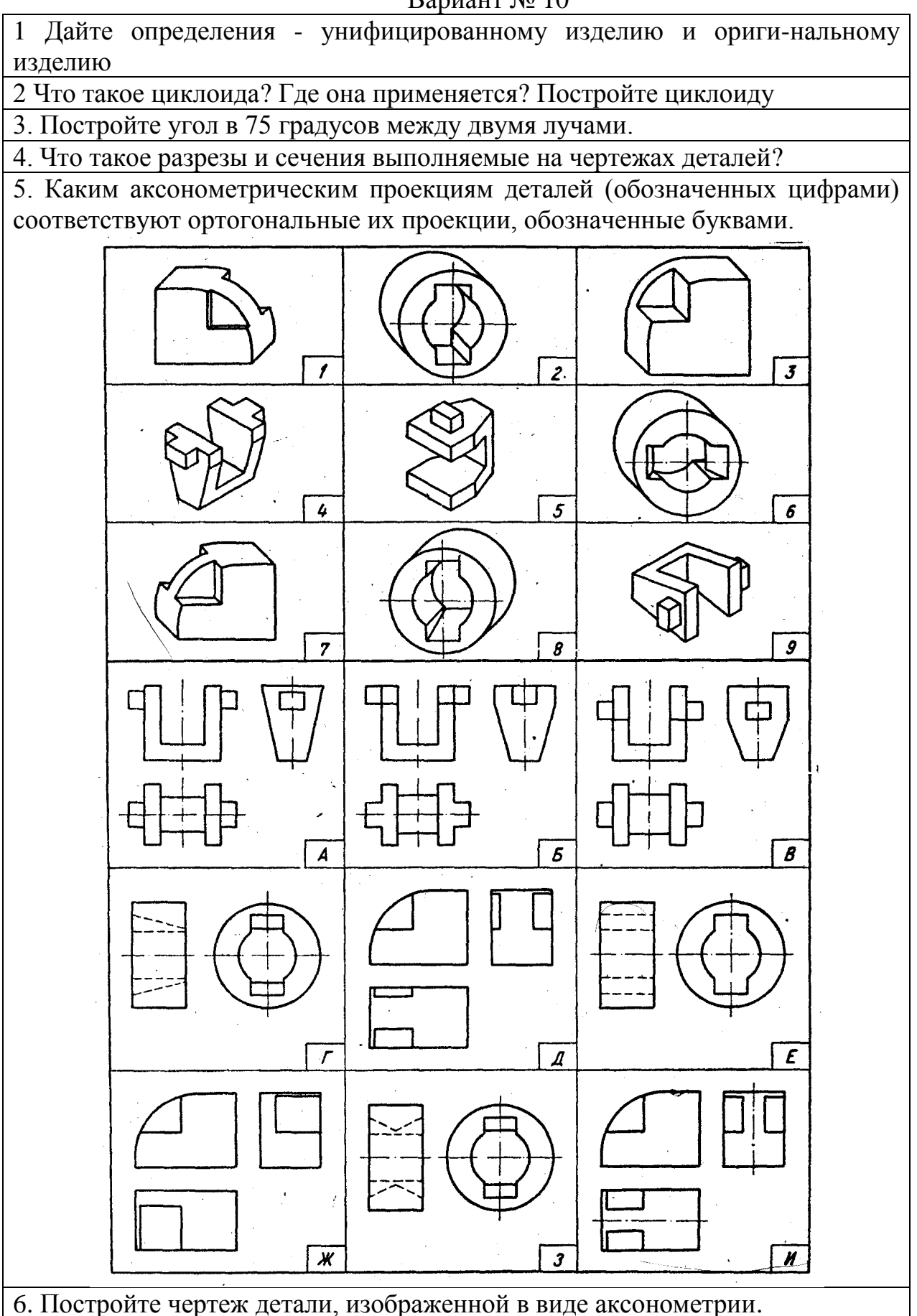

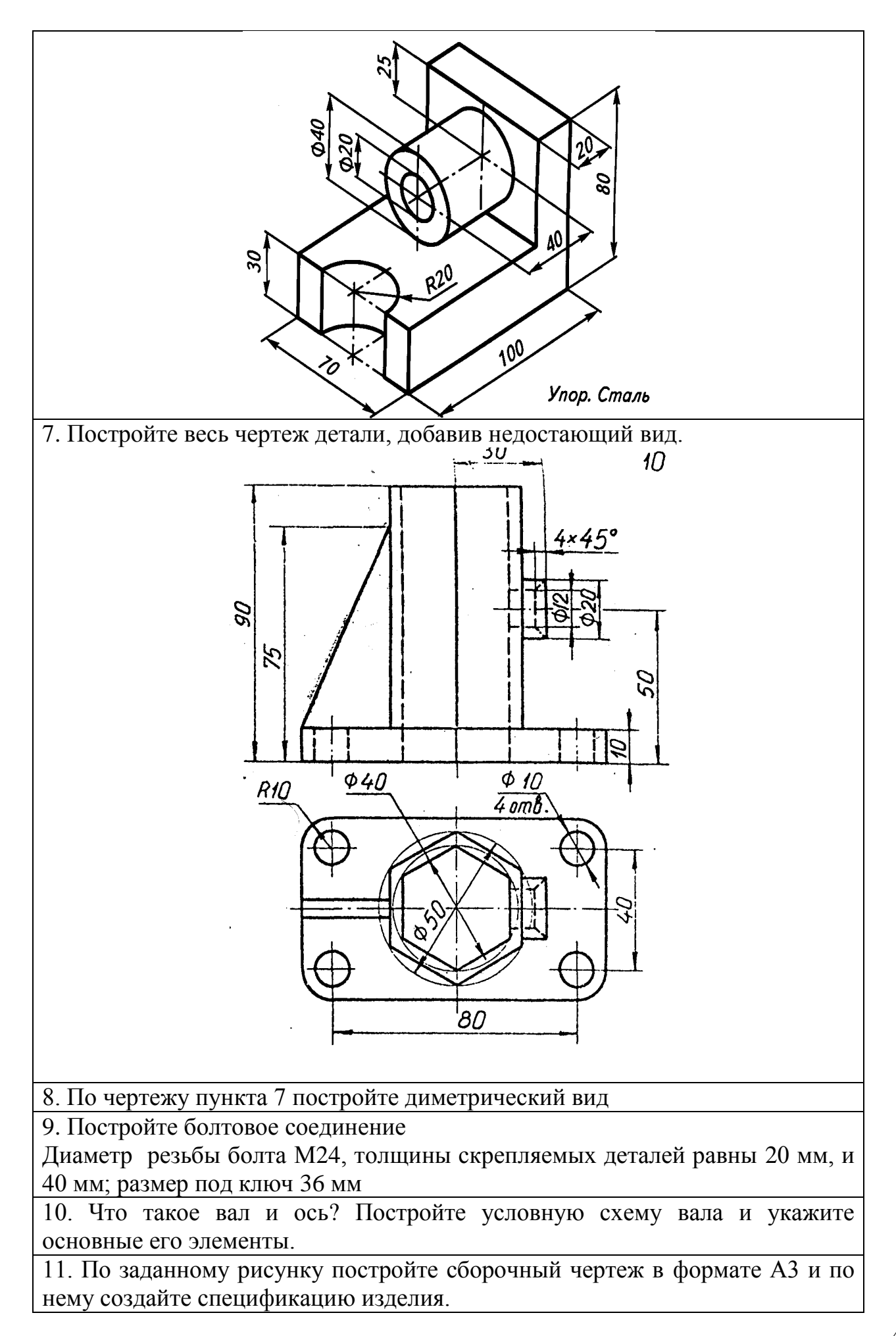

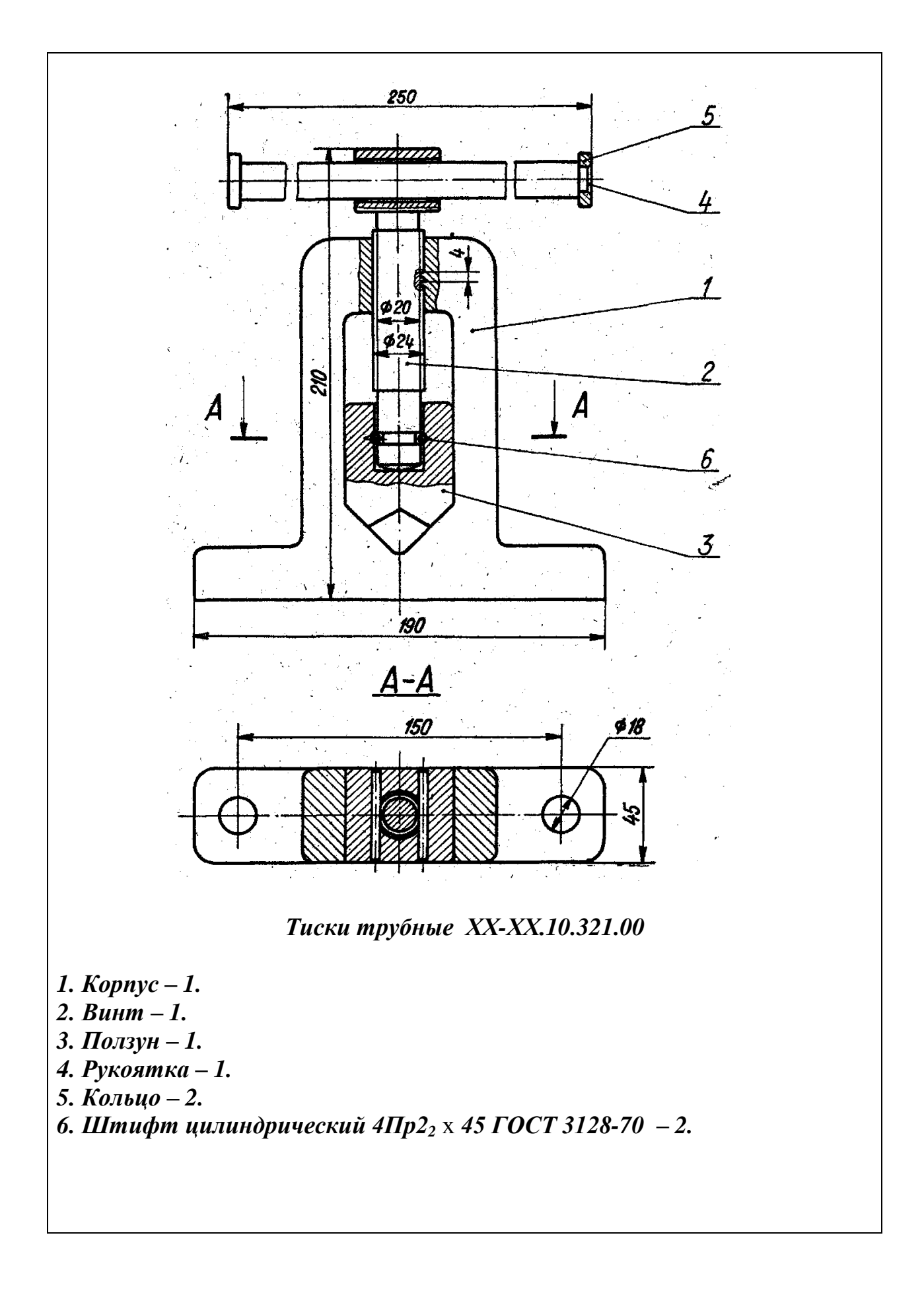

1 Какие конструкторские документы относятся к основным. Дайте им определение.

2 Вычертите сопряжение дуги окружности с прямой линией

3 Дайте определение синусоиды и постройте её.

4. Дайте определение спирали Архимеда и постройте её.

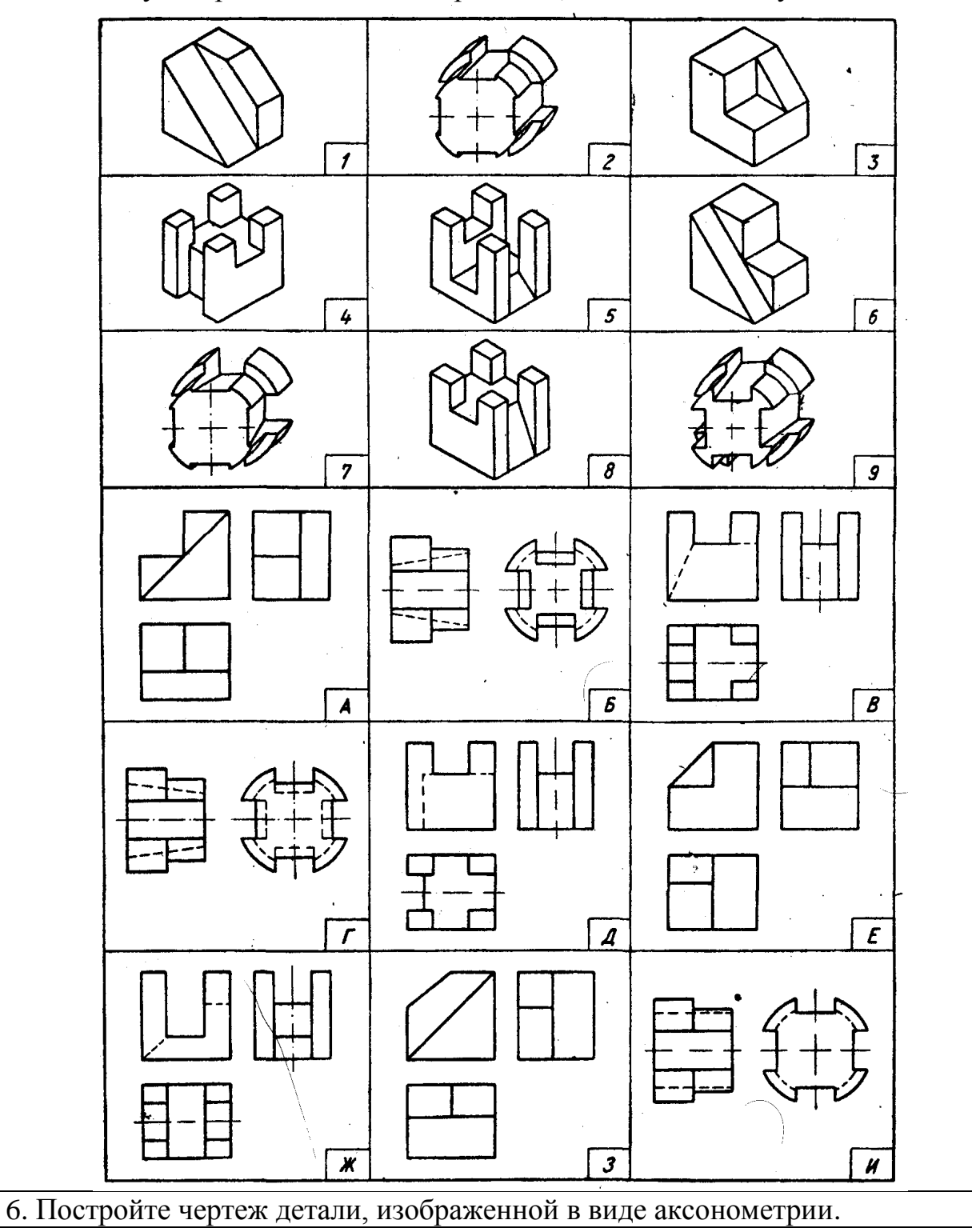

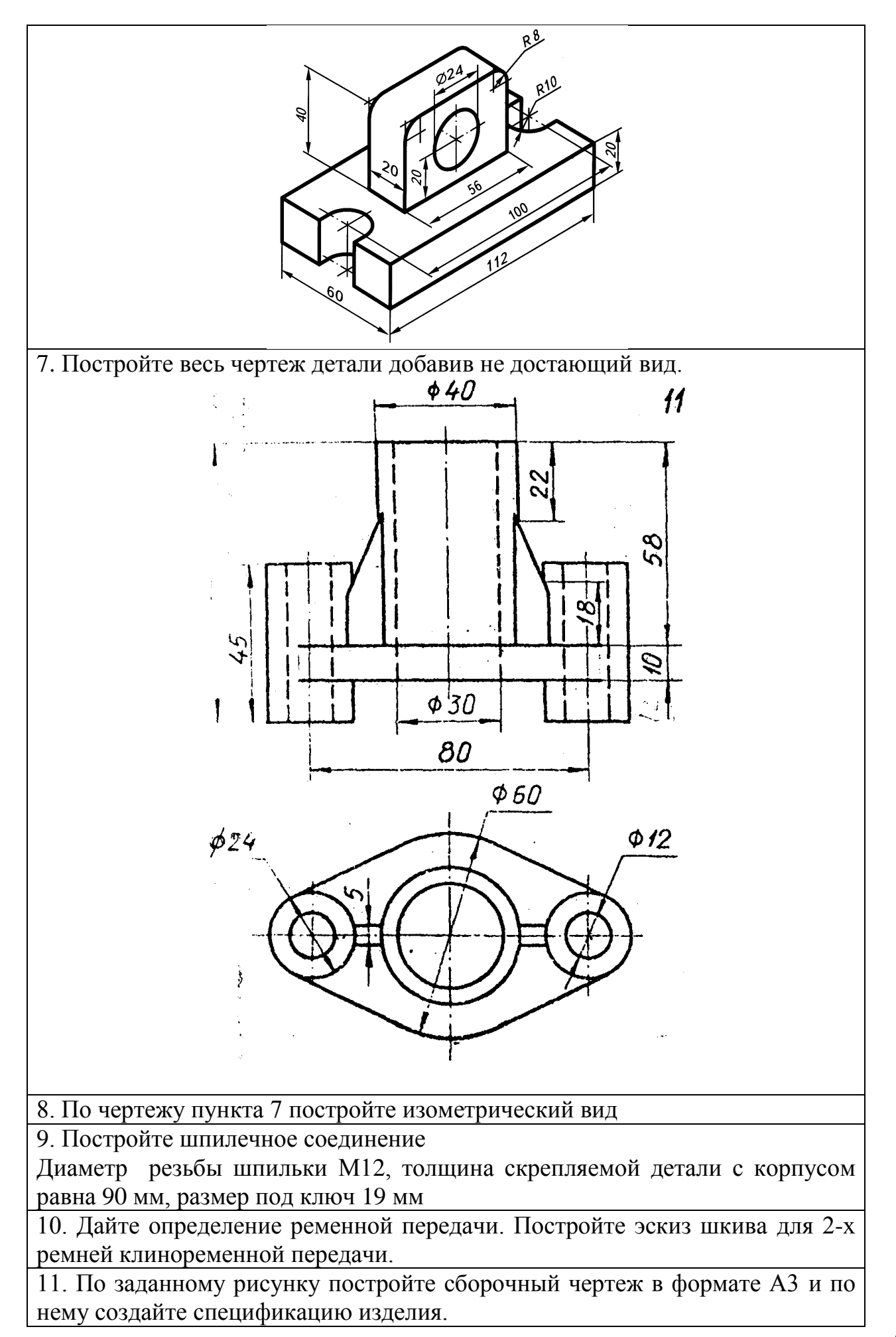

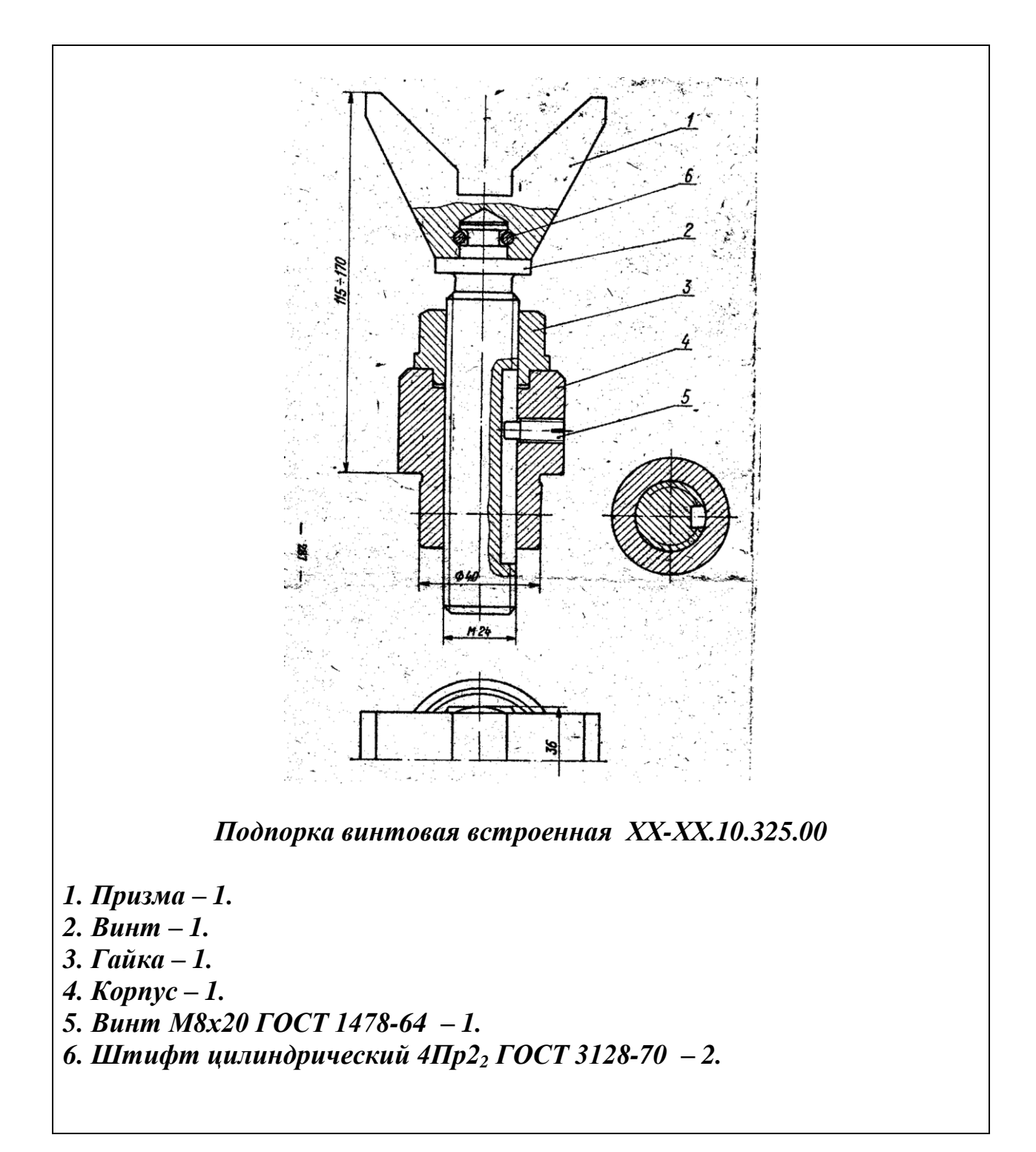

Вариант № 12

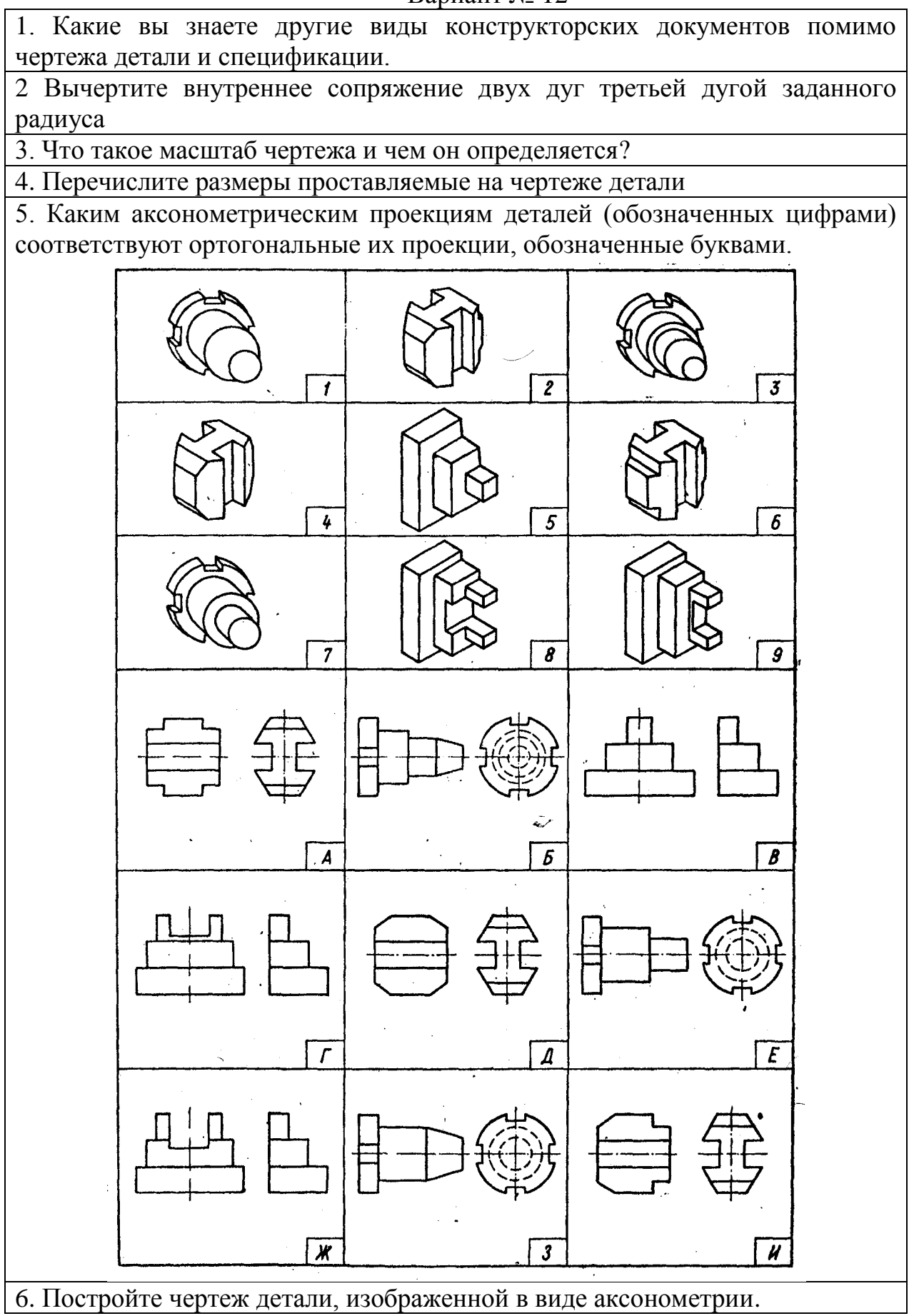

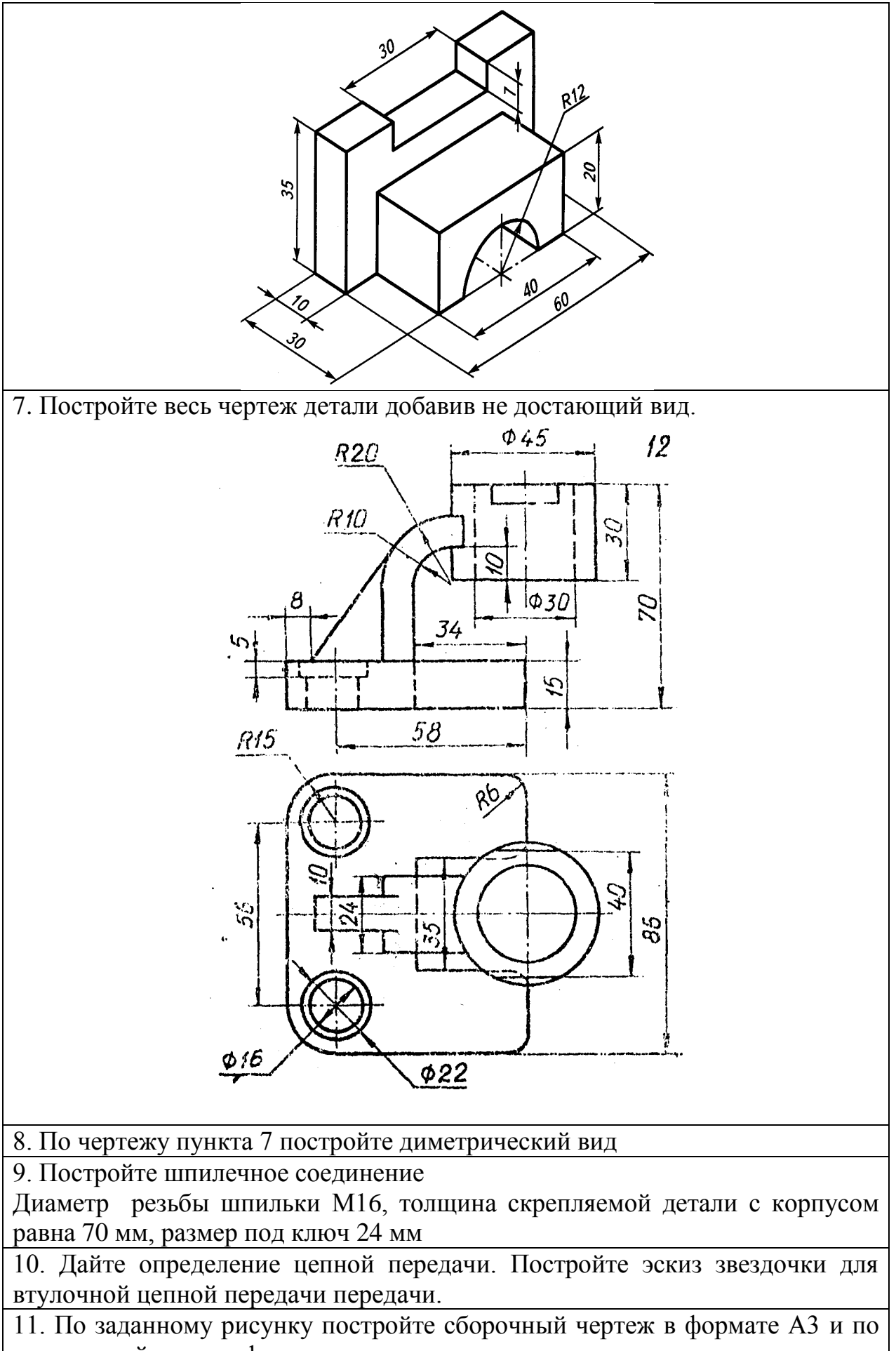

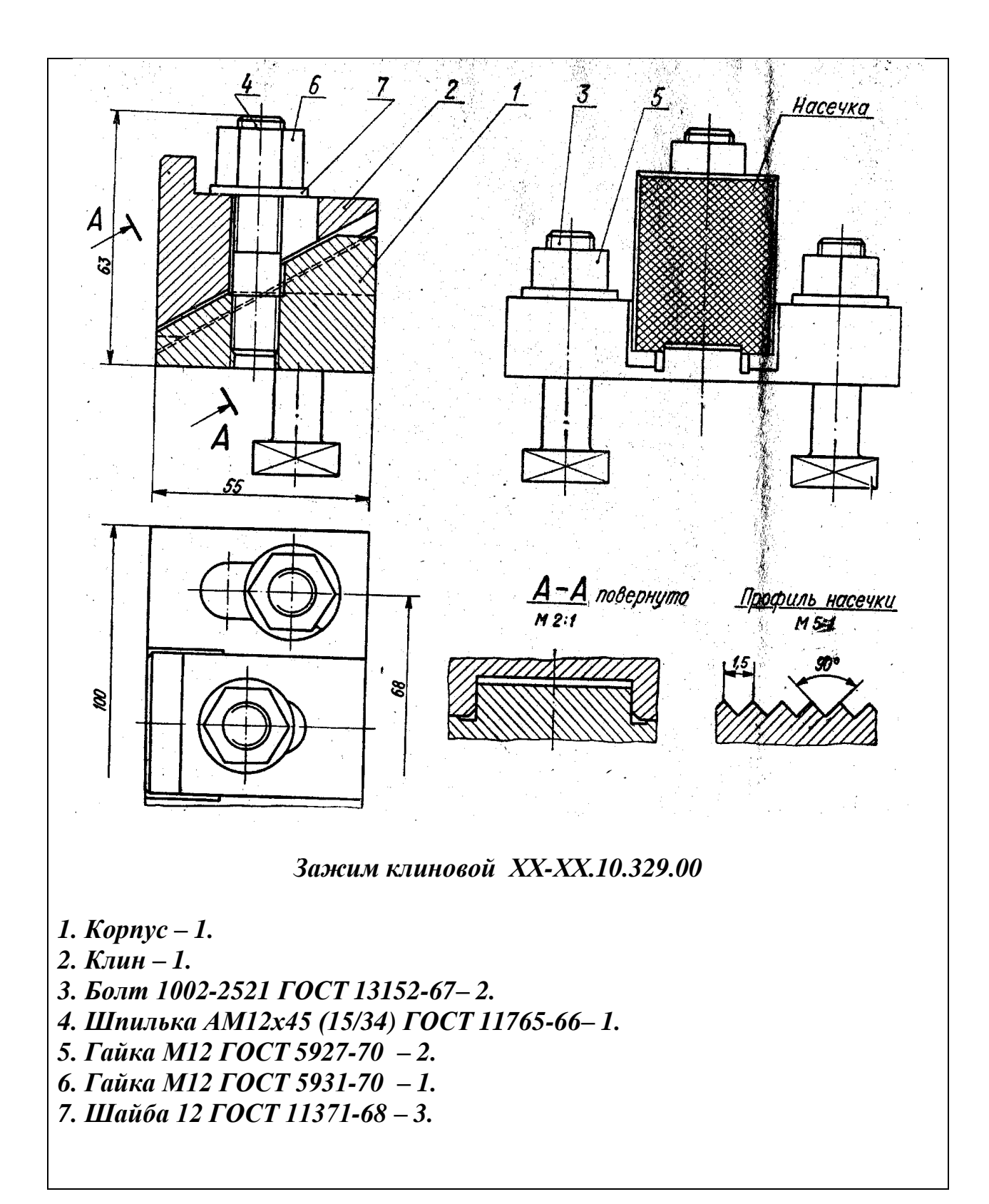

Вариант № 13

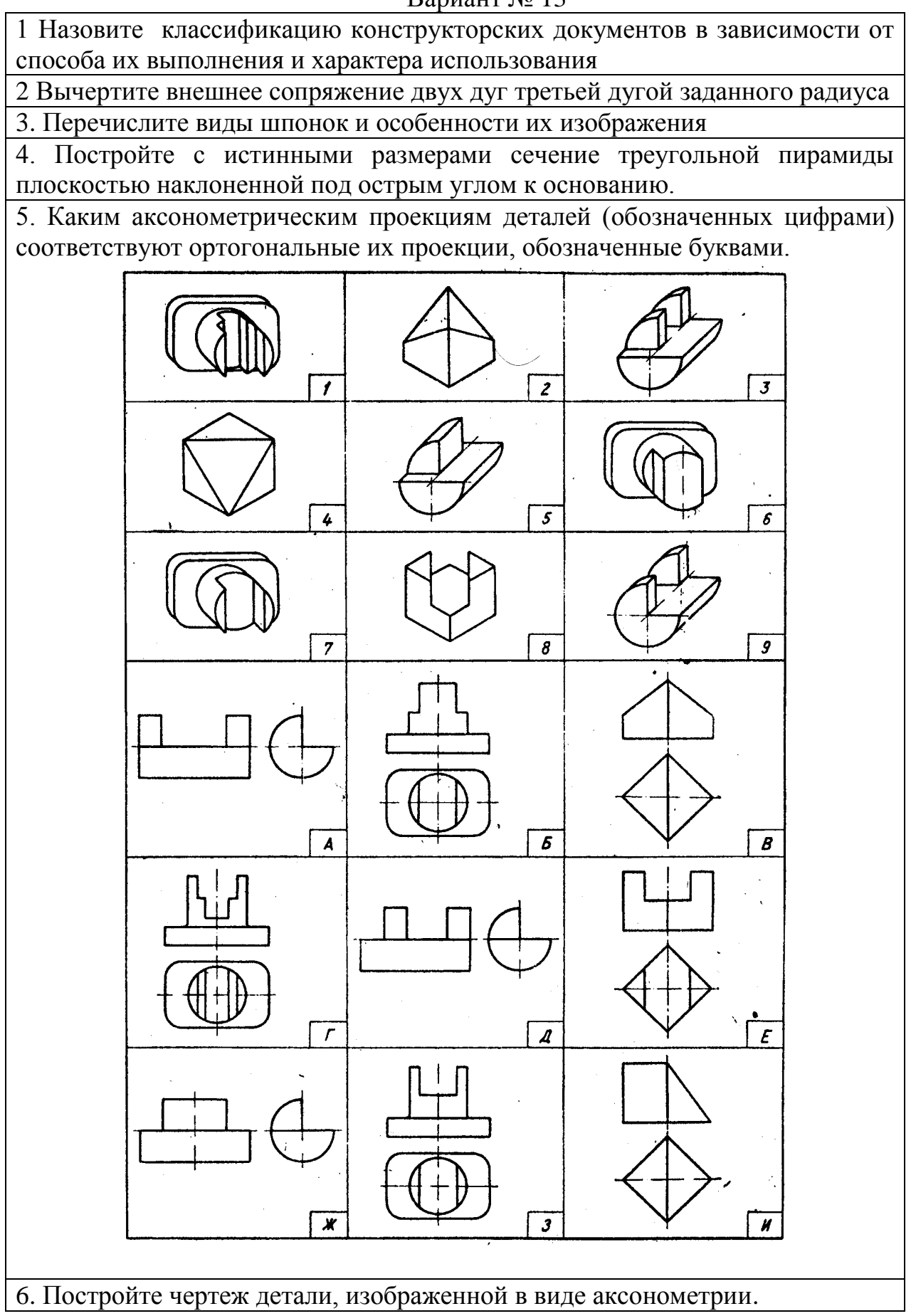

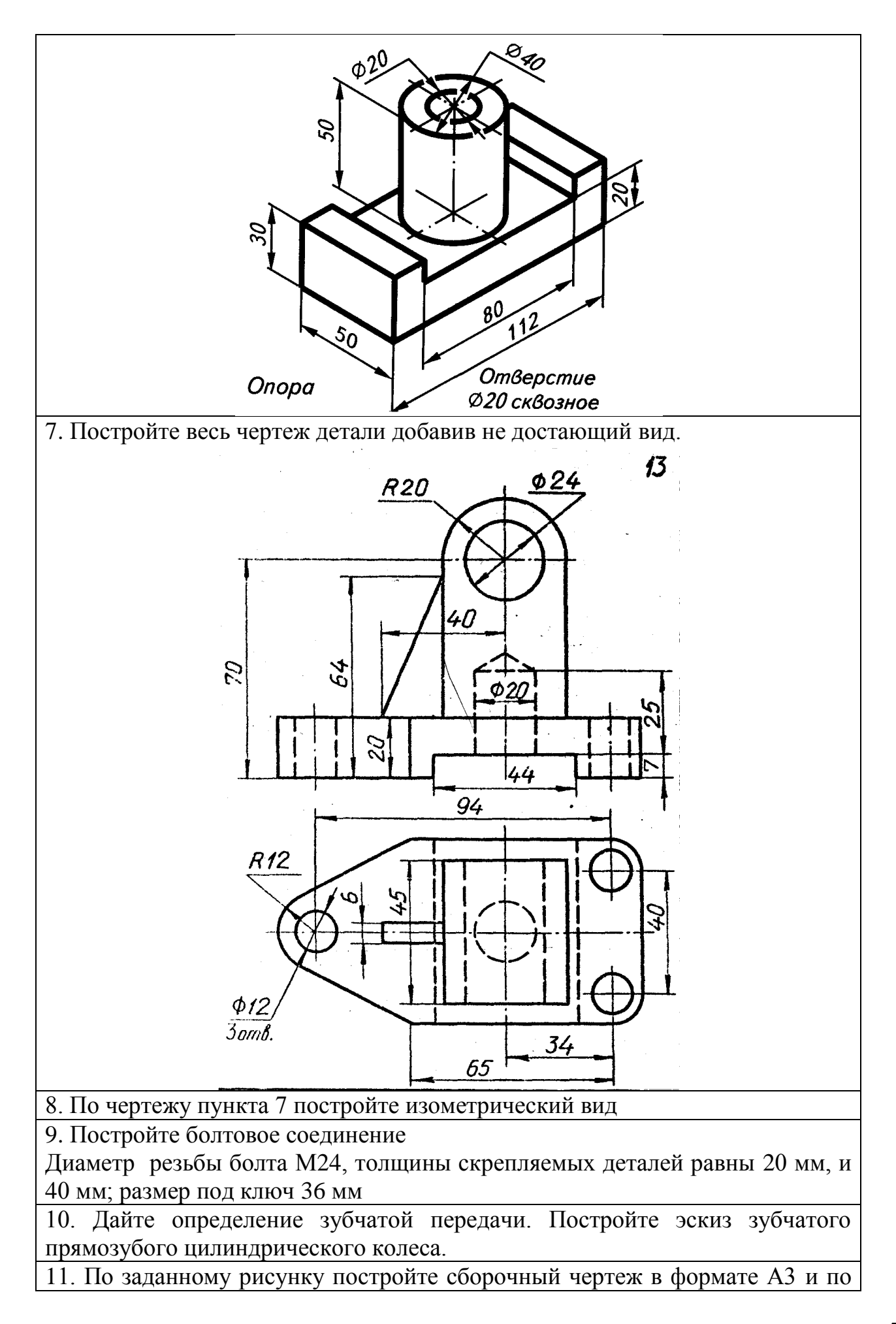

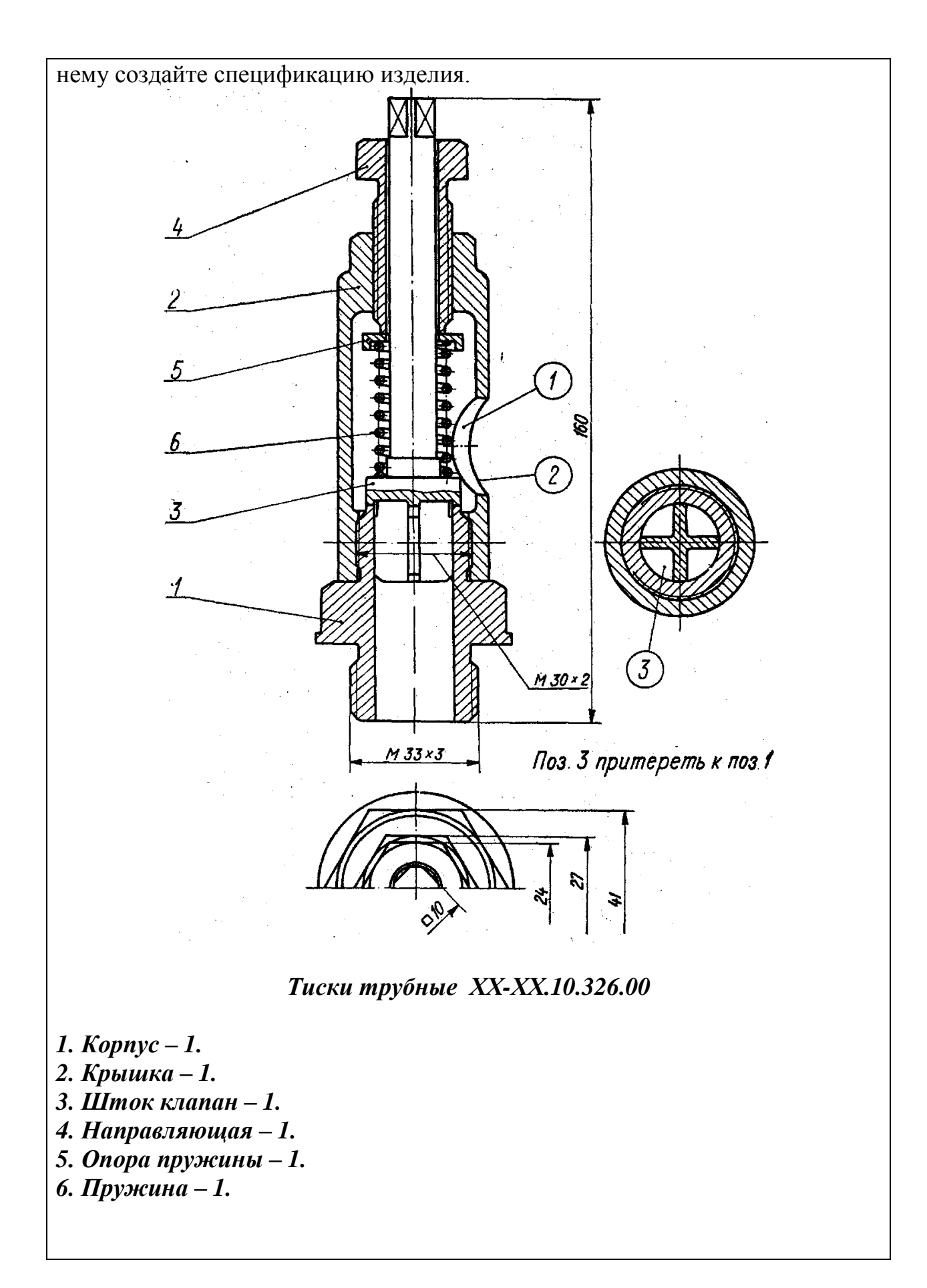

1. Что такое формат? Назовите форматы листов чертежей и другой КД

2. Вычертите смешанное сопряжение двух дуг третьей дугой заданного радиуса

3. Что такое неразъемные соединения? Перечислите типы сварных швов и особенности их изображения

4. Постройте развертку усеченного (наклонной плоскостью к основанию) цилиндра.

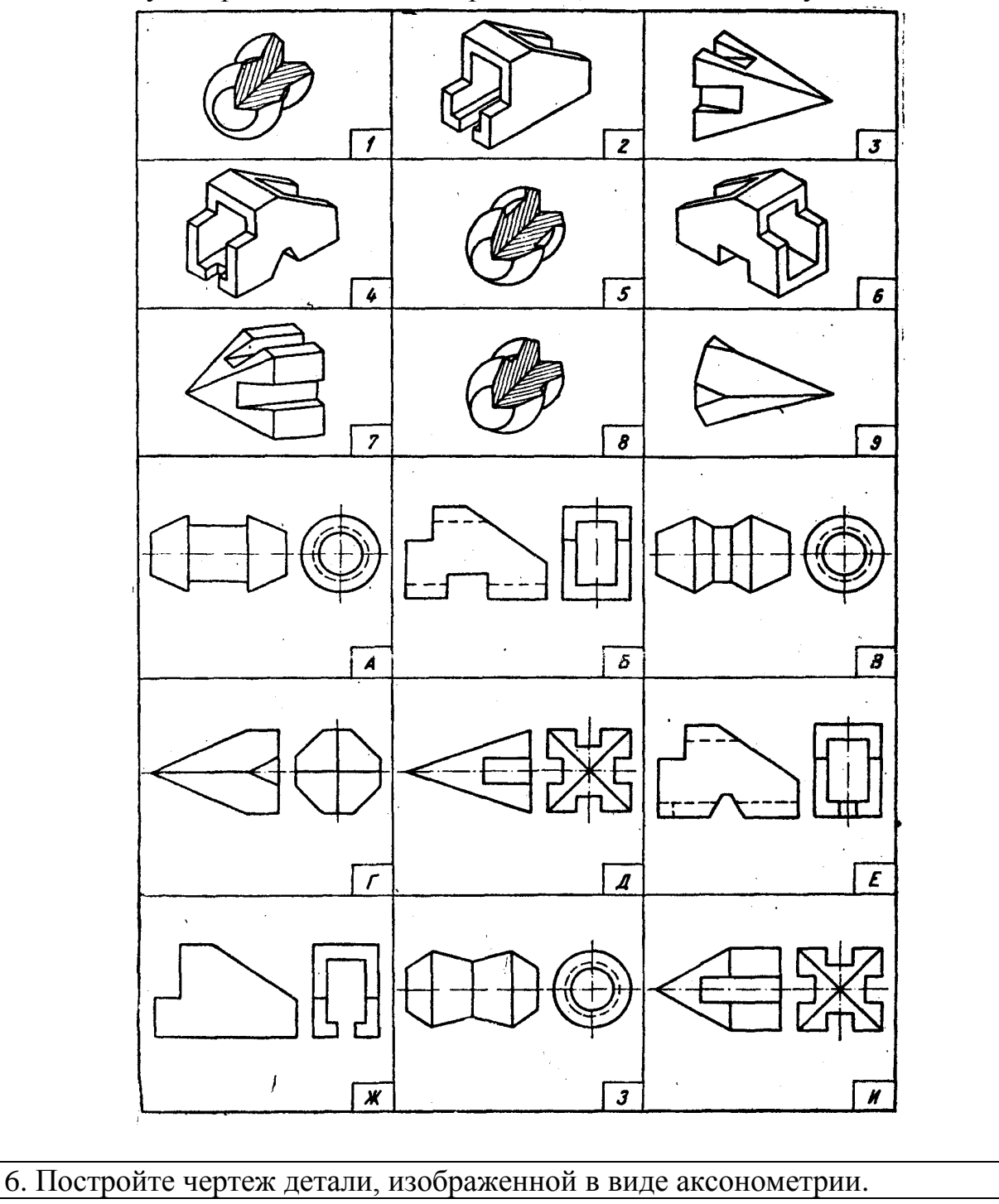

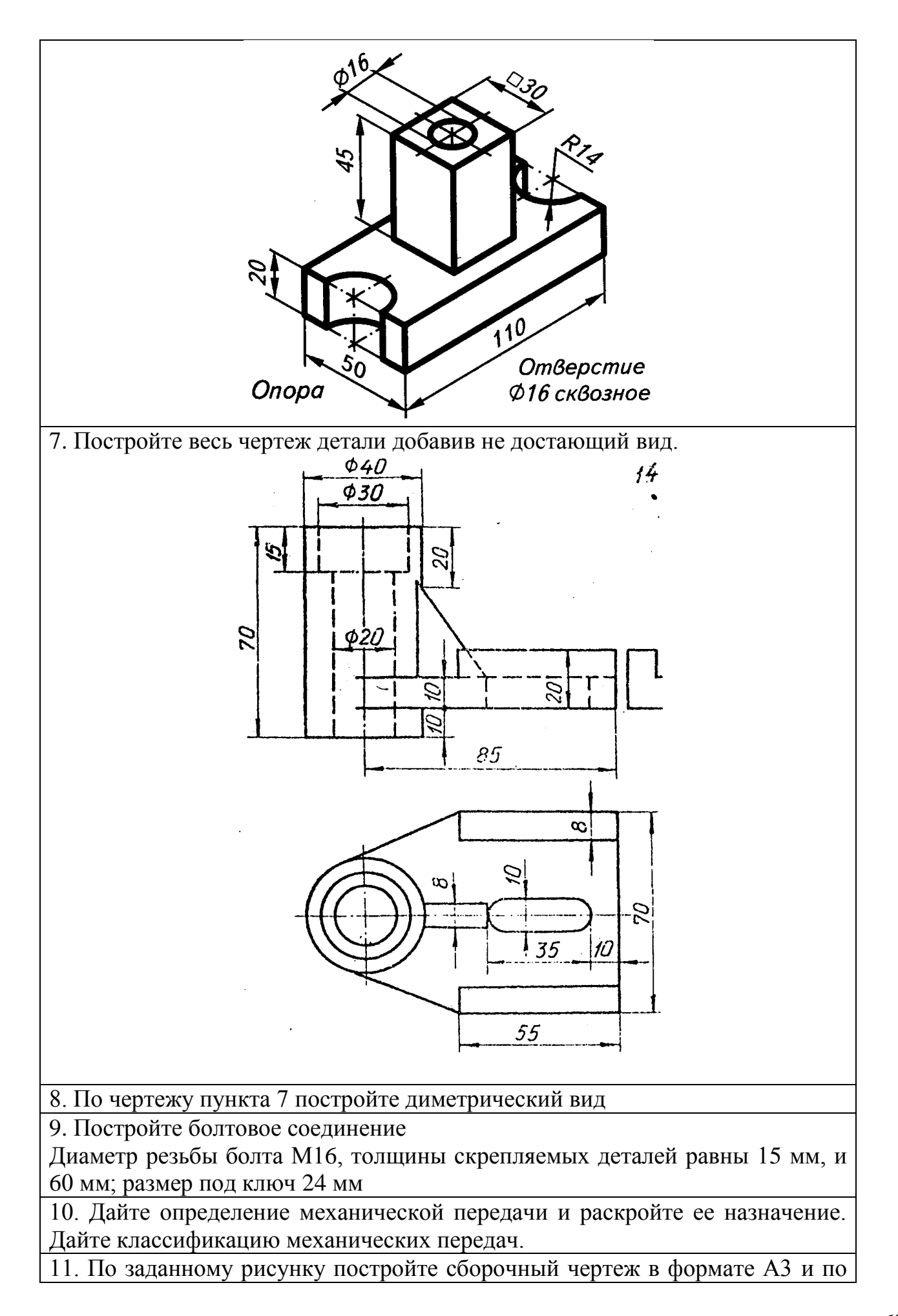

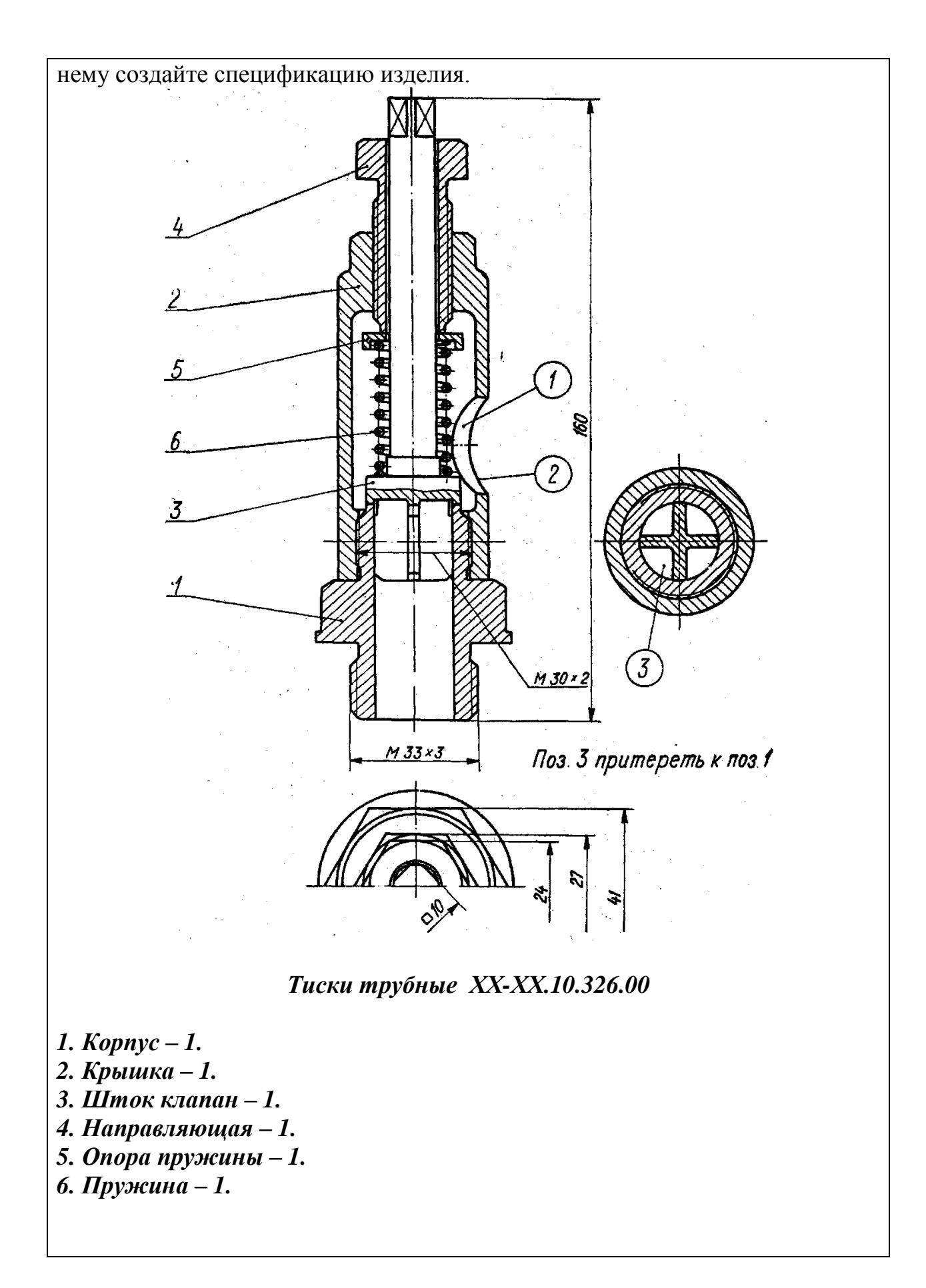

61

1Дайте определение масштаба чертежа. Перечислите масштабы уменьшения и увеличения

2 Постройте правильный семиугольник

3. Постройте параболу посредством касательных для тупого и острого угла.

4 Что такое разъемные соединения. Перечислите их виды.

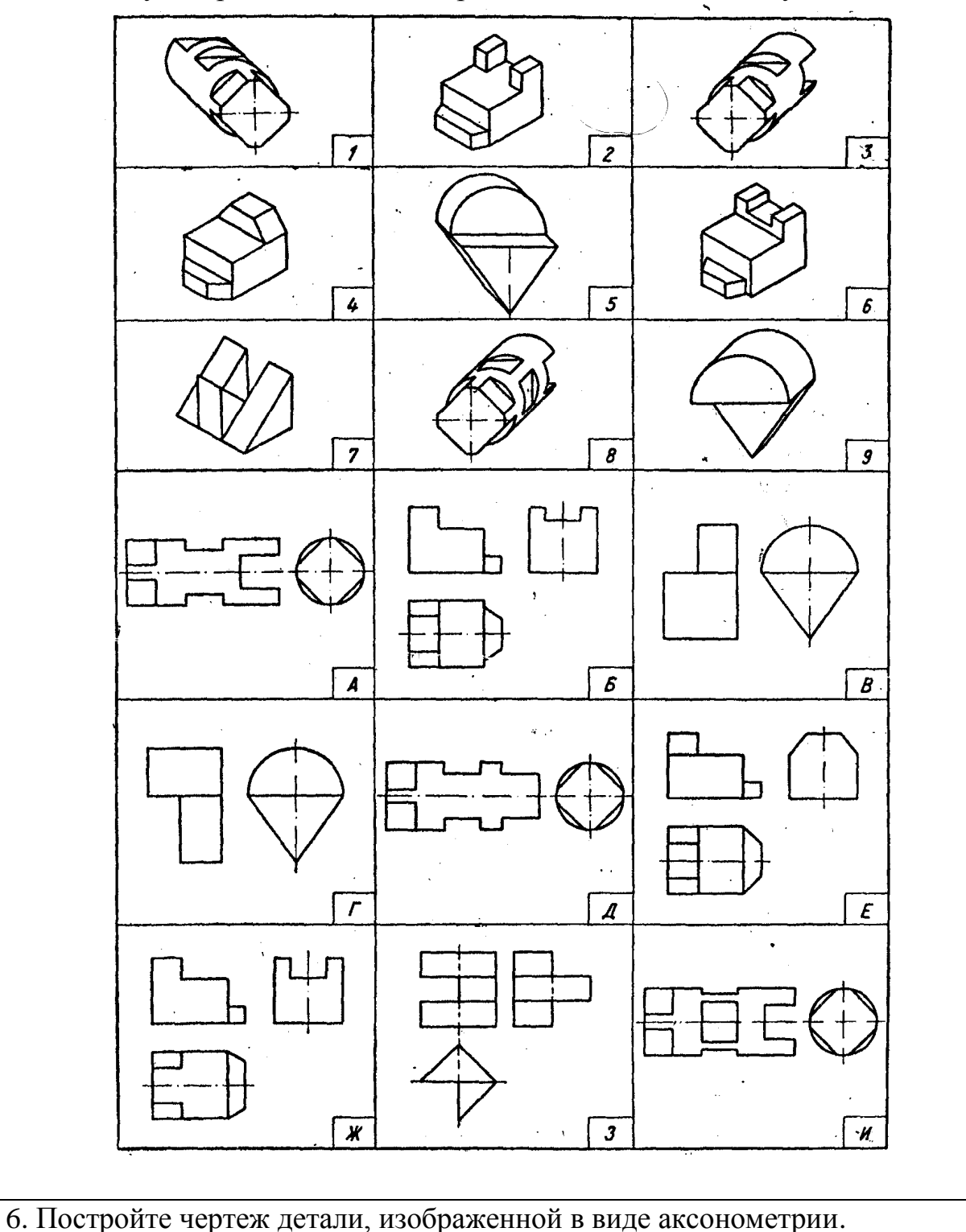

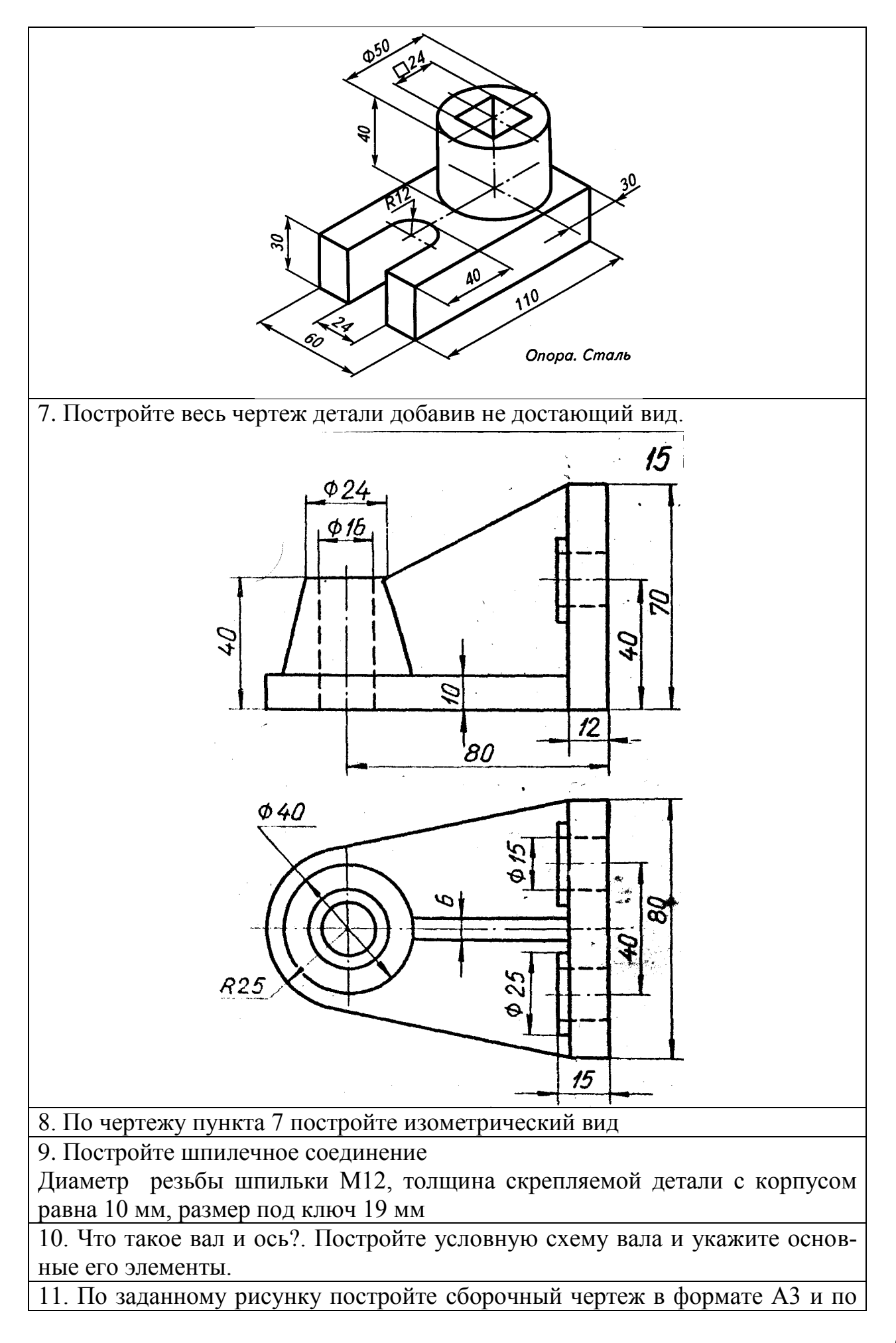

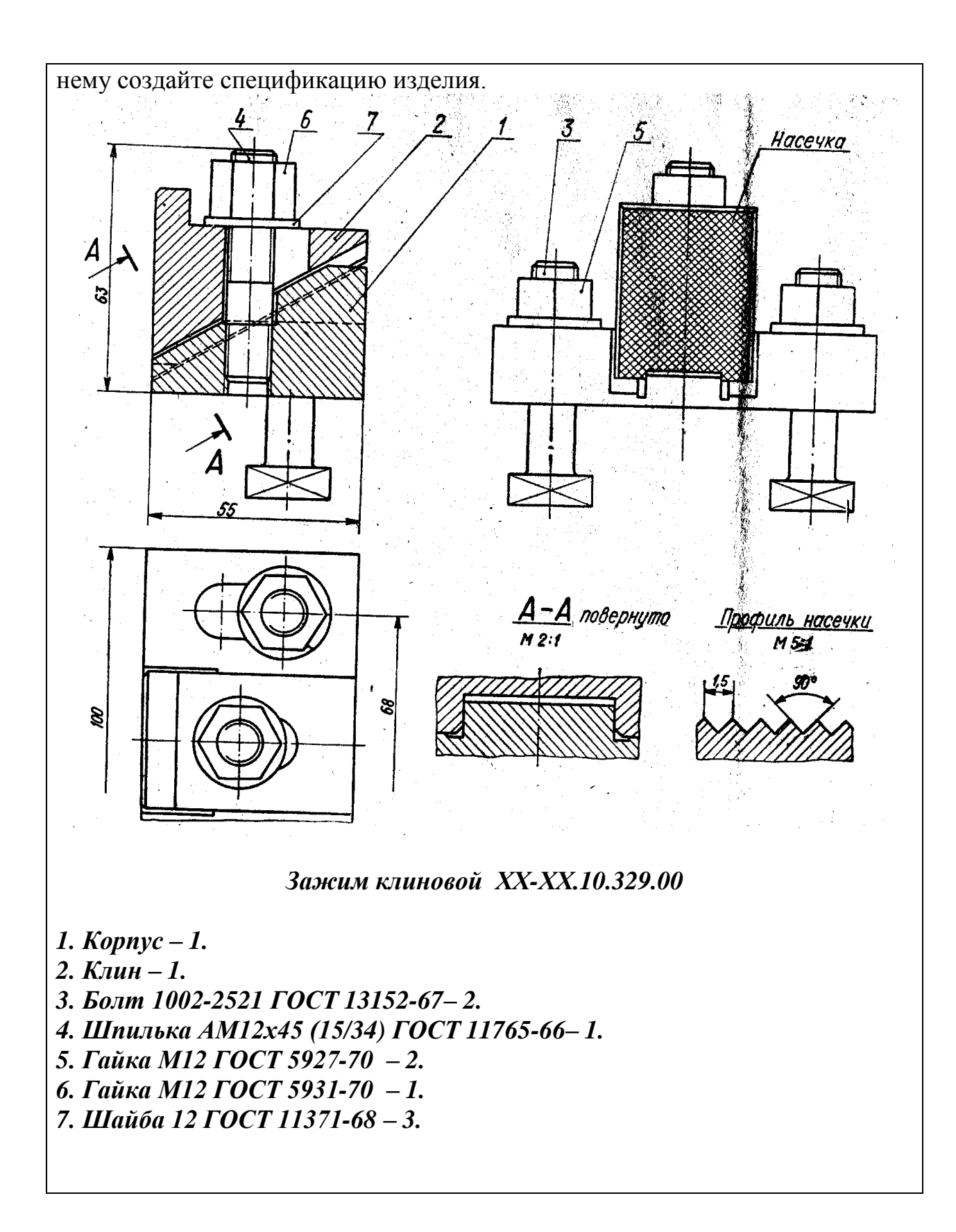

Вариант № 16

1 Перечислите масштабы уменьшения

2 Постройте правильные 3-х, 4-х, 5-ти, 6-ти и 7-ми угольники по заданной стороне

3 Постройте гиперболу по ее заданным вершинам и фокусам.

4 Вычертите окружность в прямоугольной изометрии, расположенную в профильной проекции

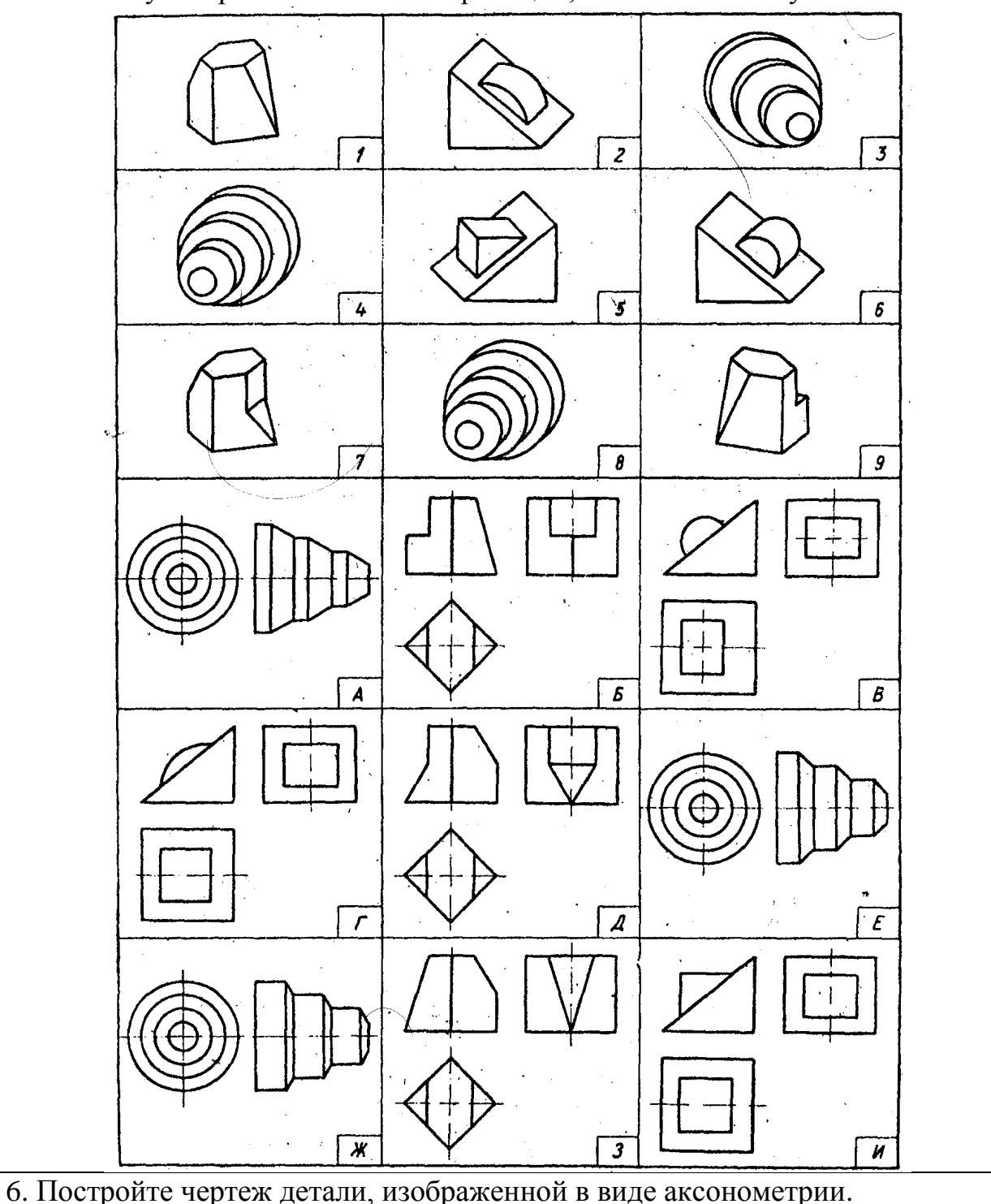

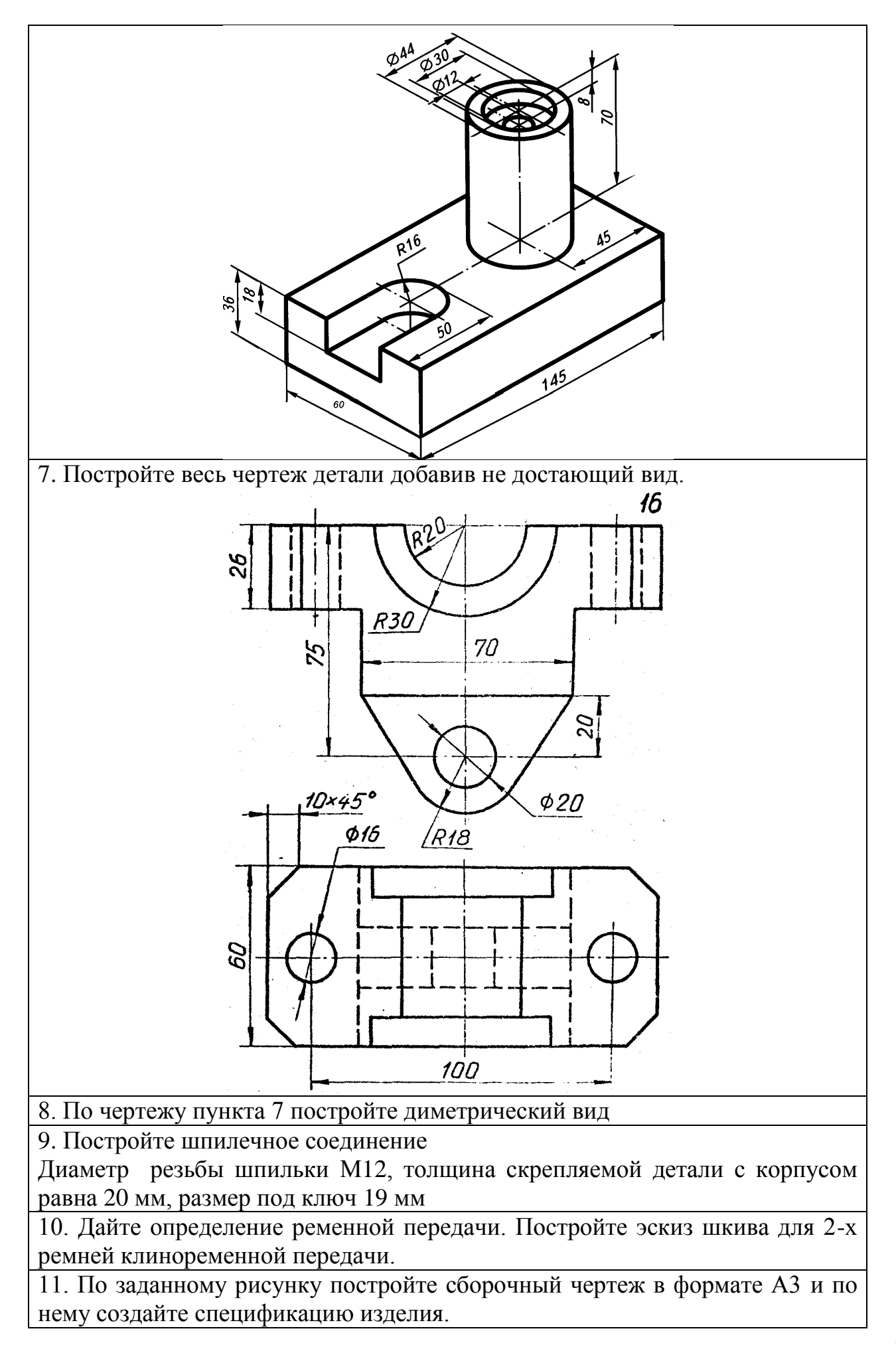

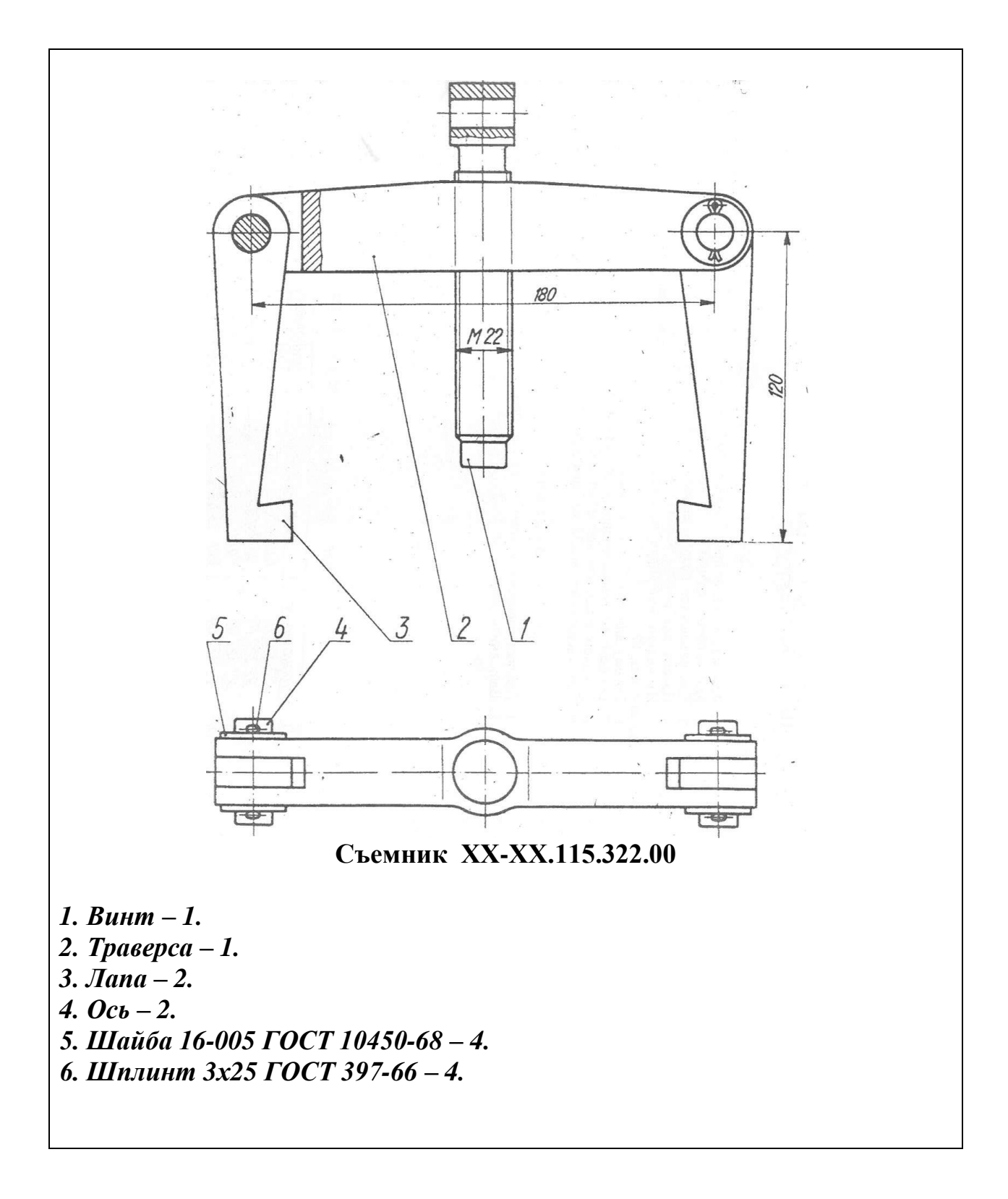

Вариант № 17

1 Перечислите масштабы увеличения

2 Что такое овал? Постройте овал одним из возможных способов.

3 Построить перпендикуляр к прямой, проходящий в точке, лежащей вне прямой

4. Постройте правильный девятиугольник по заданной его стороне.

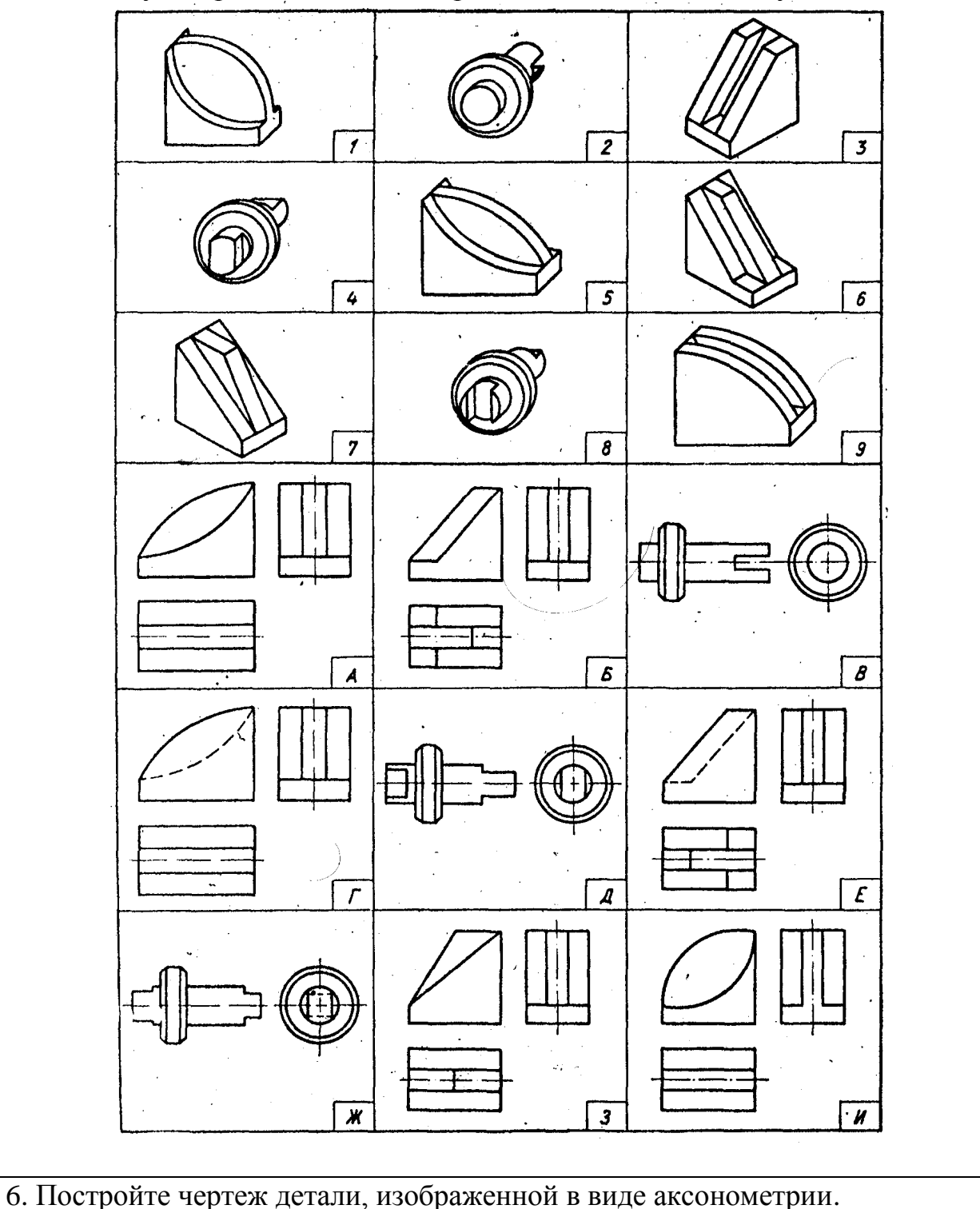

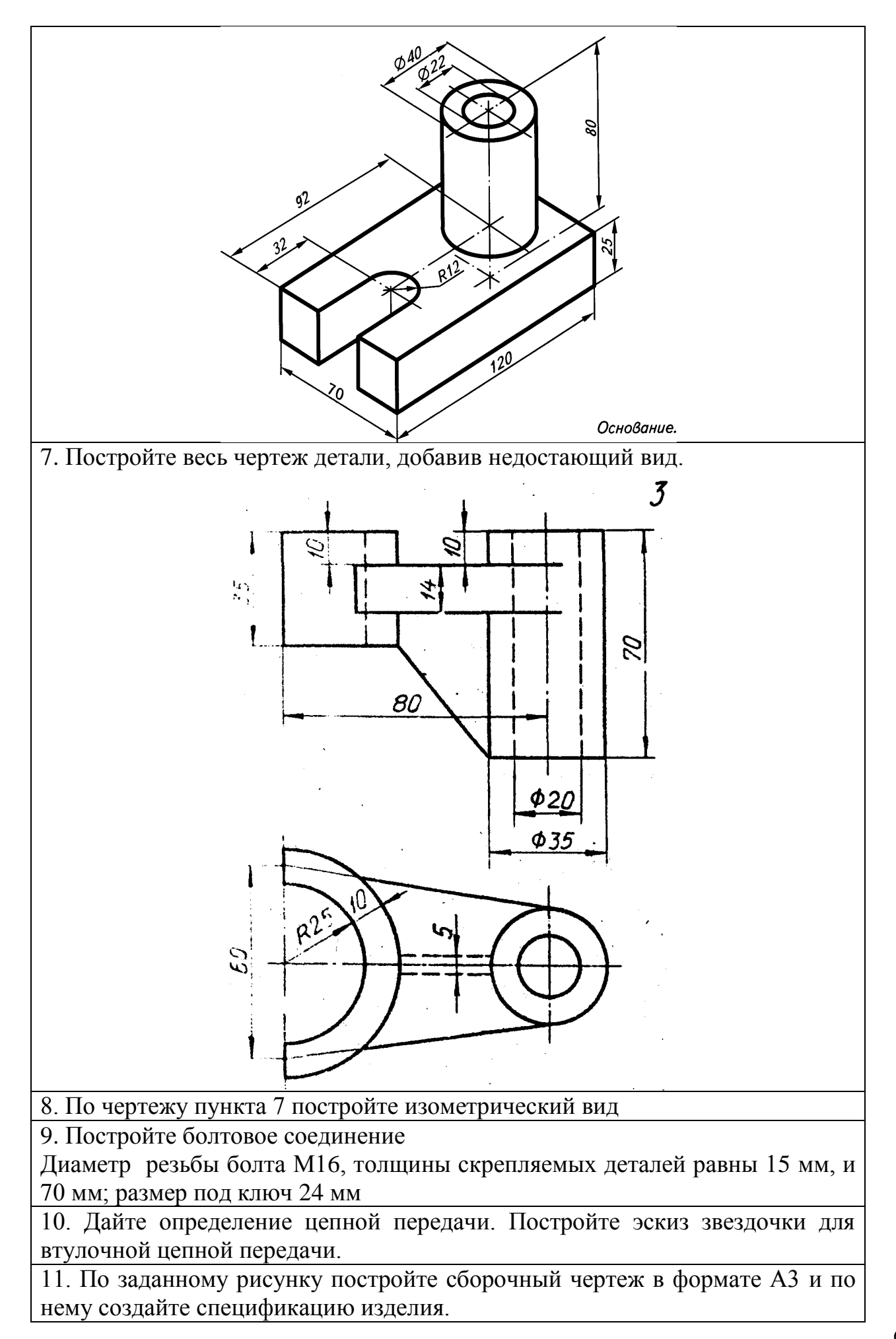

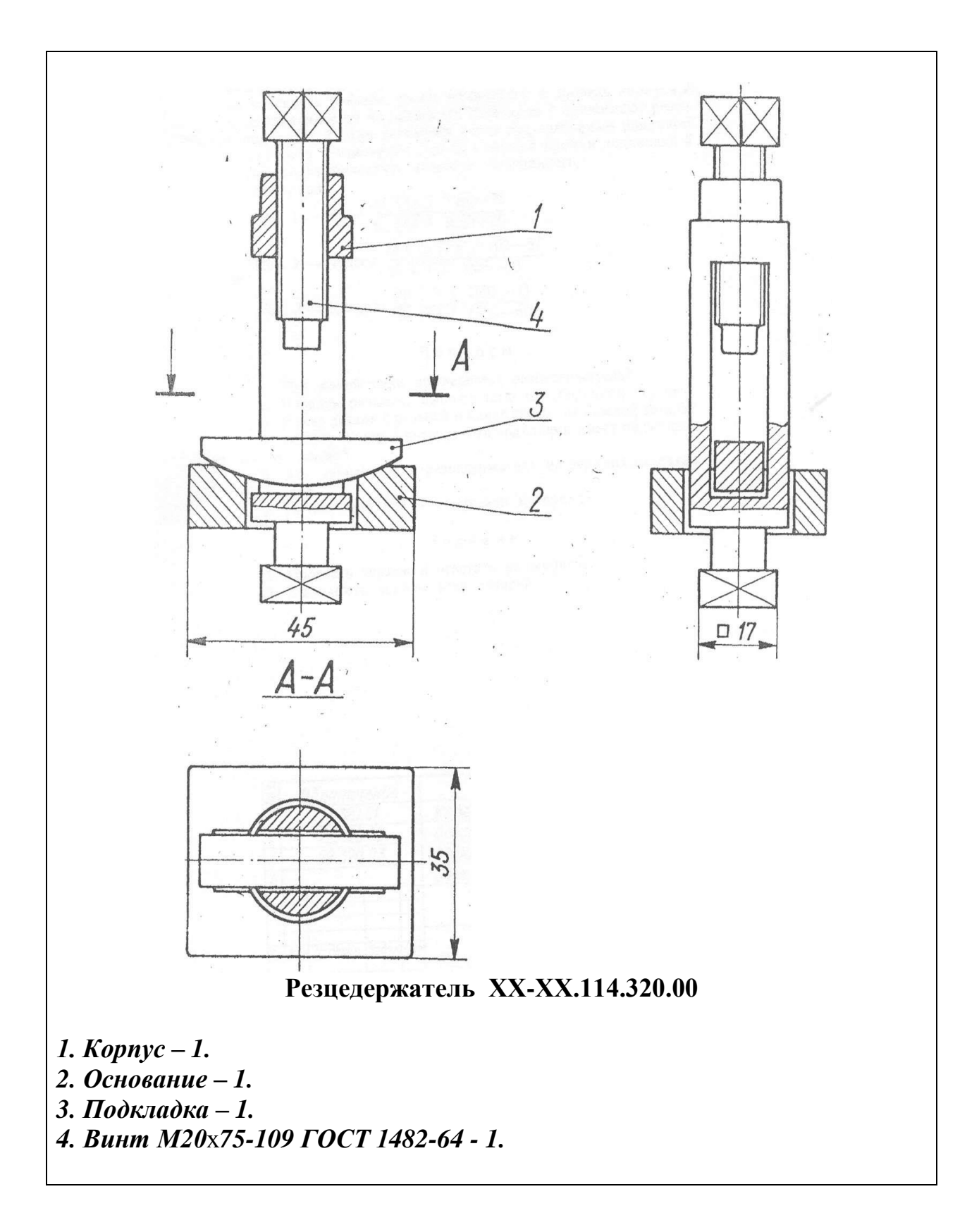

1. Перечислите линии чертежа (изобразите их)

2 Что такое эллипс? Постройте его.

3. Постройте перпендикуляр к прямой, проходящий в точке, лежащей на прямой

4. Постройте правильный девятиугольник, вписанный в окружность.

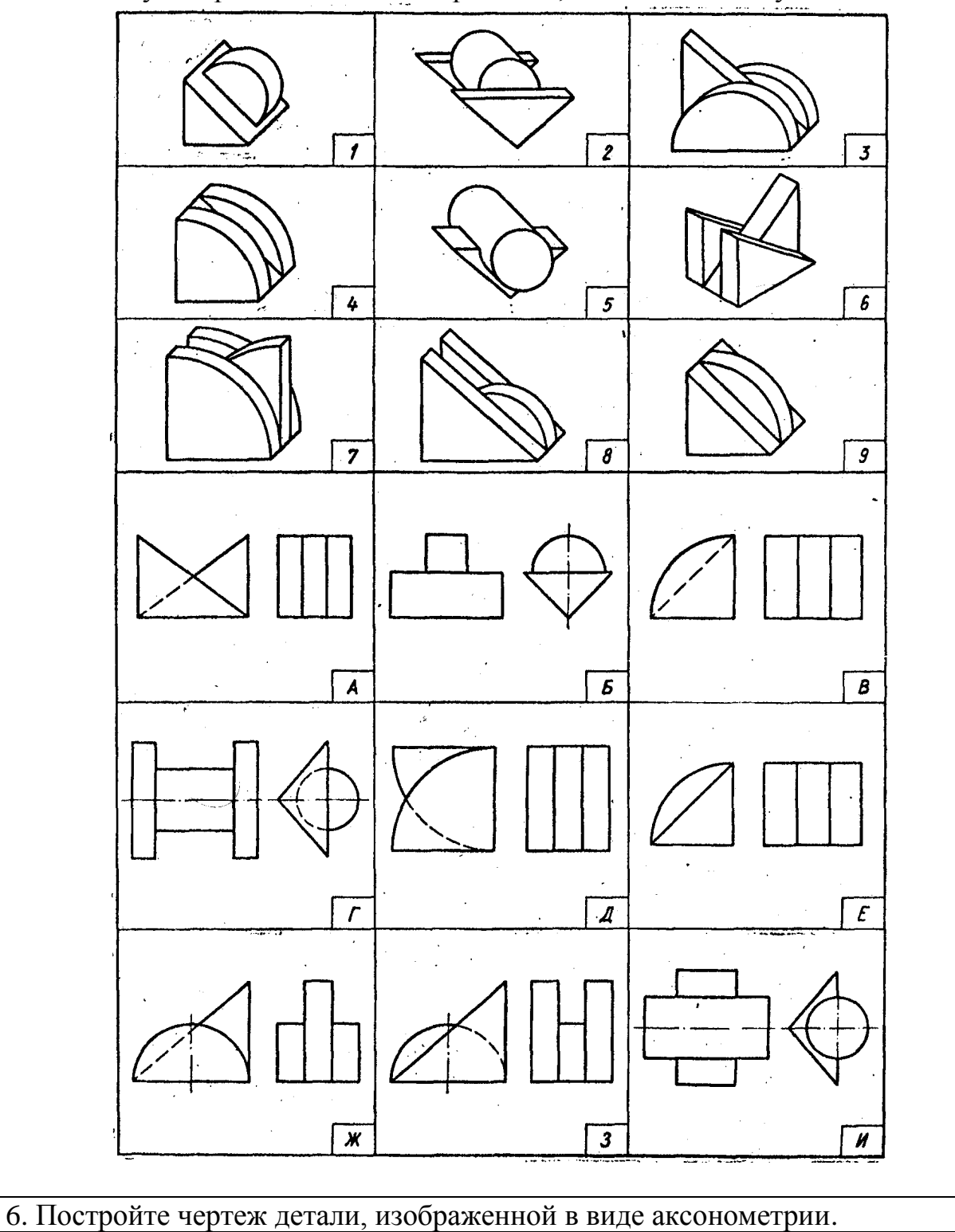

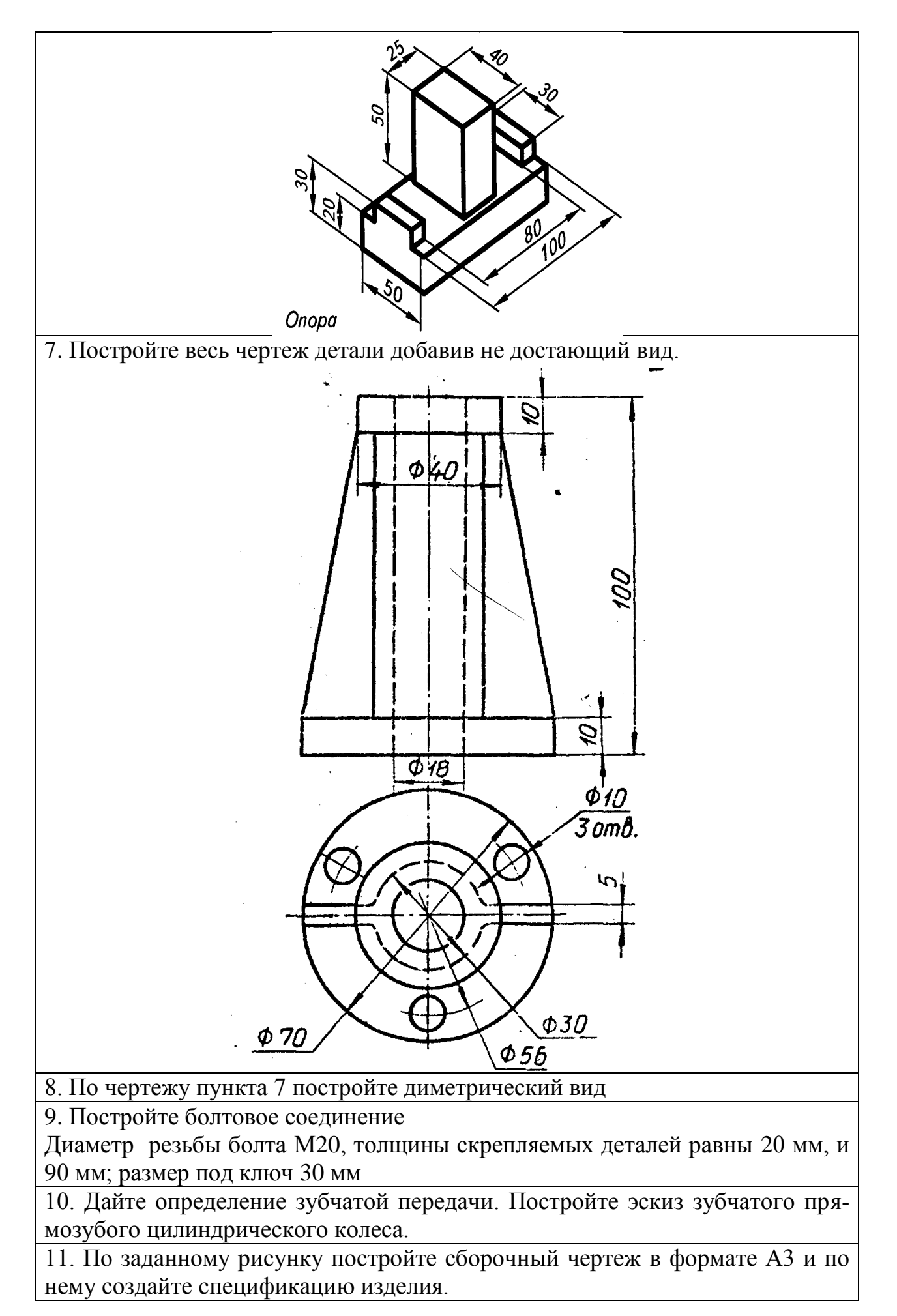
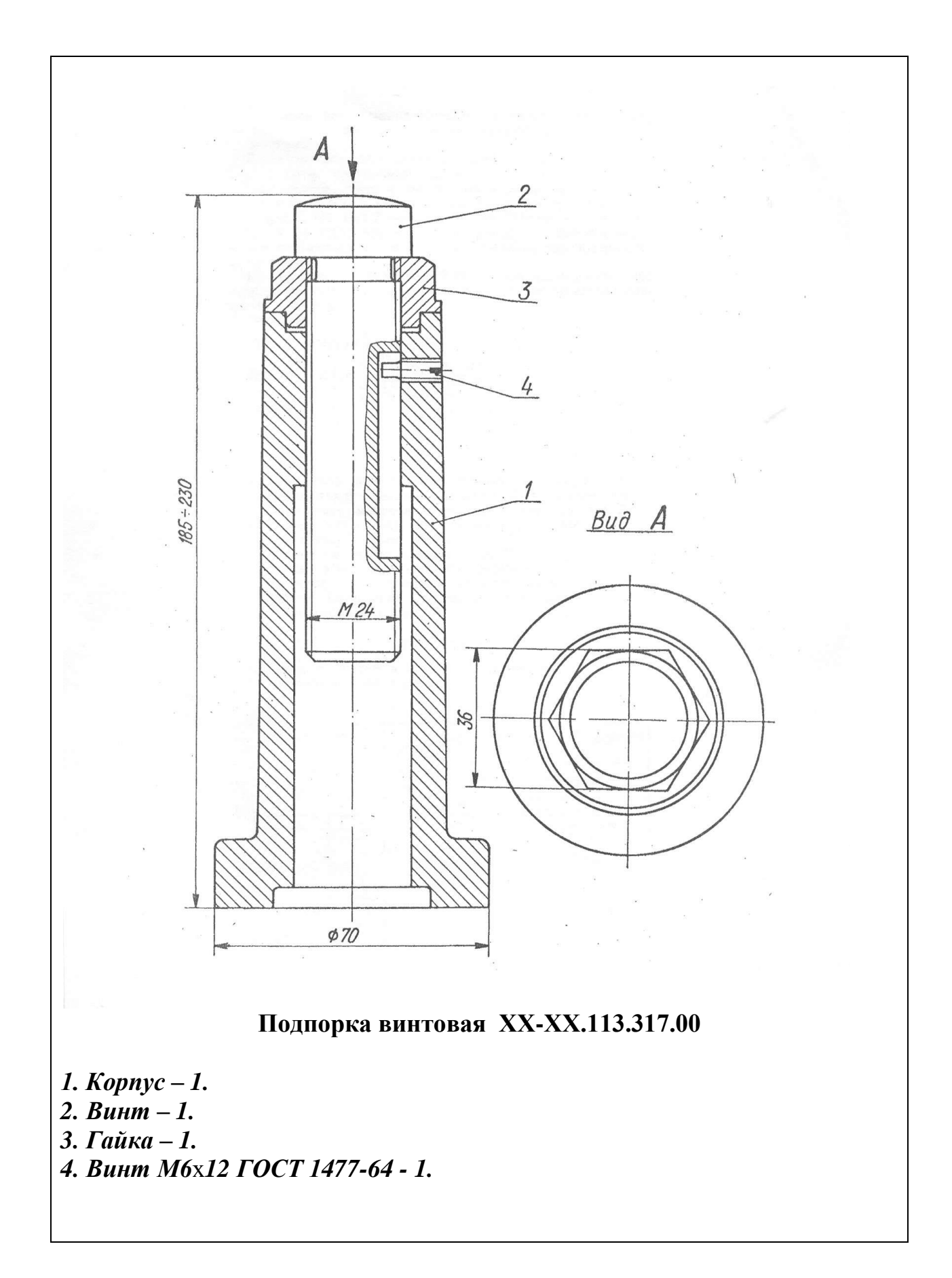

Вариант № 19

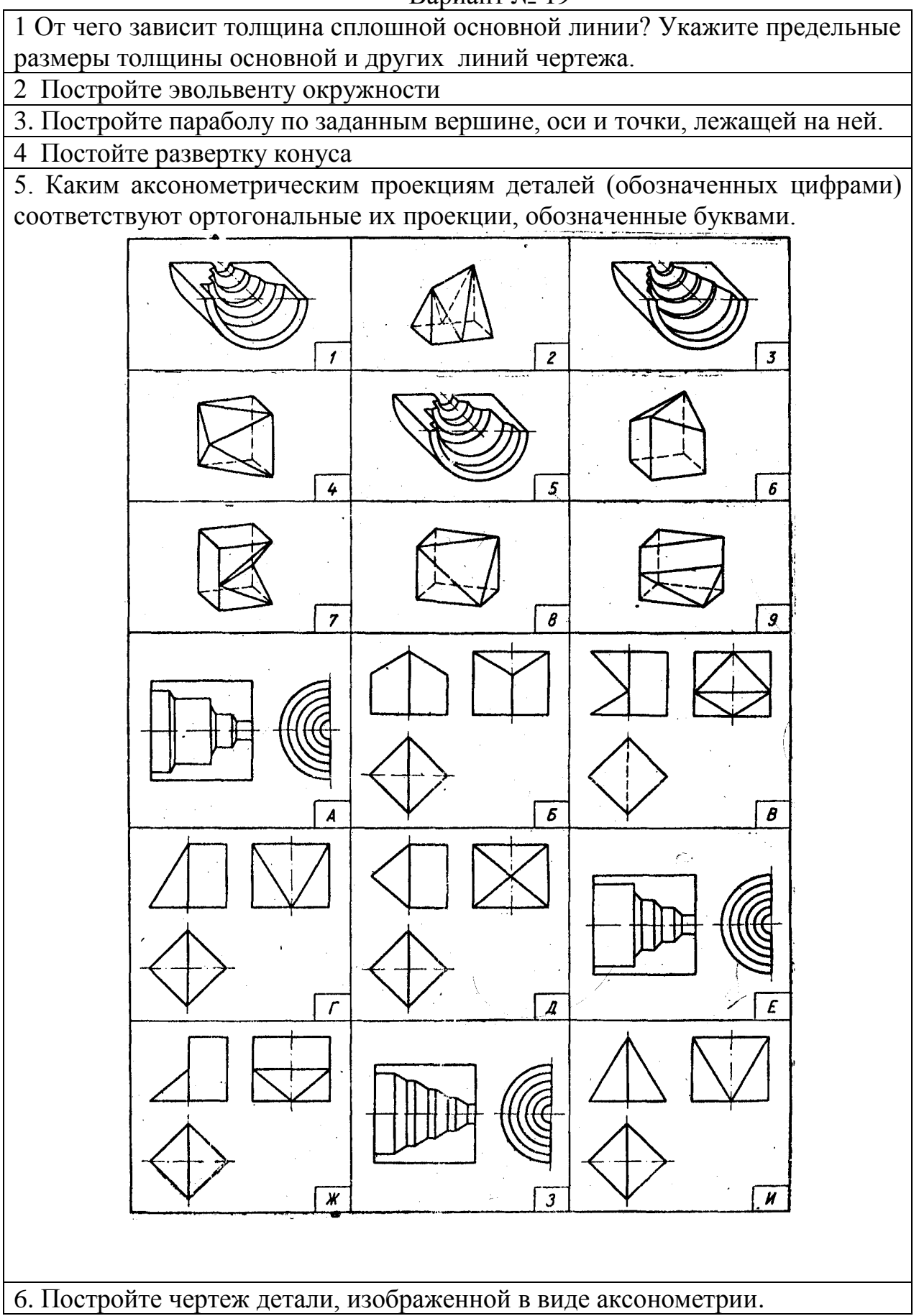

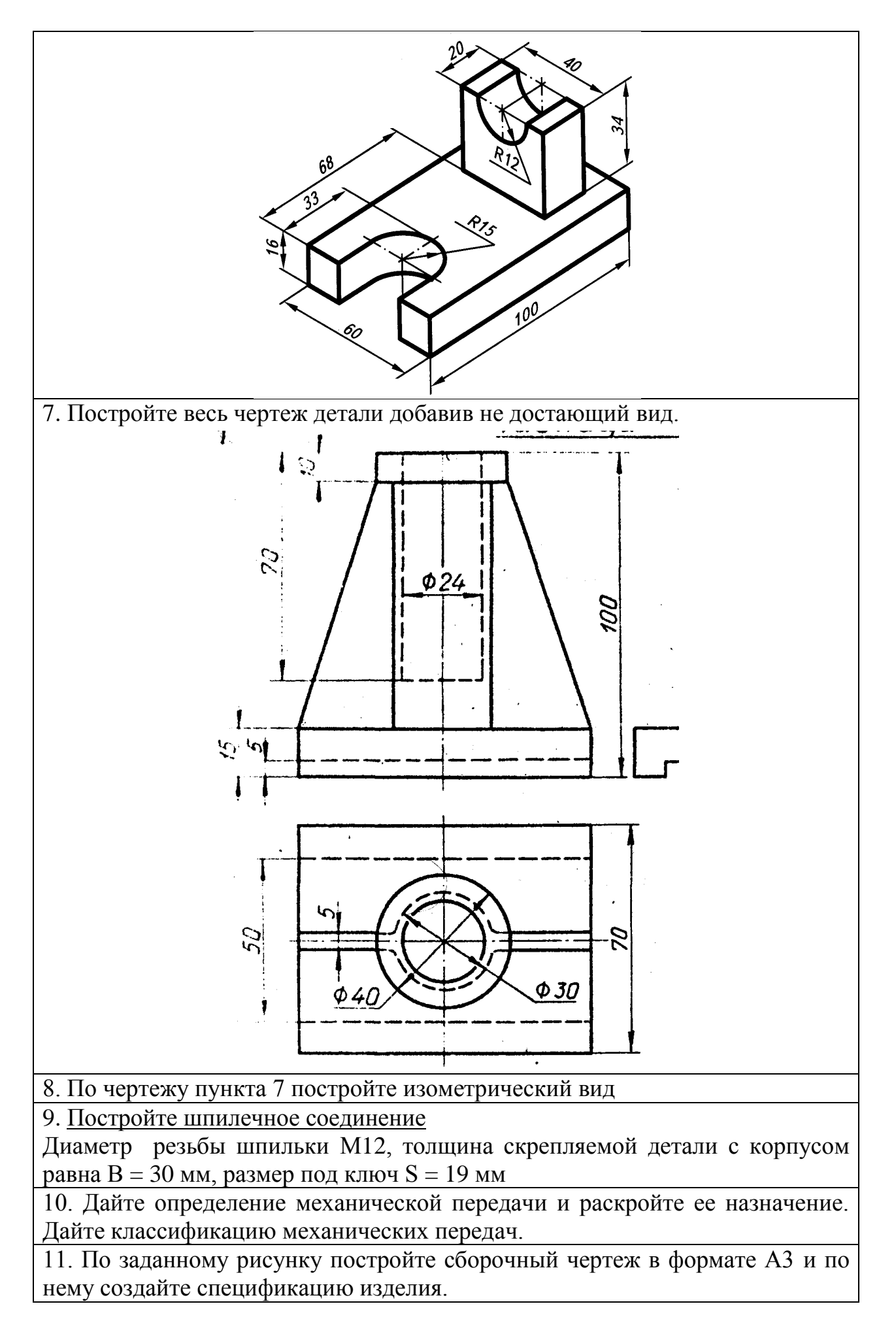

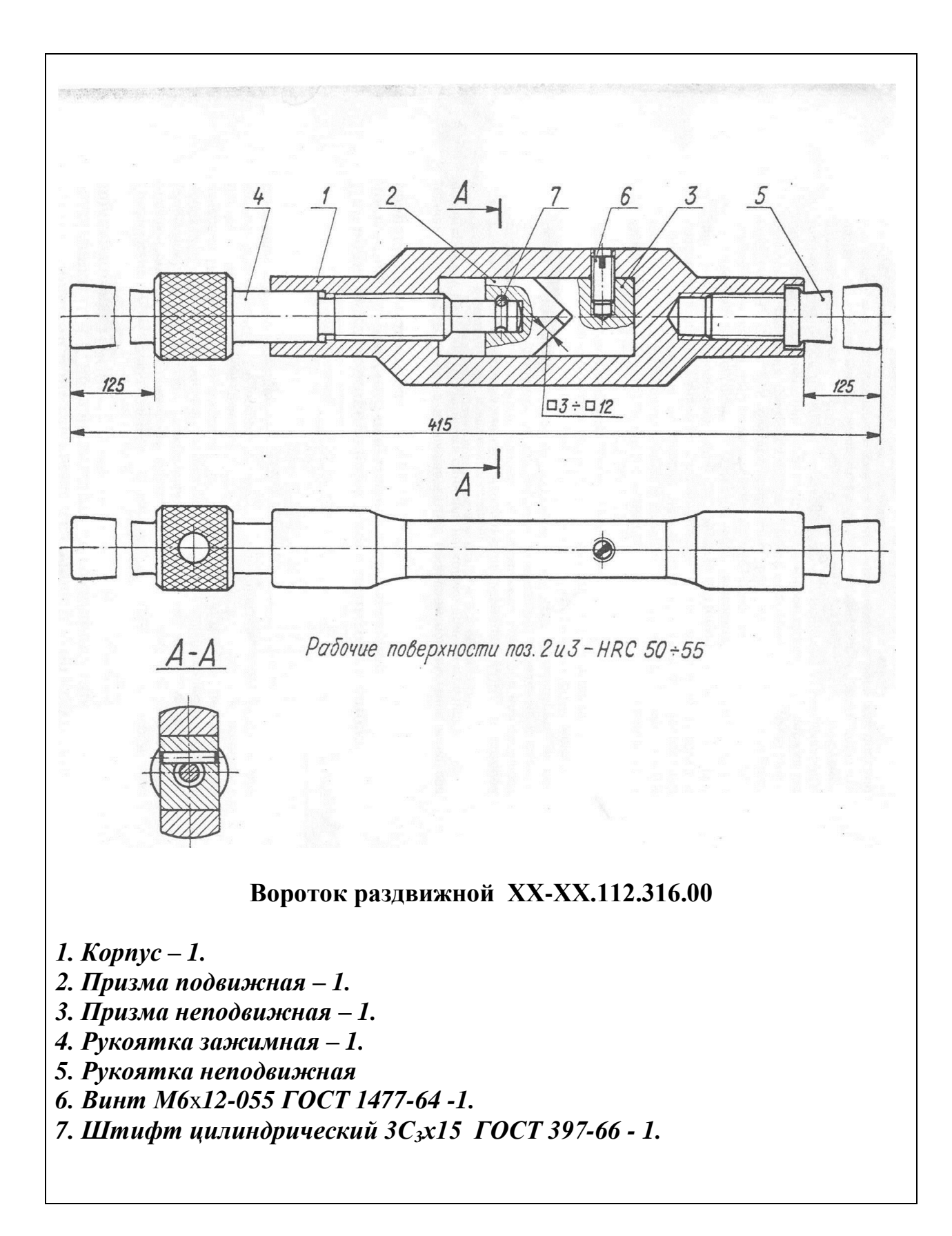

1 От чего зависит номер шрифта? Назовите типы и характерные толщины букв шрифтов.

2. Дайте определение циклоиды, гипоциклоиды и эпициклоиды. Постройте циклоиду

3. Разделите отрезок на 11 равных частей.

4 Что за конструкторский документ схема? Виды схем.

5. Каким аксонометрическим проекциям деталей (обозначенных цифрами) соответствуют ортогональные их проекции, обозначенные буквами.

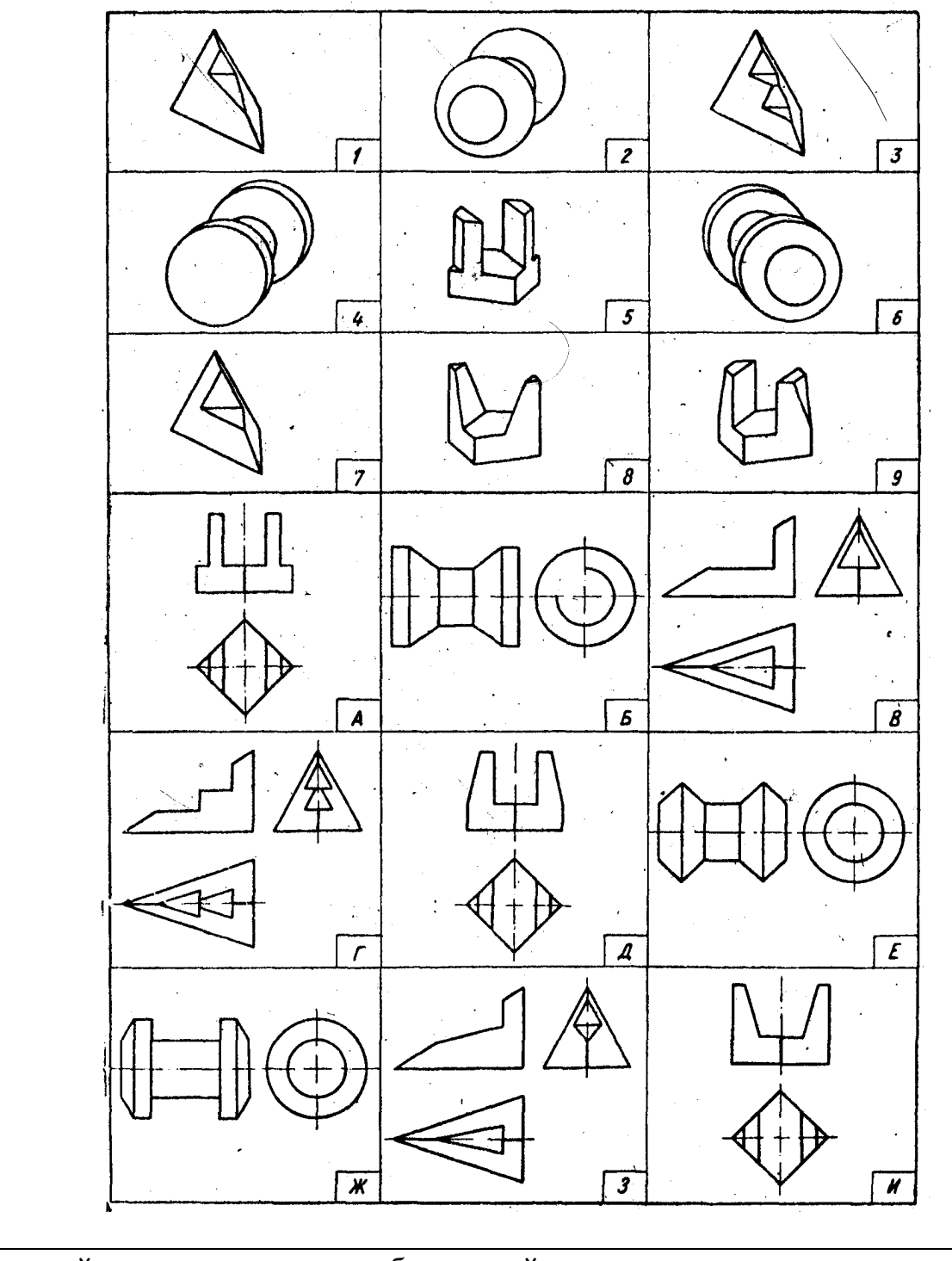

6. Постройте чертеж детали, изображенной в виде аксонометрии.

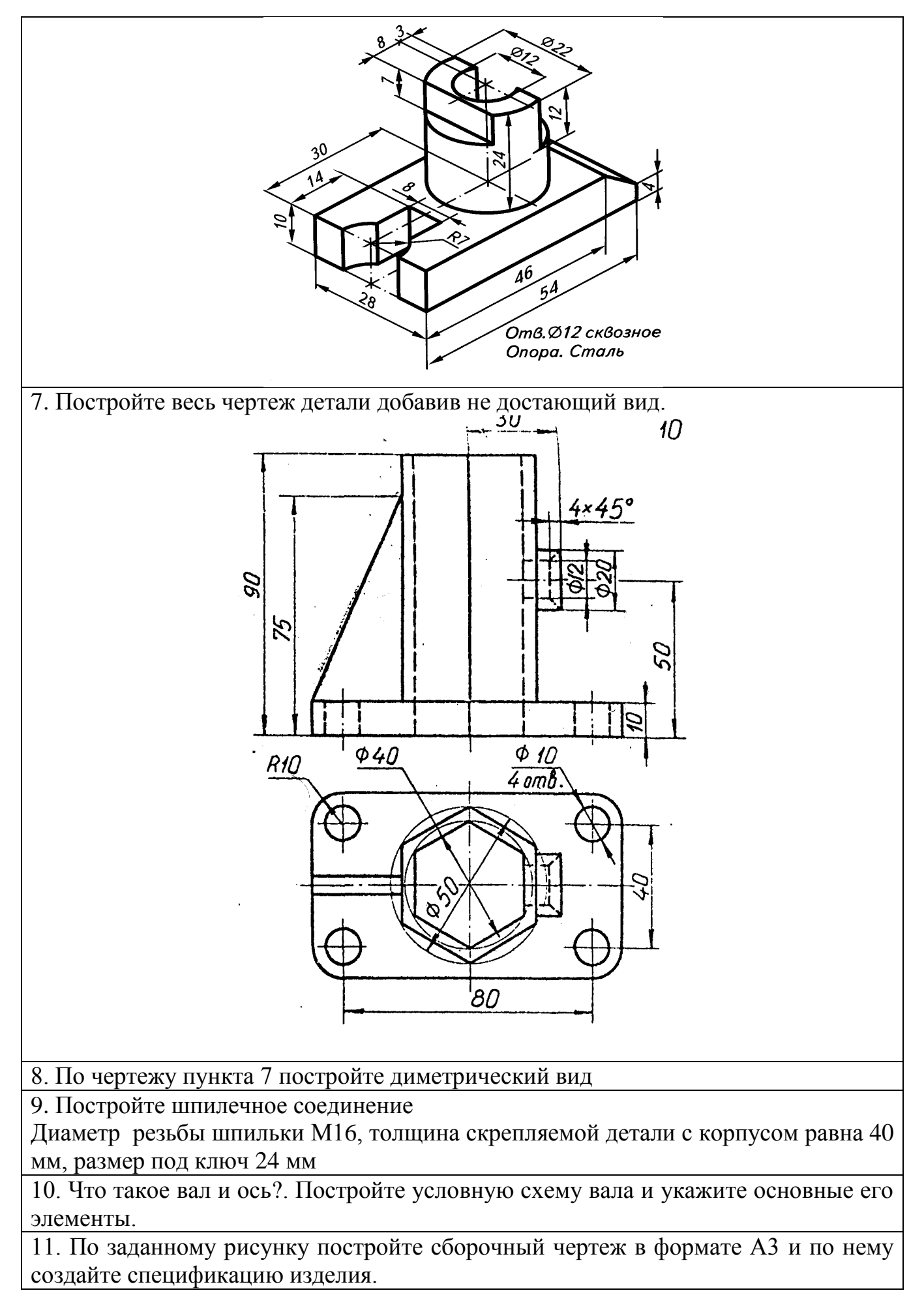

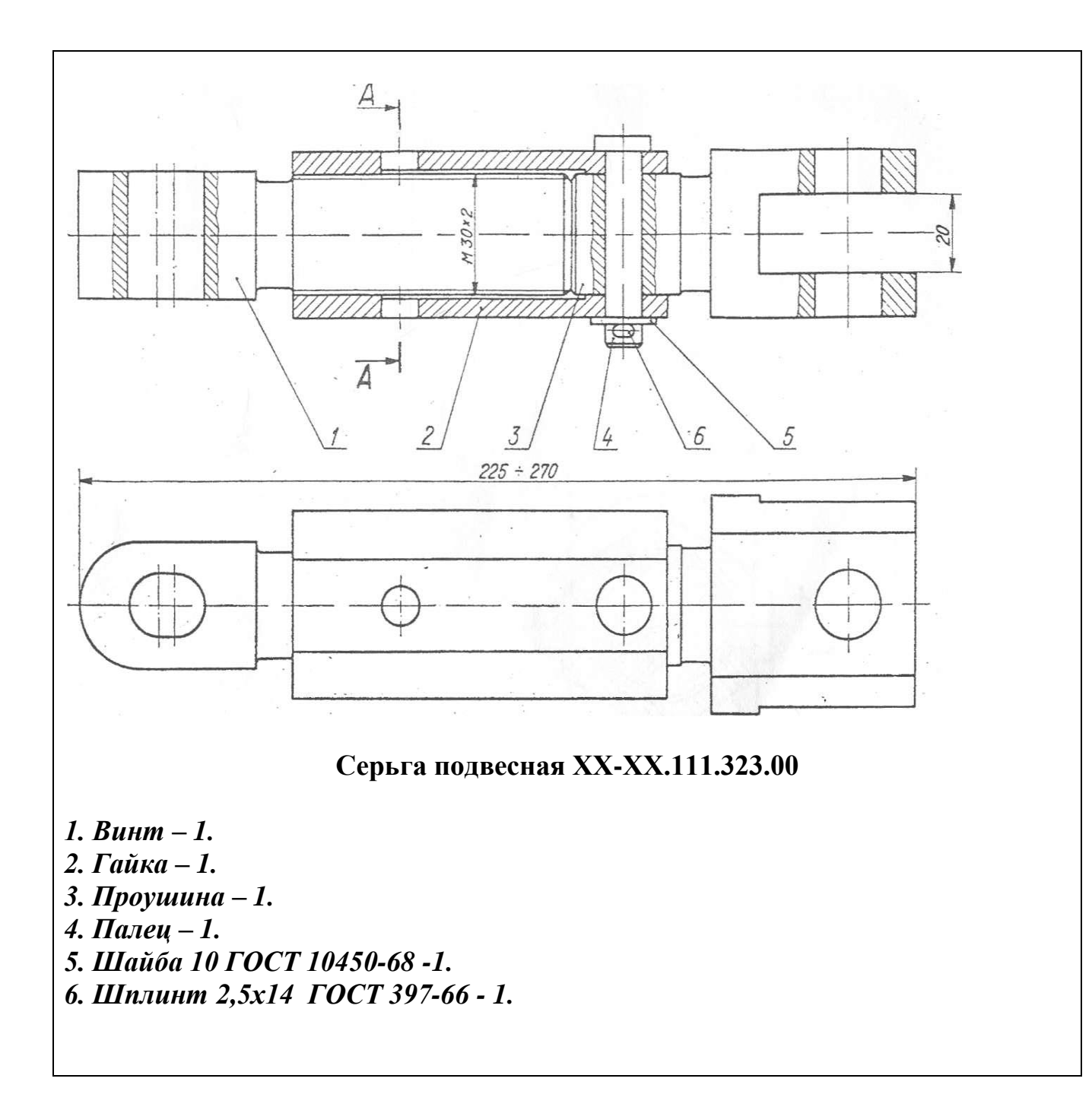

# **4. Методические материалы, определяющие процедуры оценивания знаний, умений, навыков и (или) опыта деятельности, характеризующих этапы формирования компетенций**

Формой контроля знаний по дисциплине «Инженерная графика» являются две текущие аттестации в виде тестов и заключительная аттестация в виде двух экзаменов в устной форме.

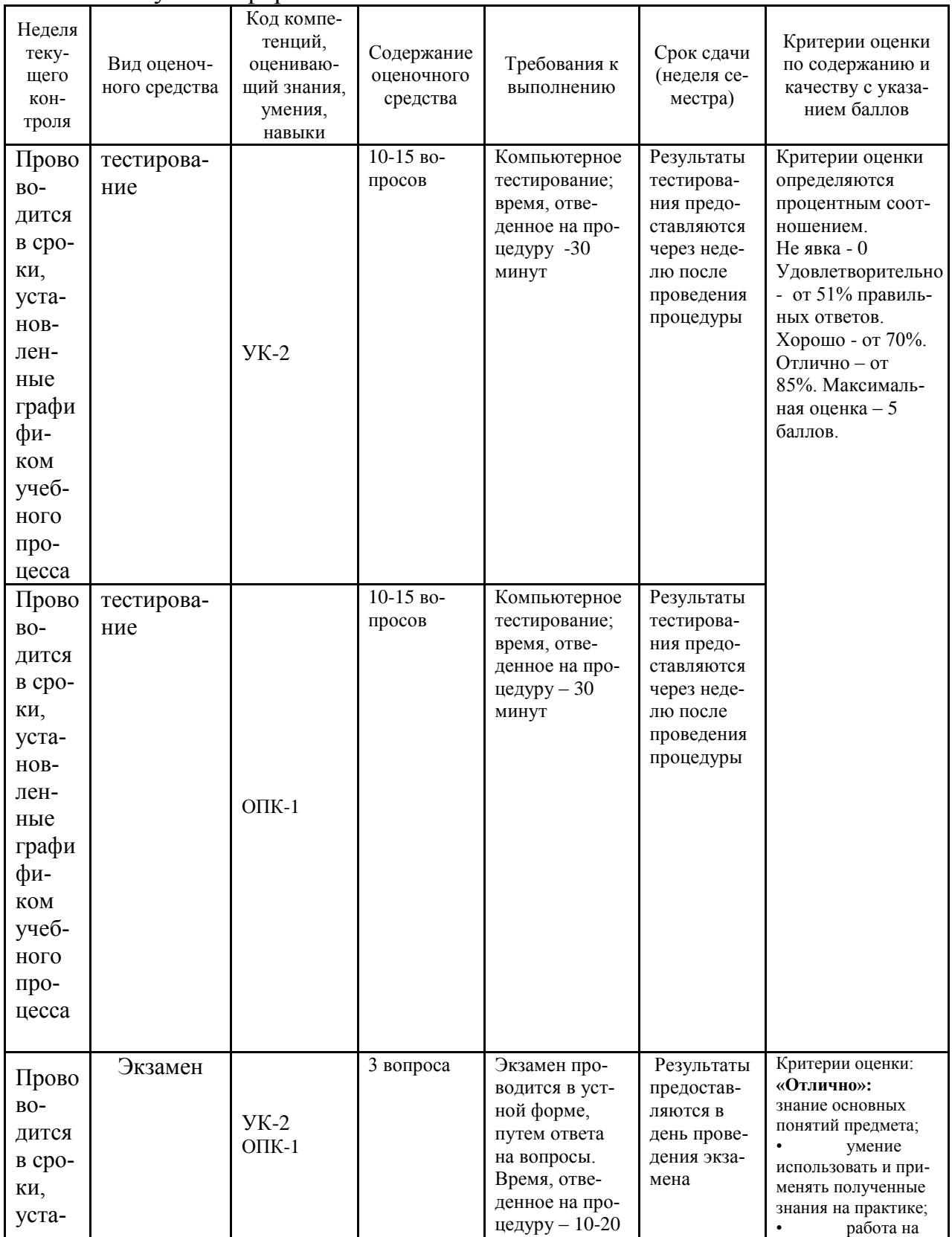

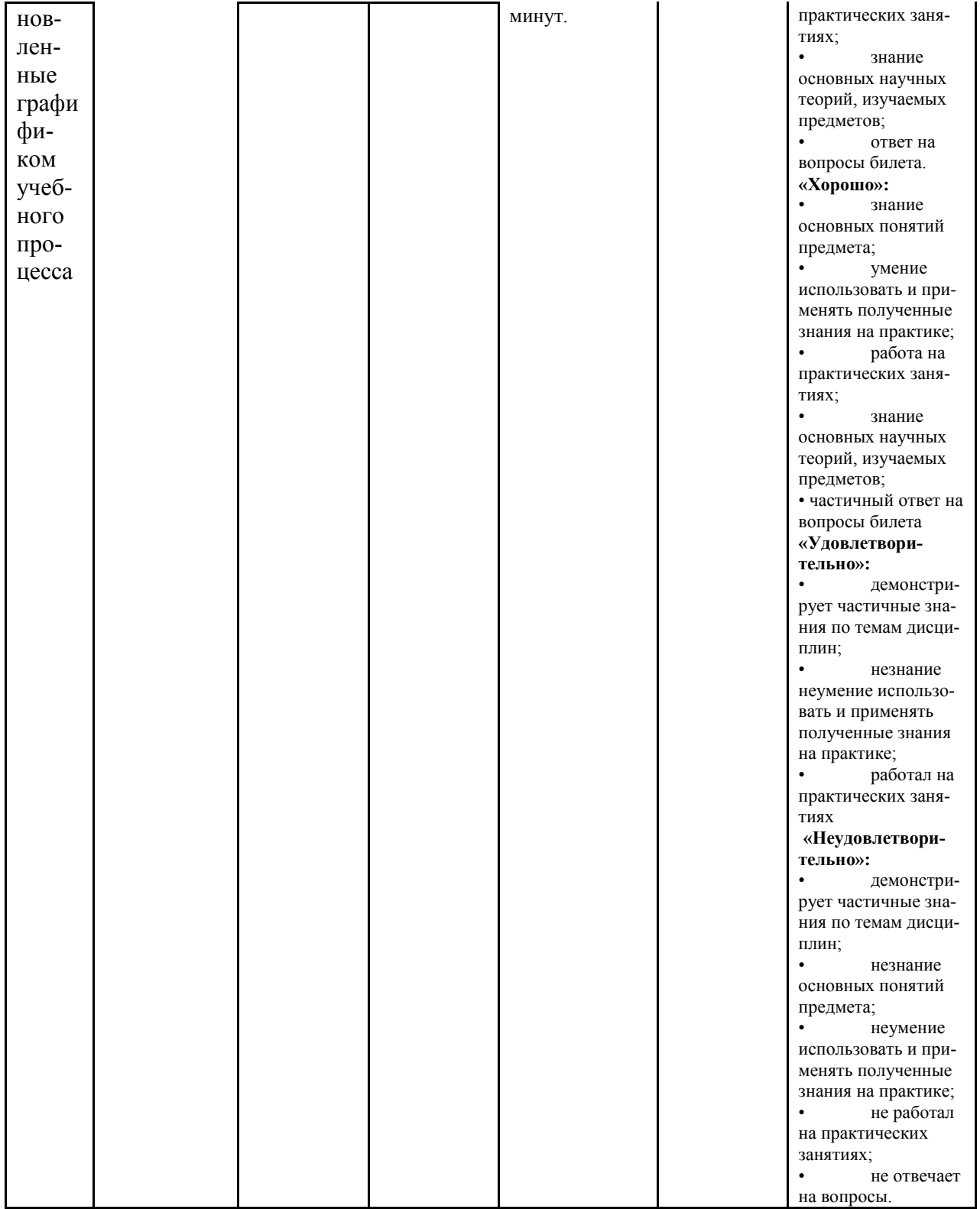

Итоговое начисление баллов по дисциплине осуществляется в соответствии с разработанной и внедренной балльно-рейтинговой системой контроля и оценивания уровня знаний и внеучебной созидательной активности обучающихся.

# **4.1. Типовые вопросы для тестов**

Тестирование проводится дома в образовательном ресурсе Интернета по отобранным вопросам преподавателем и по паролям, выданным студентам.

- 1. Как классифицируют резьбу?
- 2. Какие вы знаете стандартные резьбы?
- 3. Как их условно обозначают резьбы?
- 4. Как на чертеже изображается резьба на стержне; в отверстии; в соединении с отверстием?
- 5. Как обозначаются резьбы на чертежах?
- 6. Какую информацию несет в себе рабочий чертеж детали?
- 7. Как выбирается главное изображение детали с поверхностями, имеющими форму тел вращения?
- 8. Какие надписи делаются на рабочем чертеже?
- 9. Где и как даются сведения о материале, из которого изготавливается деталь?
- 10.Как наносятся размеры на рабочих чертежах с учетом производственных требований?
- 11.Какие базы используются для простановки размеров?
- 12.Какие условности используются при нанесении размеров одинаковых элементов?
- 13.Каковы особенности выполнения рабочих чертежей литых деталей?
- 14.Когда и зачем выполняется развертка на рабочем чертеже детали?
- 15.Что называется эскизом детали?
- 16.Что общего и в чем различие между эскизом и рабочим чертежом детали?
- 17.В какой последовательности выполняется эскиз?
- 18.Какие инструменты используются для обмера детали?
- 19.Как определить тип и размер резьбы при эскизировании с натуры?
- 20.Что представляет собой технический рисунок детали?
- 21.Какие вы знаете виды соединений деталей?
- 22.Какие соединения относятся к разъемным?
- 23.Какие соединения относятся к резьбовым?
- 24.Какие вы знаете стандартные резьбовые изделия?
- 25.Какое условное обозначение на чертеже болта, шпильки, гайки, шайбы?
- 26.Какие вы знаете разновидности винтов?
- 27.Какая резьба нарезается в соединительных деталях трубопроводов?
- 28.Как вычерчивается шпоночное соединение?
- 29.Какие условности при необходимо выполнять при изображении шпоночного соединения?
- 30.Какие условности существуют для изображения шлицевого соединения?
- 31.Какие виды неразъемных соединений вы знаете?
- 32.Как условно обозначается сварной шов на чертеже?
- 33.Какие существуют виды зубчатых передач?
- 34.Каковы основные параметры зубчатого колеса?
- 35.Какими линиями вычерчивают окружности и образующие поверхностей выступов зубьев;
- 36.Какими линиями вычерчивают окружности и образующие поверхности впадин зубьев зубчатого колеса?
- 37.Какие разновидности пружин вы знаете?
- 38.Какие условности применяются при вычерчивании пружин?
- 39.Перечислите виды изделий.
- 40.Что называется специфицированным изделием?
- 41.В чем разница между чертежом общего вида изделия и его сборочным чертежом?
- 42.Какие условности и упрощения применяются при выполнении сборочного чертежа изделия?
- 43.В какой последовательности нужно выполнять сборочный чертеж с натуры?
- 44.Какие размеры представляют на сборочных чертежах?
- 45.Что собой представляет спецификация?
- 46.Как наносят номера позиций на сборочных чертежах?
- 47.Какова последовательность чтения сборочного чертежа?
- 48.Что понимают под деталированием сборочного чертежа?
- 49.Как выбирается главный вид детали при выполнении ее рабочего чертежа по чертежу сборочному?
- 50.Как определяются размеры элементов детали при деталировании?
- 51.Что понимают под «согласованием размеров сопряженных деталей»?

# **4.2. Типовые вопросы, выносимые на экзамен №1**

- 1. Что такое ЕСКД?
- 2. Основное назначение стандартов ЕСКД
- 3. Что включает в себя Единая система конструкторской документации
- 4. Область распространения стандартов ЕСКД
- 5. Дайте определение понятия изделие
- 6. Назовите основные виды изделий
- 7. Что такое не специфицированное изделие ?
- 8. Что такое специфицированное изделие?
- 9. Что такое стандартизованное изделие?
- 10. Дайте определения унифицированному изделию и оригинальному изделию

11. Какие конструкторские документы относятся к основным. Дайте им определение.

12. Назовите несколько других видов КД помимо чертежа детали и спецификации.

13. Назовите классификацию конструкторских документов в зависимости от способа их выполнения и характера использования

14. Назовите форматы листов чертежей и другой КД, укажите их размеры

15. Дайте определение масштаба чертежа.

16. Перечислите масштабы уменьшения

17. Перечислите масштабы увеличения

18. Перечислите линии чертежа (изобразите их)

19. От чего зависит толщина сплошной основной линии?

20. Укажите предельные размеры толщины основной и других линий чертежа.

21. От чего зависит номер шрифта? Назовите типы и характерные толщины букв шрифтов.

22. Вычертите сопряжение дуги окружности с прямой линией

23. Вычертите внутреннее сопряжение двух дуг третьей дугой заданного радиуса

24. Вычертите внешнее сопряжение двух дуг третьей дугой заданного радиуса

25. Вычертите смешанное сопряжение двух дуг третьей дугой заданного радиуса

26. Постройте правильный треугольник и шестиугольник

27. Постройте правильный пятиугольник и десятиугольник

28. Постройте правильный семиугольник

29. Постройте правильные 3-х, 4-х, 5-ти, 6-ти и 7-ми угольники по заданной стороне

30. Постройте овал

31. Постройте эллипс

32. Постройте эвольвенту окружности

33. Постройте циклоиду

34. Разделите отрезок пополам

35. Разделите отрезок на m равных частей

36.Построить перпендикуляр к прямой , проходящий в точке, лежащей вне прямой

37. Построить перпендикуляр к прямой , проходящий в точке, лежащей на прямой

38. Разделите угол пополам

39. Постройте угол в 30 градусов

40. Постройте угол в 60 градусов

41. Постройте угол в 75 градусов

42. Изобразите резьбу в отверстии

43. Изобразите резьбу на валу

44. Изобразите упрощенное болтовое соединение с диаметром болта М12

45. Изобразите упрощенное шпилечное соединение с диаметром шпильки

М16

46. Перечислите виды шпонок и особенности их изображения

47. Перечислите типы сварных швов и особенности их изображения

48. Перечислите основные виды чертежа

49. Перечислите размеры на чертеже детали

50. Перечислите фигуры, получаемые при сечении цилиндра

51. Перечислите фигуры, получаемые при сечении конуса

52. Укажите расположение углов при прямоугольной изометрии

53. Вычертите окружность в прямоугольной изометрии, расположенную в профильной проекции

54. Укажите расположение углов при прямоугольной диметрии

55. Вычертите окружность в прямоугольной диметрии, расположенную в профильной проекции

56. Какие размеры проставляют на сборочных чертежах

57. Что такое спецификация сборочного чертежа

58. Особенности выполнения эскизов

# **4.3. Типовые вопросы, выносимые на экзамен №2**

- 1. Основные функциональные возможности современных графических систем.
- 2. Какие команды AutoCAD относятся к командам управления экраном?
- 3. Какова структура команд AutoCAD?
- 4. Как осуществляется ввод координат?
- 5. Что называется мировой и пользовательской системой координат?
- 6. Что называется привязкой координат?
- 7. Что называется объектной привязкой?
- 8. Что называется полярным и ортогональным режимом построений?
- 9. Как осуществляется настройка режимов построений: шаг, сетка?

10.Как осуществляется выбор объектов?

11.Как осуществляется настройка рабочей среды и создание шаблона?

- 12.Как осуществляется организация информации с помощью слоев?
- 13.Как устанавливается цвет, тип, толщина линии примитива?
- 14.Перечислите двухмерные графические примитивы.
- 15.Как осуществляется создание и вставка блока?

16.Как осуществляется создание текстовых стилей, нанесение надписей?

- 17.Как осуществляется нанесение штриховки?
- 18.Как осуществляется нанесение размеров?

19.Как осуществляется редактирование размеров?

20.Как осуществляется создание размерного стиля?

21.Перечислите команды редактирования примитивов?

- 22.Как осуществляется редактирование штриховки?
- 23.Что называется именованным видом?
- 24.Что называется неперекрывающимся видовым экраном?

25.Как осуществляется создание неперекрывающихся видовых экранах?

26.Как осуществляется вывод графической информации на печать?

27.Что называется плавающим видовым экраном?

28.Как осуществляется выбор формата?

29.Как осуществляется вставка рамки и основной надписи?

30.Как осуществляется масштабирование видового экрана?

К экзамену представляются:

два чертежа в формате А3, сделанные в электронном виде в системе AutoCAD - выполненные на практических занятиях;

все контрольные чертежи, выполненные в контрольной домашней работе

#### **Приложение 2 Методические указания для обучающихся по освоению дисциплины (модуля)**

# **ИНСТИТУТ РАКЕТНО-КОСМИЧЕСКОЙ ТЕХНИКИ И ТЕХНОЛОГИЙ МАШИНОСТРОЕНИЯ**

# **КАФЕДРА ТЕХНИКИ И ТЕХНОЛОГИИ**

# **МЕТОДИЧЕСКИЕ УКАЗАНИЯ ДЛЯ ОБУЧАЮЩИХСЯ ПО ОСВОЕНИЮ ДИСЦИПЛИНЫ «ИНЖЕНЕРНАЯ ГРАФИКА»**

**Направление подготовки:** 24.05.01 «Проектирование, производство и эксплуатация ракет и ракетно-космических комплексов» **Специализация:** №21 «Производство и технологическая отработка изделий ракетно-космической техники» **Уровень высшего образования:** специалитет **Квалификация (степень) выпускника:** инженер

**Форма обучения:** очная, очно-заочная

**Королёв 2023**

#### **Целью изучения дисциплины является**:

1. Получение студентом развития пространственного представления и воображения, по конструктивно-геометрическому мышлению, на основе графических моделей пространственных форм, в том числе, использованием современных программных средств, а также по овладению знаний и навыков, необходимых для выполнения и чтения различного назначения конструкторских документов.

### **Основными задачами дисциплины являются:**

- 1. Изучение структуры стандартов ЕСКД и основных правил по разработке, оформлению конструкторской документации;
- 2. Изучение приемов анализа и синтеза геометрических форм простых деталей при их изображении и по их изображению на чертеже;
- 3. Развитие у студентов навыков выполнения и чтения технических эскизов и чертежей различного назначения;
- 4. Изучение основ моделирования с использованием графического пакета AutoCAD.

#### **2. Указания по проведению практических (семинарских) занятий**

#### **Практическое занятие № 1**

Вид практического занятия: *смешанная форма практического занятия.*

Образовательные технологии: *самостоятельное решение и групповое обсуждение результатов.*

Тема и содержание практического занятия: *Тема 1. Единая система конструкторской документации. Общие правила оформления чертежей*.

*Цель работы*: Выполнение основной надписи на листе формата А4. Выполнение шрифта чертёжного.

*Рассматриваемые вопросы*:

Назначение основной надписи;

Размещение основной надписи на листах различных форматов;

Размеры основной надписи;

Назначение граф основной надписи;

Типы шрифта чертёжного;

Размеры шрифта чертёжного;

Правила изображения букв, цифр и знаков шрифтом чертёжным;

Выполнение символов шрифта чертёжного на листе формата А4 с основной надписью.

Продолжительность занятия *–* **2/1**

#### **Практическое занятие № 2**

Вид практического занятия: *смешанная форма практического занятия.*

Образовательные технологии: *самостоятельное решение и групповое обсуждение результатов.*

Тема и содержание практического занятия: *Тема 2. Геометрические построения на плоскости.*

*Цель работы*: Изучить основы начертательной геометрии..

*Рассматриваемые вопросы*:

Деление отрезков прямых и углов;

Перпендикуляр к прямой линии;

Построение заданного угла;

Деление окружности на равные части;

Построение правильных многоугольников;

Спрямление окружности и ее дуги, сопряжения;

Построение касательных;

Построение циркульных и лекальных (сплайн) кривых.

Продолжительность занятия *–* **2/1**

#### **Практическое занятие № 3**

Вид практического занятия: *смешанная форма практического занятия.* Образовательные технологии: *самостоятельное решение и групповое обсуж-*

*дение результатов.*

Тема и содержание практического занятия: *Тема 3. Основные виды изображений на технических чертежах.*

*Цель работы:* Построение основных видов детали.

*Рассматриваемые вопросы*:

Принципы расположения чертежа на листе;

Основные виды чертежа изделия;

Принципы проецирования;

Правила нанесения размеров на чертежах;

Выполнение фронтального, горизонтального и профильного видов детали в соответствии с вариантом задания.

Продолжительность занятия *–* **4/1**

#### **Практическое занятие № 4**

Вид практического занятия: *смешанная форма практического занятия.*

Образовательные технологии: *самостоятельное решение и групповое обсуждение результатов.*

Тема и содержание практического занятия: *Тема 3. Основные виды изображений на технических чертежах*

*Цель работы:* Построение ломаного разреза детали.

*Рассматриваемые вопросы:*

Виды и область применения разрезов и сечений;

Правила построения ломаного разреза;

Особенности обозначения линии сечения на видах при построении ломаных разрезов;

Выполнение ломаного разреза во фронтальном виде детали в соответствии с вариантом задания.

Продолжительность занятия *–4/2*

### **Практическое занятие № 5**

Вид практического занятия: *смешанная форма практического занятия.*

Образовательные технологии: *самостоятельное решение и групповое обсуждение результатов.*

Тема и содержание практического занятия: *Тема 3. Основные виды изображений на технических чертежах.*

*Цель работы:* Построение ступенчатого разреза детали.

*Рассматриваемые вопросы:*

Правила построения ступенчатого разреза;

Особенности обозначения линии сечения на видах при построении ломаных разрезов;

Выполнение ступенчатого разреза во фронтальном виде детали в соответствии с вариантом задания.

Продолжительность занятия *–4/2*

#### **Практическое занятие № 6**

Вид практического занятия: *смешанная форма практического занятия.*

Образовательные технологии: *самостоятельное решение и групповое обсуждение результатов.*

Тема и содержание практического занятия: *Тема 4. Аксонометрические проекции.*

*Цель работы:* Построение аксонометрической проекции детали с разрезом. *Рассматриваемые вопросы:*

Приёмы получения аксонометрической проекции с использованием координатных осей.

Особенности вычерчивания окружностей в аксонометрических проекциях.

Выполнение изометрической проекции детали в соответствии с вариантом задания.

Продолжительность занятия *–4/2*

#### **Практическое занятие № 7**

Вид практического занятия: *смешанная форма практического занятия.*

Образовательные технологии: *самостоятельное решение и групповое обсуждение результатов.*

Тема и содержание практического занятия: *Тема 5. Неразъемные и разъемные соединения. Резьбы.*

*Цель работы:* Выполнение чертежа резьбового соединения двух деталей. *Рассматриваемые вопросы:*

Основные параметры и элементы резьбы.

Условное обозначение резьбы.

Правила работы с Государственными стандартами по определению параметров крепёжных элементов и резьбы в соответствии с условным обозначением.

Выполнение чертежа резьбового соединения двух деталей в соответствии с вариантом задания.

Продолжительность занятия *–4/2*

### **Практическое занятие № 8**

Вид практического занятия: *смешанная форма практического занятия.*

Образовательные технологии: самостоятельное решение и групповое обсуждение результатов.

Тема и содержание практического занятия: *Тема 6. Сборочные чертежи изделий и их спецификации.*

*Цель работы:* Выполнение эскиза с натуры электрического разъёма ШР20П4НШ8.

*Рассматриваемые вопросы:*

Правила выполнения эскизов.

Измерительный инструмент.

Правила оформления сборочных чертежей и спецификации.

Продолжительность занятия *–4/2*

### **Практическое занятие № 9**

Вид практического занятия: *смешанная форма практического занятия.*

Образовательные технологии: *самостоятельное решение и групповое обсуждение результатов.*

Тема и содержание практического занятия: *Тема 7. Работа в программе AutoCAD.*

*Цель работы:* Построение ортогональных проекций детали в среде AutoCAD.

*Рассматриваемые вопросы:*

Правила и приёмы построения основных примитивов чертежа в среде AutoCAD.

Способы задания параметров объектов в среде AutoCAD.

Основные приёмы редактирования имеющихся на чертеже объектов.

Выполнение чертежа детали в среде AutoCAD в соответствии с вариантом задания.

Продолжительность занятия *–4/2*

### **Практическое занятие № 10**

Вид практического занятия: *смешанная форма практического занятия.*

Образовательные технологии: *самостоятельное решение и групповое обсуждение результатов.*

Тема и содержание практического занятия: *Тема 7. Работа в программе AutoCAD.*

*Цель работы:* Выполнение сборочного чертежа и спецификации электрического разъёма ШР20П4НШ8 в среде AutoCAD по эскизу, выполненному с натуры.

*Рассматриваемые вопросы:*

Правила выполнения таблиц в среде AutoCAD.

Выполнение сборочного чертежа и спецификации электрического разъёма в среде AutoCAD.

Продолжительность занятия *–4/1*

#### **Практическое занятие № 11**

Вид практического занятия: *смешанная форма практического занятия.*

Образовательные технологии: *самостоятельное решение и групповое обсуждение результатов.*

Тема и содержание практического занятия: *Тема 8. Трёхмерное моделирование в AutoCAD.*

*Цель работы:* Построение трехмерных твердотельных моделей объектов в среде AutoCAD.

*Рассматриваемые вопросы:*

Правила создания и редактирования твердотельных моделей объектов в среде AutoCAD.

Построение трехмерной твердотельной модели детали в соответствии с вариантом задания.

Продолжительность занятия *–4/1*

#### **Практическое занятие № 12**

Вид практического занятия: *смешанная форма практического занятия.*

Образовательные технологии: самостоятельное решение и групповое обсуждение результатов.

Тема и содержание практического занятия: *Тема 8. Трёхмерное моделирование в AutoCAD.*

*Цель работы:* Построение трехмерных твердотельных моделей

*Рассматриваемые вопросы:*

Команды: slice (нож) и extrude face (вдавливание поверхности)

Объемная звезда – многогранник, полученный выдавливанием граней усеченного куба.

Последовательность построения объемной звезды

Углы и высоты выдавливания определены расчетным путем так, что грани вырождаются в точку – вершину пирамиды.

1) Задайте синий цвет.

2) Постройте куб со стороной 50.

3) Измените цвет, например, на красный. Это придаст граням разный цвет и повысит наглядность.

4) Включите постоянно действующую объектную привязку Midpoint (середина) и Endpoint (конечная).

5) Перейдите в окно аксонометрии.

6) ! slice  $\langle$  укажите куб  $\langle$  enter (или ПЩ)  $\langle$  укажите средние точки трех ребер, имеющих общую вершину \ укажите какую либо вершину с противоположной стороны секущей плоскости ! – срезана пирамидальная часть куба.

Повторите эту команду еще 7 раз для срезки остальных семи вершин куба.

7) Скройте невидимые линии (! HIDE !).

8) ! Modify \ Solids Editing \ Extrude face (или кнопка  $\Box$ ) \ укажите одну или несколько квадратных граней \ укажите высоту выдавливания 70.71 \ укажите угол выдавливания 14.036 !

Повторите эту команду для всех семи квадратных граней.

9) ! Modify \ Solids Editing \ Extrude (или кнопка  $\Box$ ) \ укажите одну или несколько треугольных граней \ укажите высоту выдавливания 60 \ укажите угол выдавливания 9.6 !

Повторите эту команду для всех семи квадратных граней.

Получилась двухцветная объемная звезда.

10) Визуализируйте ее в режиме Gouraud Shaded. Осмотрите объект 3d orbit. Продолжительность занятия *–4/2*

### **Практическое занятие № 13**

Вид практического занятия: *смешанная форма практического занятия.*

Образовательные технологии: *самостоятельное решение и групповое обсуждение результатов.*

Тема и содержание практического занятия: *Тема 8. Трёхмерное моделирование в AutoCAD.*

*Цель работы:* Построение трехмерных твердотельных моделей *Рассматриваемые вопросы:*

Команды: subtract (вычитание), intersect (пересечение), extrude (выдавливание

объекта), Cone (Конус) и Cylinder (Цилиндр).

Последовательность построения объемной гайки

1) Создайте три видовых экрана в пространстве модели.

2) Войдите в вид сверху. Перенесите начало ПСК в точку 200, 140, 0.

3) Постройте шестиугольник вписанный в окружность радиусом 75.

4) ! Draw \ Solids \ Extrude (Выдави) (или укажи кнопку  $\Box$  панели Solids – создание объектов) \ укажите шестиугольник (профиль выдавливания) \ высота выдавливания 75 \ угол конусности выдавливания 0 !.

Построили шестиугольную призму.

5) ! Draw \ Solids \ Cone (Конус) (или укажи кнопку  $\triangle$  панели Solids – создание объектов) \ центр конуса в точке 0,0,0 \ радиус 125, высота 125 !

Построили конус.

6) ! Draw  $\setminus$  Solids  $\setminus$  Cone (Конус) (или укажи кнопку  $\triangle$  панели Solids – создание объектов) \ центр конуса в точке 0,0,75 \ радиус 125, высота -125 !

Построили перевернутый конус.

7) ! Draw \ Solids \ Cylinder (Цилиндр) (или укажи кнопку  $\Box$  панели Solids – создание объектов) \ центр конуса в точке 0,0,0 \ радиус 32, высота 85 !

Построен цилиндр.

Таким образом, мы построили все исходные объекты, формирующие гайку.

8) ! Modify  $\setminus$  Solids Editing  $\setminus$  intersect (пересечение) (или укажи кнопку панели Solids Editing – редактирование твердых объектов) \ укажите призму и два конуса \ enter (или ПЩ) !

9) ! Modify  $\setminus$  Solids Editing  $\setminus$  subtract (вычитание) (или укажи кнопку  $\circledcirc$ панели Solids Editing – редактирование твердых объектов) \ укажите призму (уменьшаемое) \ enter (или ПЩ) \ укажите цилиндр (вычитаемое) \ enter (или ПЩ) !

10) ! Draw \ Solids \ Cone (Конус) (или укажи кнопку  $\triangle$  панели Solids – создание объектов) \ центр конуса в точке 0,0,0 \ радиус 38, высота 38 !

Построили конус для снятия внутренней фаски снизу.

11) ! Draw \ Solids \ Cone (Конус) (или укажи кнопку  $\triangle$  панели Solids – создание объектов) \ центр конуса в точке 0,0,75 \ радиус 38, высота -38 !

Построили конус для снятия внутренней фаски сверху.

12) ! Modify \ Solids Editing \ subtract (вычитание) (или укажи кнопку  $\Phi$ панели Solids Editing – редактирование твердых объектов) \ укажите призму (уменьшаемое) \ enter (или ПЩ) \ укажите конус верхний и нижний (вычитаемое) \ enter (или ПЩ) !

Сняли у гайки фаски сверху и снизу.

13) Удалите невидимые линии командой (! HIDE !).

14) Для повышения качества визуализации можно увеличить плотность каркаса. Это можно сделать при помощи системной переменной FACETRES.

! Tools \ Option \ Display \ Найдите параметр Render Object Smoothness (Гладкость рендерных объектов) и поставьте значение в интервале от 5 до 10 ( по умолчанию равно 0,5). !

Или используйте команду ! facetres \ вставьте новое значение от 5 до 10.

15). Для подавления линий треугольного каркаса введите с командной строки имя следующей команды ! dispsith \ новое значение 1 !

Закрасьте гайку.

Продолжительность занятия *–6/2*

### **Практическое занятие № 14**

Вид практического занятия: *смешанная форма практического занятия.*

Образовательные технологии: самостоятельное решение и групповое обсуждение результатов.

Тема и содержание практического занятия: *Тема 8. Трёхмерное моделирование в AutoCAD.*

*Цель работы:* Построение трехмерных твердотельных моделей *Рассматриваемые вопросы:*

Команды: union (сложение - объединение), subtract (вычитание), intersect (пересечение), extrude (выдавливание объекта), revolve (вращать), cylinder (цилиндр), sphere (сфера), fillet (сопряжение).

Построим модель детали, показанную на рис. 1. и чертеже рис.2. Первоначально необходимо построить элементы, образующие модель, затем применить к ним операции сложения, вычитания, пересечения, редактирования.

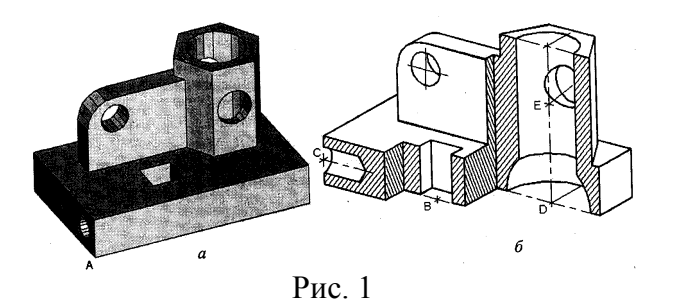

Откройте новый рисунок и выполните настройки:

1) ! Шаг 1 \ Сетка 5 \ !

2) ! Format \ Drawing Limits (Лимиты чертежа) $\langle 0.0 \setminus 100.70 \rangle$ !

3) ! Zoom (Покажи) \ All (Все).

4) Создайте три видовых экрана, установив виды спереди, сверху и аксонометрию.

5) Перейдите в окно аксонометрии.

6) Создайте ПСК с началом в точке А (рис. 1) ! ucs  $\setminus$  o  $\setminus$  10,10 !

7) Сохраните ПСК под именем 1. ! ucs  $\S$ ave  $\setminus$  1 !

8) Задайте режим размещения пиктограммы осей в начале координат: ! ucsicon  $\langle$  all  $\langle$  ON !

9) Строим основание детали: ! box  $\setminus 0.0 \setminus 70.44.15$ .

10)  $\cos \theta$  \ 0 \ 28,17 - начало координат перенесено в точку В (рис. 1, 6).

11) Строим призматическое отверстие в основании: ! box  $\setminus$  -5,-5  $\setminus$  5,5,16! построена призма по размерам отверстия, высота задана с запасом.

12) subtract (вычитание) \ указать основание \ ПЩ (или ввод) \ указать вычитаемую призму \ ПЩ (или ввод) - создано прямоугольное отверстие в основании.

Горизонтальное цилиндрическое отверстие в основании создадим как тело вращения, предварительно построив его профиль.

13) Восстановим систему координат, сохраненную под именем "1" ! ucs  $\text{TCK}$  | (имя ПСК) !.

14) Перенесем начало координат в точку С (рис. 1, 6)  $\lvert \frac{\cos\00,7,8!}{\cos\00,7,8!} \rvert$ *Результат:* начало координат перенесено в точку С.

15) Строим профиль цилиндра и конуса вращения ! pline \ 0,-3 (от этой точки)  $(a)10,0$  (к этой точке)  $(a)12,0 \ (0.0 \ c)$  (3амкни) !.

16) ! revolve (вращать) \ указать профиль \ ПШ (или ввод) \ указать опцию X (ось вращения) \ ПЩ (или ввод)!.

17) subtract (вычитание) \ указать основание детали \ ПЩ \ указать вычитаемую поверхность вращения \ ПЩ.

Шестигранную призму получим выдавливанием шестиугольника.

Предварительно создадим ПСК с началом в точке D (рис. 1, б) и сохраним ее с именем 2:

18)  $lucs \ttestore \ 1$  (имя ПСК) !.

19) !  $\text{ucs } \setminus \text{0} \setminus 55,29$  !.

 $20$ ) ! ucs \ save \ 2 !.

21) ! polygon \ Circumscribed... (Описанный вокруг окружности) \ Количество сторон 6 \ Центр 0,0 \ Радиус окружности 11.5 !

*Результат:* построен шестиугольник.

22) ! extrude (выдавливание) \ указать шестиугольник \ ПЩ (или ввод)\ Высота 45 \ Конусность 0 \ ПЩ (или ввод)!

*Результат:* выдавлена призма.

Строим вертикальное ребро, примыкающее к призме:

23) ! box \ -44, -3.5, 15 (угол ящика ) \ 0,3.5,38 (другой угол) !

*Результат:* построена призма как основа ребра.

24) ! union (объединить) \ последовательно указать основание, призму и ребро \ ПЩ (или ввод) !

*Результат:* объекты объединены.

Строим вертикальное цилиндрическое отверстие со сферическим расширением.

25) ! cylinder (цилиндр) \ Центр 0,0 \ Радиус 9 \ Высота 46 (с запасом) !.

26) ! sphere (сфера) \ Центр 0,0 \ Радиус 13.

27) ! subtract (вычитание)\ указать основание \ ПЩ (или ввод) \ последовательно указать вычитаемые цилиндр и сферу \ ПЩ (или ввод).

*Результат:* построено вертикальное цилиндрическое отверстие со сферическим расширением.

28) Для выполнения горизонтального цилиндрического отверстия в шестигранной призме повернем ПСК вокруг оси X на 90° ! ucs  $\chi \chi$  90\ ПЩ (или ввод) !.

29) Построим цилиндр, ось которого проход через точку Е (см. рис. 1,б) на высоте 30: ! cylinder \ центр 0,30,-15 \ радиус 5 \ высота 30 \ ПЩ (или ввод) !.

30) subtract \ указать призму \ ПЩ (или ввод) \ указать вычитаемый цилиндр \ ПЩ (или ввод) !.

31) Для построения горизонтального цилиндрического отверстия в ребре установим ПСК по задней вертикальной грани ребра: ! ucs \ о \ (с объектной привязкой) для чего укажите пересечение - левый нижний дальний угол ребра !.

32) cylinder \ Центр  $9,16 \setminus$  Радиус  $3 \setminus$  Высота 10.

33) subtract \ указать левое ребро \ ПЩ (или ввод)\ указать вычитаемый цилиндр \ ПЩ (или ввод)\

*Результат:* получено отверстие в ребре.

34) ! Построение цилиндрического сопряжение граней ребра: ! fillet \ указать ребро на аксонометрическом изображении \ Радиус 9 \ ПЩ (ввод)\ ПЩ (ввод) !.

Модель построена. Визуализируйте ее. Сохраните модель в отдельном файле.

Для построения объемной модели ступенчатого разреза, показанного на рис. 1, б, необходимо рассечь объект вертикальной плоскостью, проходящей через точку С, а затем вычесть из него два параллелепипеда. Плоскости сечений можно заштриховать, предварительно устанавливая в них ПСК. Проще изменить их цвет, применив команду SOLIDEDIT, опцию color.

Продолжительность занятия *–6/2*

# **3. Указания по проведению лабораторного практикума**

Не предусмотрен учебным планом.

# **4. Указания по проведению самостоятельной работы обучающихся**

*Цель самостоятельной работы*: подготовить обучающихся к самостоятельной работе по специальности.

*Задачи самостоятельной работы*:

1) расширить представление о графических методах построения объемных изделий;

2) систематизировать знания в области инженерной графики;

Объем времени на самостоятельную работу, и виды самостоятельной работы представлены в таблице 1.

#### **Вопросы, выносимые на самостоятельное изучение по первой части дисциплины**

Таблица 1

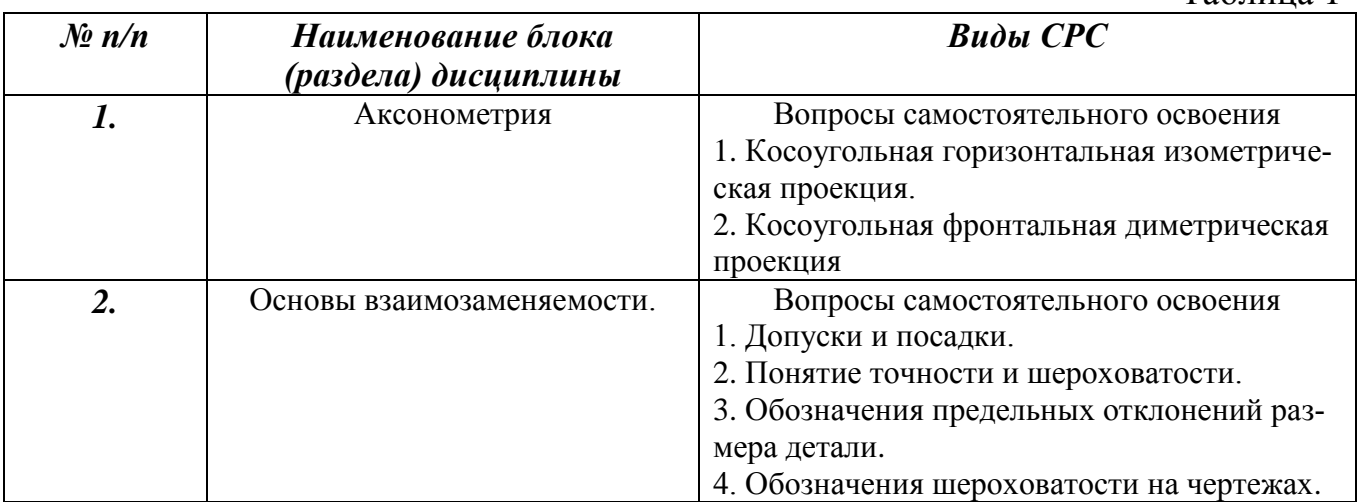

#### **Вопросы, выносимые на самостоятельное изучение по второй части дисциплины**

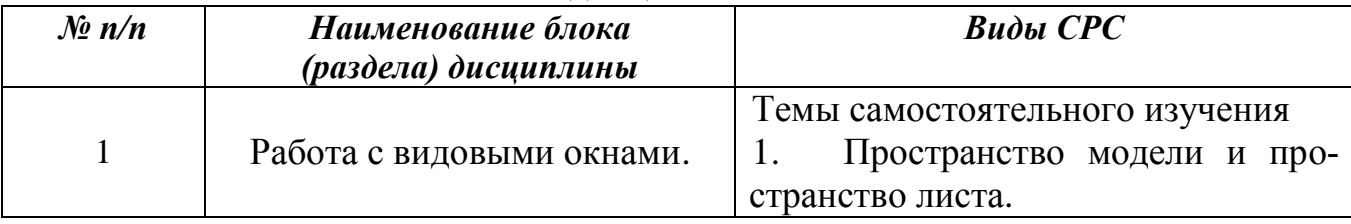

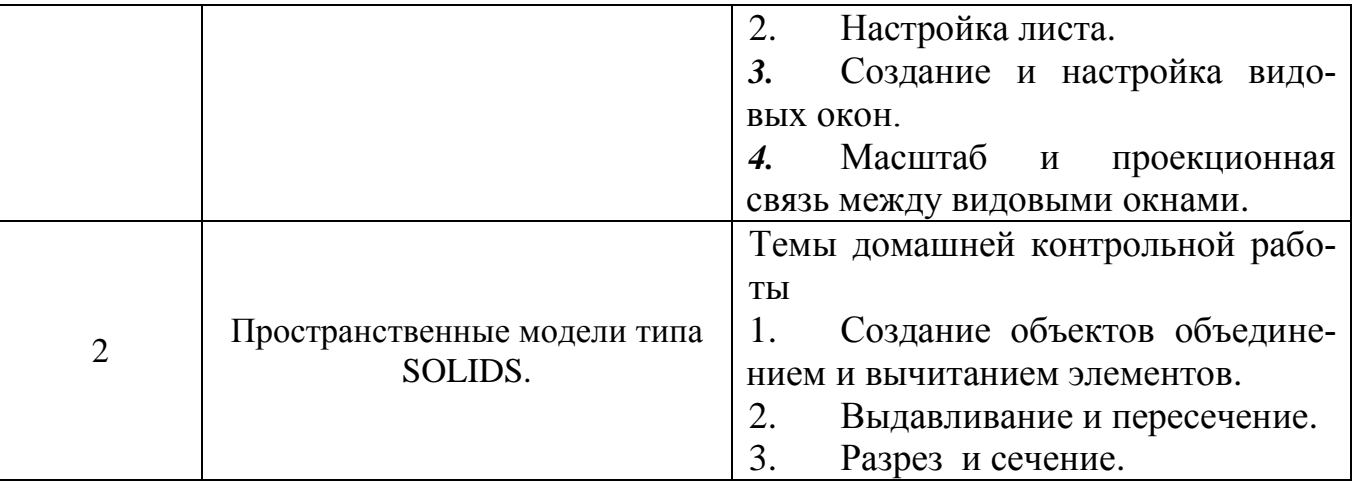

### **5. Указания по проведению контрольных работ для обучающихся очной, очно-заочной формы обучения**

# **5.1. Требования к структуре**

Структура контрольной работы должна способствовать раскрытию темы: иметь титульный лист, содержание, введение, основную часть, заключение, список литературы.

# **5.2. Требования к содержанию (основной части)**

1. Во введении обосновывается актуальность темы, определяется цель работы, задачи и методы исследования.

2. При определении целей и задач исследования необходимо правильно их формулировать.

3. Основная часть работы включает 2…4 вопроса, каждый из которых посвящается решению задач, сформулированных во введении, и заканчивается констатацией итогов.

4. Приветствуется иллюстрация содержания работы таблицами, графическим материалом (рисунками, схемами и т. п.).

5. Необходимо давать ссылки на используемую Вами литературу.

6. Заключение должно содержать сделанные автором работы выводы, итоги исследования.

7. Вслед за заключением идет список литературы, который должен быть составлен в соответствии с установленными требованиями. Если в работе имеются приложения, они оформляются на отдельных листах, и должны быть соответственно пронумерованы.

# **5.3. Требования к оформлению**

Объём контрольной работы – 3…5 страниц формата А4 задания и ответов на контрольные вопросы и 6…8 чертежей формата А4 и четыре формата А3.

# **6. Перечень основной и дополнительной учебной литературы**

### **Основная литература:**

1. Инженерная компьютерная графика в AutoCAD : учебно-методическое пособие / Г. В. Федотов. - Москва, Берлин : Директ-Медиа, 2021. - 100 с. - ISBN 978-5-4499-2493-3.

URL: https://biblioclub.ru/index.php?page=book&id=616064

2. Выполнение чертежей валов и зубчатых колес в пакете Компас 3D-V13 : методические указания / составители Л. Л. Карманова [и др.] ; под редакцией Л. И. Хмаровой. — Челябинск : ЮУрГУ, 2016. — 30 с. — Текст : электронный // Лань : электронно-библиотечная система. URL:<https://e.lanbook.com/book/146051>(дата обращения: 08.10.2020).

### **Дополнительная литература:**

- 1. Инженерная 3D-компьютерная графика : монография / А. Л. Хейфец, А. Н. Логиновский, И. В. Буторина, В. Н. Васильева ; под редакцией А. Л. Хейфеца. — Челябинск : ЮУрГУ, 2016. — 413 с. — ISBN 978-5-696- 04057-8. — Текст : электронный // Лань : электронно-библиотечная система. — URL: <https://e.lanbook.com/book/146062>(дата обращения: 08.10.2020). — Режим доступа: для авториз. пользователей.
- 2. Кувшинов, Н. С. Инженерная графика в приборостроении : учебное пособие / Н. С. Кувшинов, Т. Н. Скоцкая. — Челябинск : ЮУрГУ, 2016. — 119 с. — Текст : электронный // Лань : электронно-библиотечная система. — URL:<https://e.lanbook.com/book/146073>(дата обращения: 08.10.2020). — Режим доступа: для авториз. пользователей.
- 3. Савельев, Ю. Ф. Инженерная компьютерная графика. Твердотельное моделирование объектов в среде «Компас-3D» : учебное пособие / Ю. Ф. Савельев, Н. Ю. Симак. — Омск : ОмГУПС, 2017. — 77 с. — ISBN 978-5- 949-41181-0. — Текст : электронный // Лань : электронно-библиотечная система. — URL: <https://e.lanbook.com/book/129207>(дата обращения: 08.10.2020). — Режим доступа: для авториз. пользователей.
- 4. Латышенко, Л. И. Инженерная графика (конспект лекций) : учебное пособие / Л. И. Латышенко ; составитель Л. И. Латышенко. — Кемерово : КузГТУ имени Т.Ф. Горбачева, 2015. — 78 с. — Текст : электронный // Лань : электронно-библиотечная система. — URL: <https://e.lanbook.com/book/115137>(дата обращения: 08.10.2020). — Режим доступа: для авториз. пользователей.
- 5. Никулин, Е. А. Компьютерная графика. Модели и алгоритмы : учебное пособие / Е. А. Никулин. — 2-е изд., стер. — Санкт-Петербург : Лань, 2018. — 708 с. — ISBN 978-5-8114-2505-1. — Текст : электронный // Лань электронно-библиотечная система. — URL: <https://e.lanbook.com/book/107948> (дата обращения: 08.10.2020). — Режим доступа: для авториз. пользователей.

### **7. Перечень ресурсов информационно-телекоммуникационной сети «Интернет» , необходимых для освоения дисциплины**

# **Интернет-ресурсы**:

[http://eup.ru/catalog/all-all.asp–](http://eup.ru/catalog/all-all.asp) научно-образовательный портал. [http://informika.ru/–](http://informika.ru/) образовательный портал.

http://autocadteacher.ru/

http://autocad-master.ru/images/stories/book/autocad/AutoCad\_vypolnenie\_cboro chnyh\_chertezhey.rar

# **8. Перечень информационных технологий, используемых при осуществлении образовательного процесса по дисциплине (модулю)**

### **Перечень программного обеспечения:**

*MSOffice, «AutoCad», «Компас».*

# **Информационные справочные системы:**

**1.** Электронные ресурсы образовательной среды Университета:

 $-$  [http://biblioclub.ru/index.php -](http://biblioclub.ru/index.php%20-) библиоклуб (университетсткая библиотека);

http:// www.znanium.com - электронно-библиотечная система Znanium.com!;

- http:// e.lanbook.com -электронно-библиотечная система издательства «Лань»;

- http:// www.rucont.ru/ -Национальный цифровой ресурс Руконт - межотраслевая электронная библиотека (ЭБС);

**2.** Информационные справочные системы.